**Transitioning From Oracle® Solaris 10 to Oracle Solaris 11.2**

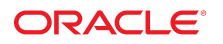

Part No: E39134-03 December 2014

Copyright © 2011, 2014, Oracle and/or its affiliates. All rights reserved.

This software and related documentation are provided under a license agreement containing restrictions on use and disclosure and are protected by intellectual property laws. Except as expressly permitted in your license agreement or allowed by law, you may not use, copy, reproduce, translate, broadcast, modify, license, transmit, distribute, exhibit, perform,<br>publish, or display any part, in any form prohibited.

The information contained herein is subject to change without notice and is not warranted to be error-free. If you find any errors, please report them to us in writing.

If this is software or related documentation that is delivered to the U.S. Government or anyone licensing it on behalf of the U.S. Government, the following notice is applicable:

U.S. GOVERNMENT END USERS. Oracle programs, including any operating system, integrated software, any programs installed on the hardware, and/or documentation, delivered to U.S. Government end users are "commercial computer software" pursuant to the applicable Federal Acquisition Regulation and agency-specific supplemental regulations. As such, use, duplication, disclosure, modification, and adaptation of the programs, including any operating system, integrated software, any programs installed on the hardware, and/or documentation, shall be subject to license terms and license restrictions applicable to the programs. No other rights are granted to the U.S. Government.

This software or hardware is developed for general use in a variety of information management applications. It is not developed or intended for use in any inherently dangerous applications, including applications that may create a risk of personal injury. If you use this software or hardware in dangerous applications, then you shall be responsible to take all appropriate fail-safe, backup, redundancy, and other measures to ensure its safe use. Oracle Corporation and its affiliates disclaim any liability for any damages caused by use of this software or hardware in dangerous applications.

Oracle and Java are registered trademarks of Oracle and/or its affiliates. Other names may be trademarks of their respective owners.

Intel and Intel Xeon are trademarks or registered trademarks of Intel Corporation. All SPARC trademarks are used under license and are trademarks or registered trademarks of SPARC International, Inc. AMD, Opteron, the AMD logo, and the AMD Opteron logo are trademarks or registered trademarks of Advanced Micro Devices. UNIX is a registered trademark of The Open Group.

This software or hardware and documentation may provide access to or information on content, products, and services from third parties. Oracle Corporation and its affiliates are not responsible for and expressly disclaim all warranties of any kind with respect to third-party content, products, and services. Oracle Corporation and its affiliates will not be responsible for any loss, costs, or damages incurred due to your access to or use of third-party content, products, or services.

Copyright © 2011, 2014, Oracle et/ou ses affiliés. Tous droits réservés.

Ce logiciel et la documentation qui l'accompagne sont protégés par les lois sur la propriété intellectuelle. Ils sont concédés sous licence et soumis à des restrictions d'utilisation et de divulgation. Sauf disposition de votre contrat de licence ou de la loi, vous ne pouvez pas copier, reproduire, traduire, diffuser, modifier, breveter, transmettre, distribuer, exposer, exécuter, publier ou afficher le logiciel, même partiellement, sous quelque forme et par quelque procédé que ce soit. Par ailleurs, il est interdit de procéder à toute ingénierie inverse du logiciel, de le désassembler ou de le décompiler, excepté à des fins d'interopérabilité avec des logiciels tiers ou tel que prescrit par la loi.

Les informations fournies dans ce document sont susceptibles de modification sans préavis. Par ailleurs, Oracle Corporation ne garantit pas qu'elles soient exemptes d'erreurs et vous invite, le cas échéant, à lui en faire part par écrit.

Si ce logiciel, ou la documentation qui l'accompagne, est concédé sous licence au Gouvernement des Etats-Unis, ou à toute entité qui délivre la licence de ce logiciel ou l'utilise pour le compte du Gouvernement des Etats-Unis, la notice suivante s'applique:

U.S. GOVERNMENT END USERS. Oracle programs, including any operating system, integrated software, any programs installed on the hardware, and/or documentation, delivered<br>to U.S. Government end users are "commercial computer such, use, duplication, disclosure, modification, and adaptation of the programs, including any operating system, integrated software, any programs installed on the hardware, and/or documentation, shall be subject to license terms and license restrictions applicable to the programs. No other rights are granted to the U.S.Government.

Ce logiciel ou matériel a été développé pour un usage général dans le cadre d'applications de gestion des informations. Ce logiciel ou matériel n'est pas conçu ni n'est destiné<br>à être utilisé dans des applications à risque d'applications dangereuses, il est de votre responsabilité de prendre toutes les mesures de secours, de sauvegarde, de redondance et autres mesures nécessaires à son utilisation dans des conditions optimales de sécurité. Oracle Corporation et ses affiliés déclinent toute responsabilité quant aux dommages causés par l'utilisation de ce logiciel ou matériel pour ce type d'applications.

Oracle et Java sont des marques déposées d'Oracle Corporation et/ou de ses affiliés. Tout autre nom mentionné peut correspondre à des marques appartenant à d'autres propriétaires qu'Oracle.

Intel et Intel Xeon sont des marques ou des marques déposées d'Intel Corporation. Toutes les marques SPARC sont utilisées sous licence et sont des marques ou des marques déposées de SPARC International, Inc. AMD, Opteron, le logo AMD et le logo AMD Opteron sont des marques ou des marques déposées d'Advanced Micro Devices. UNIX est une marque déposée d'The Open Group.

Ce logiciel ou matériel et la documentation qui l'accompagne peuvent fournir des informations ou des liens donnant accès à des contenus, des produits et des services émanant de tiers. Oracle Corporation et ses affiliés déclinent toute responsabilité ou garantie expresse quant aux contenus, produits ou services émanant de tiers. En aucun cas, Oracle Corporation et ses affiliés ne sauraient être tenus pour responsables des pertes subies, des coûts occasionnés ou des dommages causés par l'accès à des contenus, produits ou services tiers, ou à leur utilisation.

# **Contents**

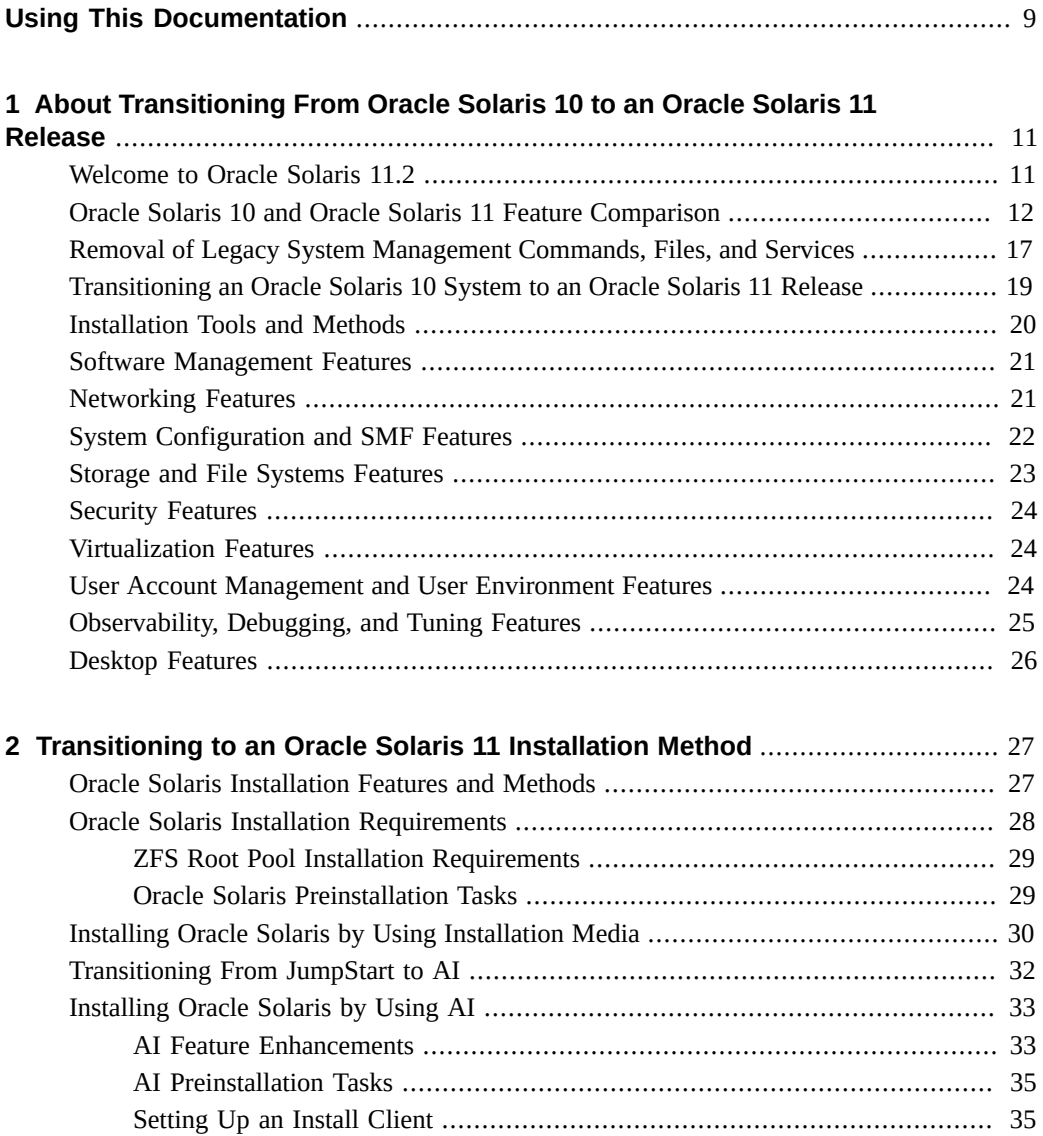

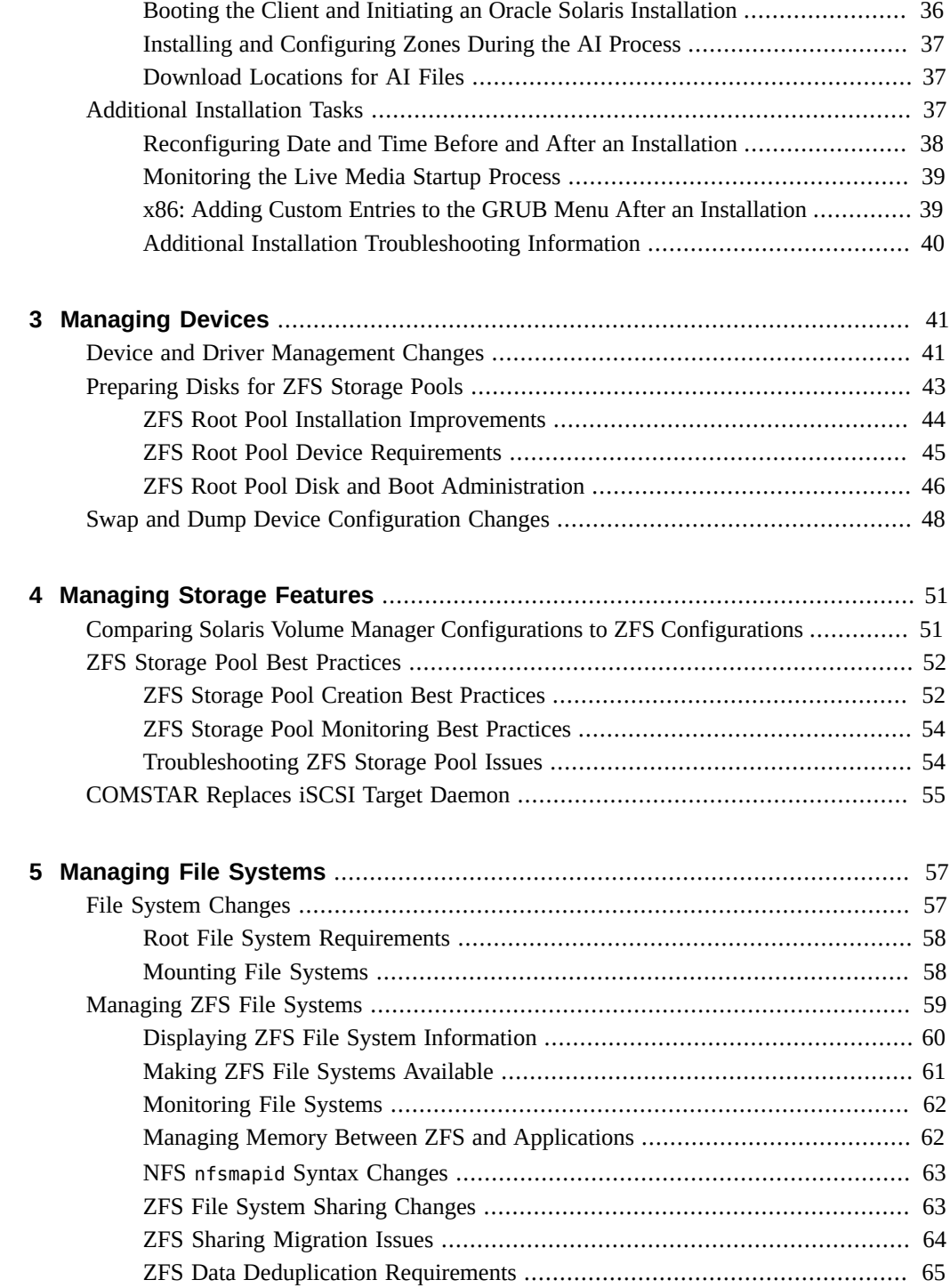

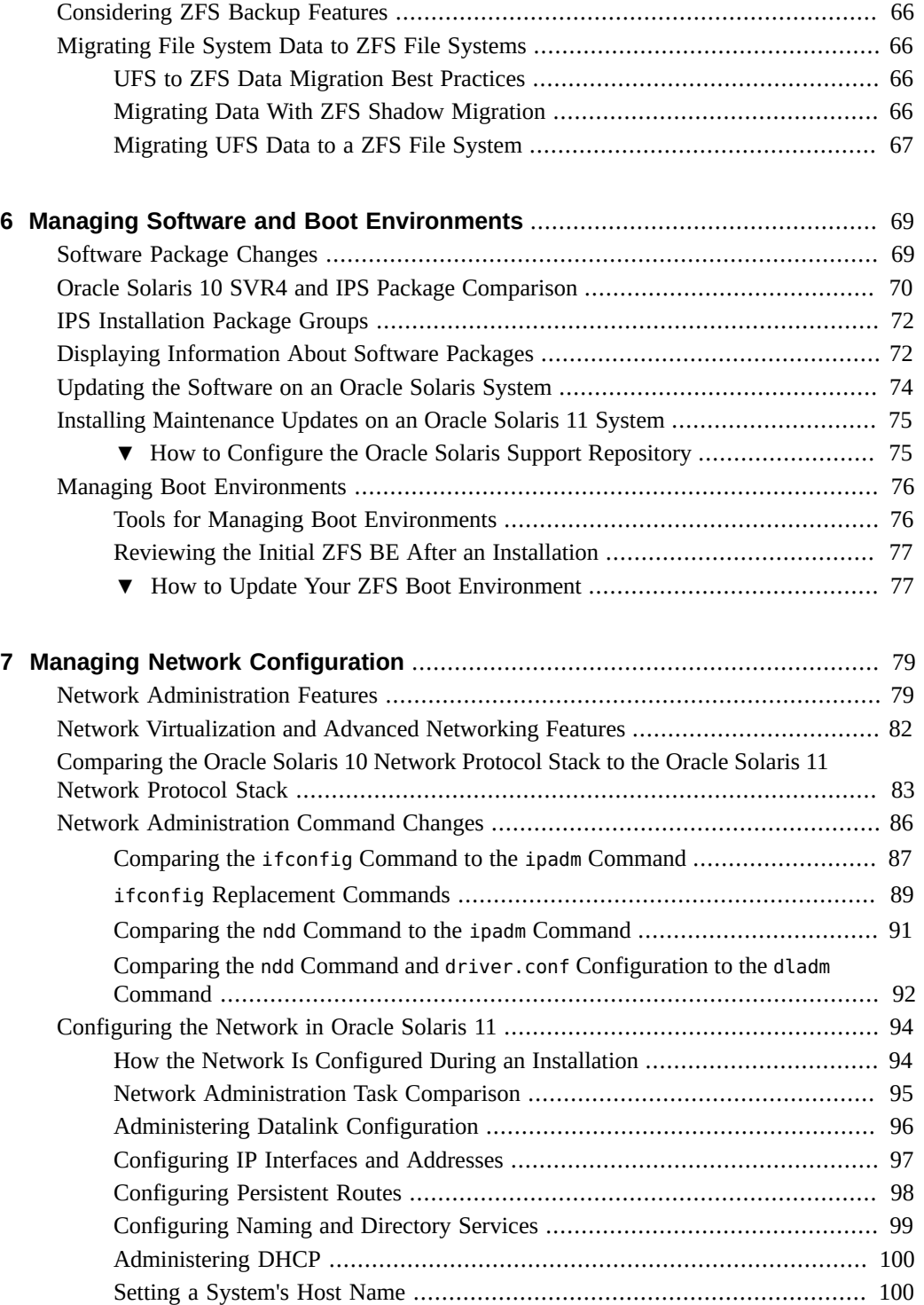

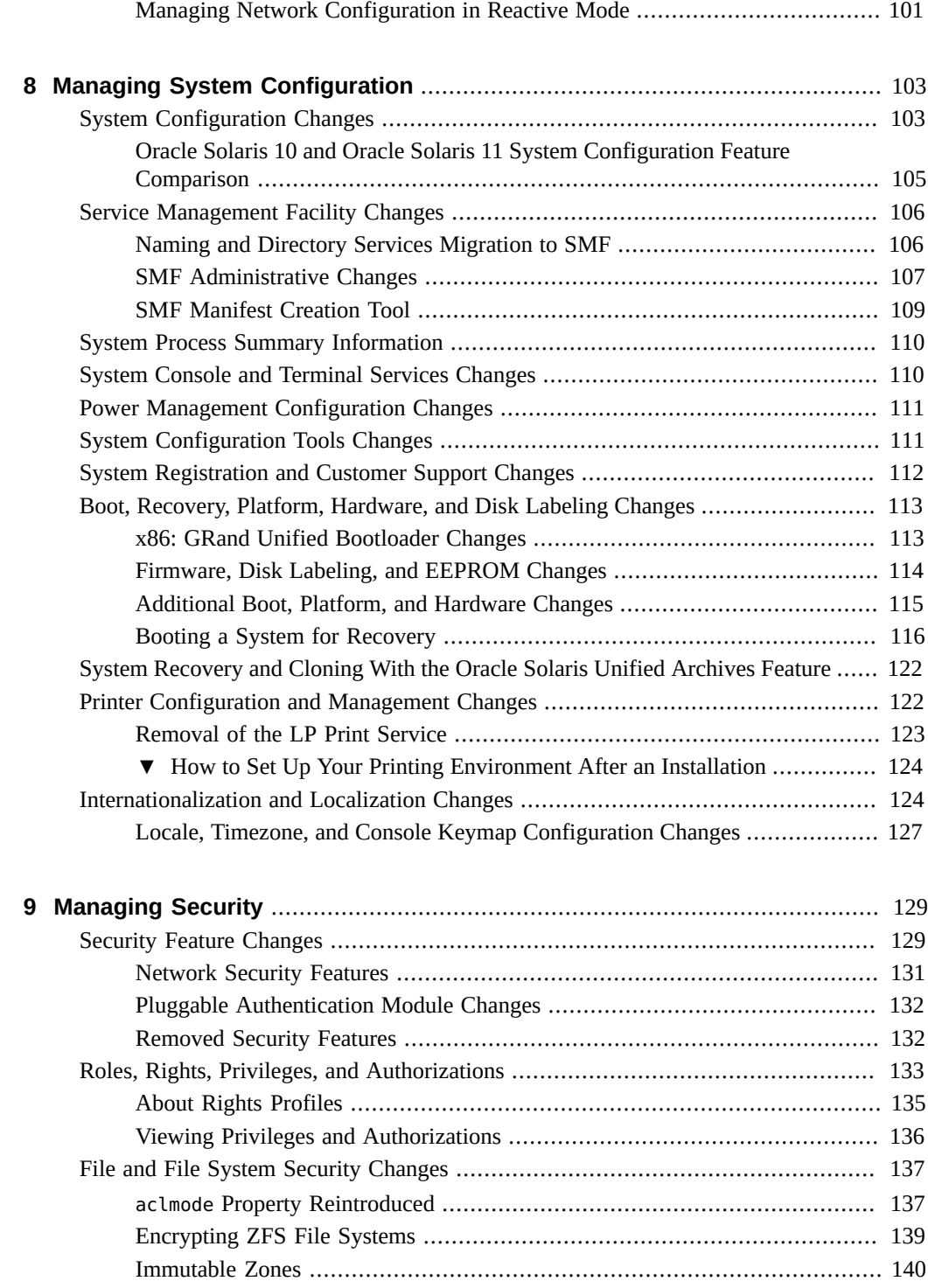

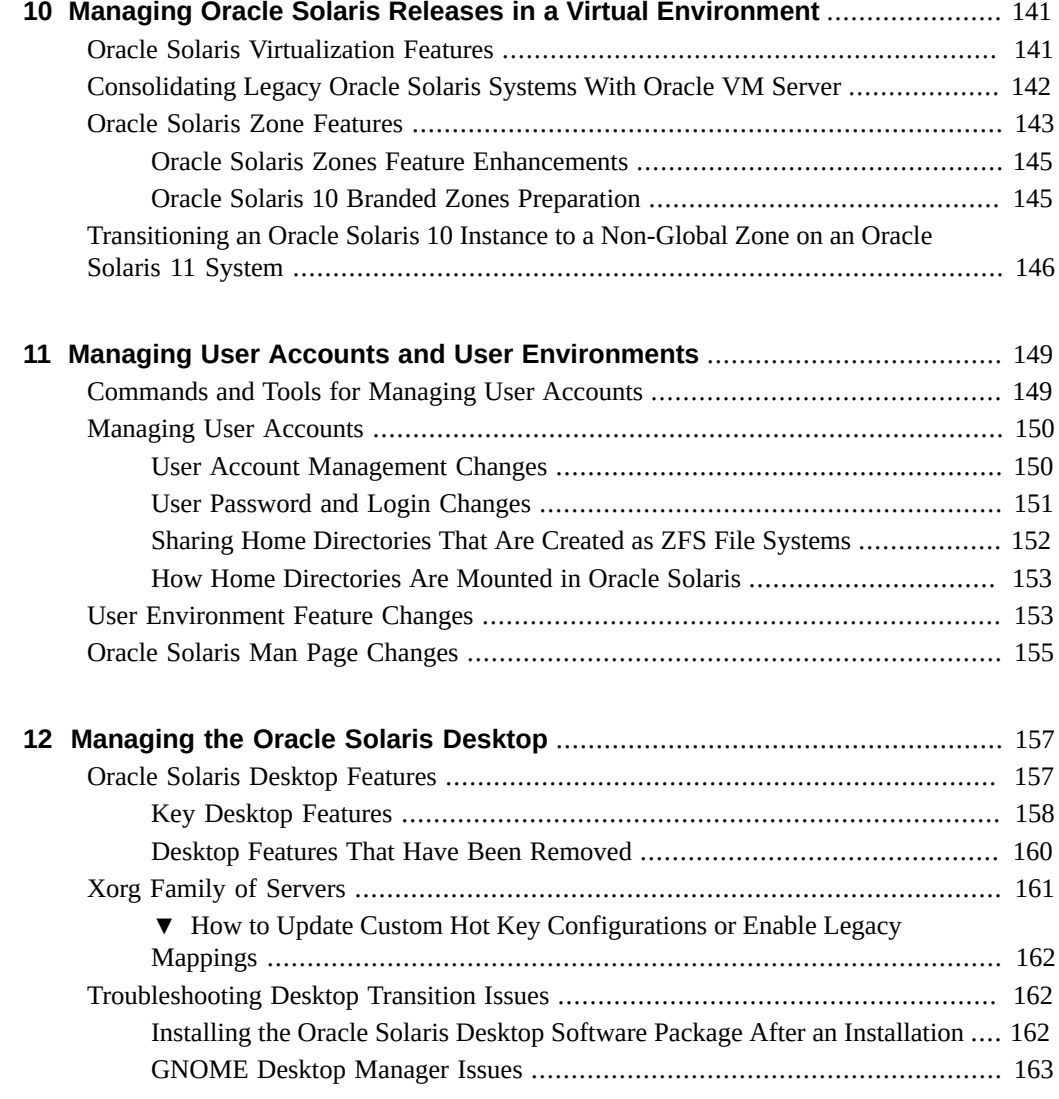

8 Transitioning From Oracle Solaris 10 to Oracle Solaris 11.2 • December 2014

## <span id="page-8-0"></span>Using This Documentation

- **Overview** Describes topics for transitioning from Oracle Solaris 10 to Oracle Solaris 11 releases.
- **Audience** Technicians, system administrators, and authorized service providers.
- **Required knowledge** Basic knowledge of Oracle Solaris.

## **Product Documentation Library**

Late-breaking information and known issues for this product are included in the documentation library at <http://www.oracle.com/pls/topic/lookup?ctx=E36784>.

## **Access to Oracle Support**

Oracle customers have access to electronic support through My Oracle Support. For information, visit <http://www.oracle.com/pls/topic/lookup?ctx=acc&id=info> or visit <http://www.oracle.com/pls/topic/lookup?ctx=acc&id=trs> if you are hearing impaired.

## **Feedback**

Provide feedback about this documentation at <http://www.oracle.com/goto/docfeedback>.

10 Transitioning From Oracle Solaris 10 to Oracle Solaris 11.2 • December 2014

## <span id="page-10-0"></span>About Transitioning From Oracle Solaris 10 to an Oracle Solaris 11 Release

This chapter provides overview information about transitioning from Oracle Solaris 10 to an Oracle Solaris 11 release.

The following topics are covered:

- ["Welcome to Oracle Solaris 11.2" on page 11](#page-10-1)
- ["Oracle Solaris 10 and Oracle Solaris 11 Feature Comparison" on page 12](#page-11-0)
- **["Removal of Legacy System Management Commands, Files, and](#page-16-0)** [Services" on page 17](#page-16-0)
- ["Transitioning an Oracle Solaris 10 System to an Oracle Solaris 11](#page-18-0) [Release" on page 19](#page-18-0)
- ["Installation Tools and Methods" on page 20](#page-19-0)
- ["Software Management Features" on page 21](#page-20-0)
- ["Networking Features" on page 21](#page-20-1)
- ["System Configuration and SMF Features" on page 22](#page-21-0)
- ["Storage and File Systems Features" on page 23](#page-22-0)
- ["Security Features" on page 24](#page-23-0)
- ["Virtualization Features" on page 24](#page-23-1)
- ["User Account Management and User Environment Features" on page 24](#page-23-2)
- ["Observability, Debugging, and Tuning Features" on page 25](#page-24-0)
- ["Desktop Features" on page 26](#page-25-0)

## <span id="page-10-1"></span>**Welcome to Oracle Solaris 11.2**

The Oracle Solaris 11 operating system (OS) is the an operating system for an enterpriselevel environment. Oracle Solaris 11.2, the latest Oracle Solaris release, is an integral part of Oracle's combined hardware and software portfolio. If you are moving from Oracle Solaris 10 to an Oracle Solaris 11 release, you might have some questions. The purpose of this guide is to provide answers to some of those questions.

**Note -** This book contains cumulative information for anyone who is transitioning from Oracle Solaris 10 to an Oracle Solaris 11 release. For specific information about which features are supported in a particular Oracle Solaris 11 release, see the product documentation.

Most Oracle Solaris 10 applications are known to work on Oracle Solaris 11. You can run supported applications *as is*. To determine the readiness of Oracle Solaris 10 applications to run on Oracle Solaris 11, use the Oracle Solaris 11 compatibility checking tool at [http://](http://www.oracle.com/technetwork/server-storage/solaris11/downloads/preflight-checker-tool-524493.html) [www.oracle.com/technetwork/server-storage/solaris11/downloads/preflight-checker](http://www.oracle.com/technetwork/server-storage/solaris11/downloads/preflight-checker-tool-524493.html)[tool-524493.html](http://www.oracle.com/technetwork/server-storage/solaris11/downloads/preflight-checker-tool-524493.html).

Alternatively, you can run applications that rely on features that are excluded from Oracle Solaris 11 in an Oracle Solaris 10 virtual environment. See [Chapter 10, "Managing Oracle](#page-140-0) [Solaris Releases in a Virtual Environment"](#page-140-0).

See also [http://www.oracle.com/technetwork/articles/systems-hardware](http://www.oracle.com/technetwork/articles/systems-hardware-architecture/o10-015-s11-isv-adoption-198348.pdf)[architecture/o10-015-s11-isv-adoption-198348.pdf](http://www.oracle.com/technetwork/articles/systems-hardware-architecture/o10-015-s11-isv-adoption-198348.pdf).

This guide does not provide information about every new Oracle Solaris 11 feature, nor does it mention every feature that is excluded from Oracle Solaris 11.

- For more details about new features, see "What's New in Oracle Solaris 11.2".
- For more details about excluded features, see [http://www.oracle.com/technetwork/](http://www.oracle.com/technetwork/systems/end-of-notices/index.html) [systems/end-of-notices/index.html](http://www.oracle.com/technetwork/systems/end-of-notices/index.html).
- For information about updating your system to Oracle Solaris 11.2, see ["Updating to](http://www.oracle.com/pls/topic/lookup?ctx=E36784&id=IOSUP) [Oracle Solaris 11.2 "](http://www.oracle.com/pls/topic/lookup?ctx=E36784&id=IOSUP).
- For information about Oracle's Sun hardware platforms and any corresponding Oracle Solaris operating system requirements, see [http://www.oracle.com/technetwork/](http://www.oracle.com/technetwork/systems/software-stacks/stacks/index.html) [systems/software-stacks/stacks/index.html](http://www.oracle.com/technetwork/systems/software-stacks/stacks/index.html).

## <span id="page-11-0"></span>**Oracle Solaris 10 and Oracle Solaris 11 Feature Comparison**

The following table compares Oracle Solaris 10 features to Oracle Solaris 11 features.

**Note -** Features are listed in alphabetical order.

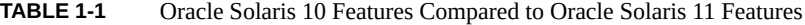

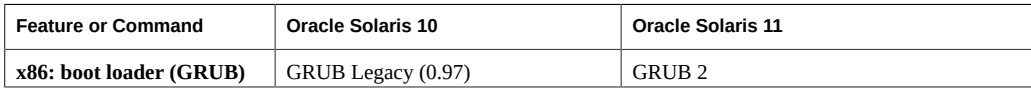

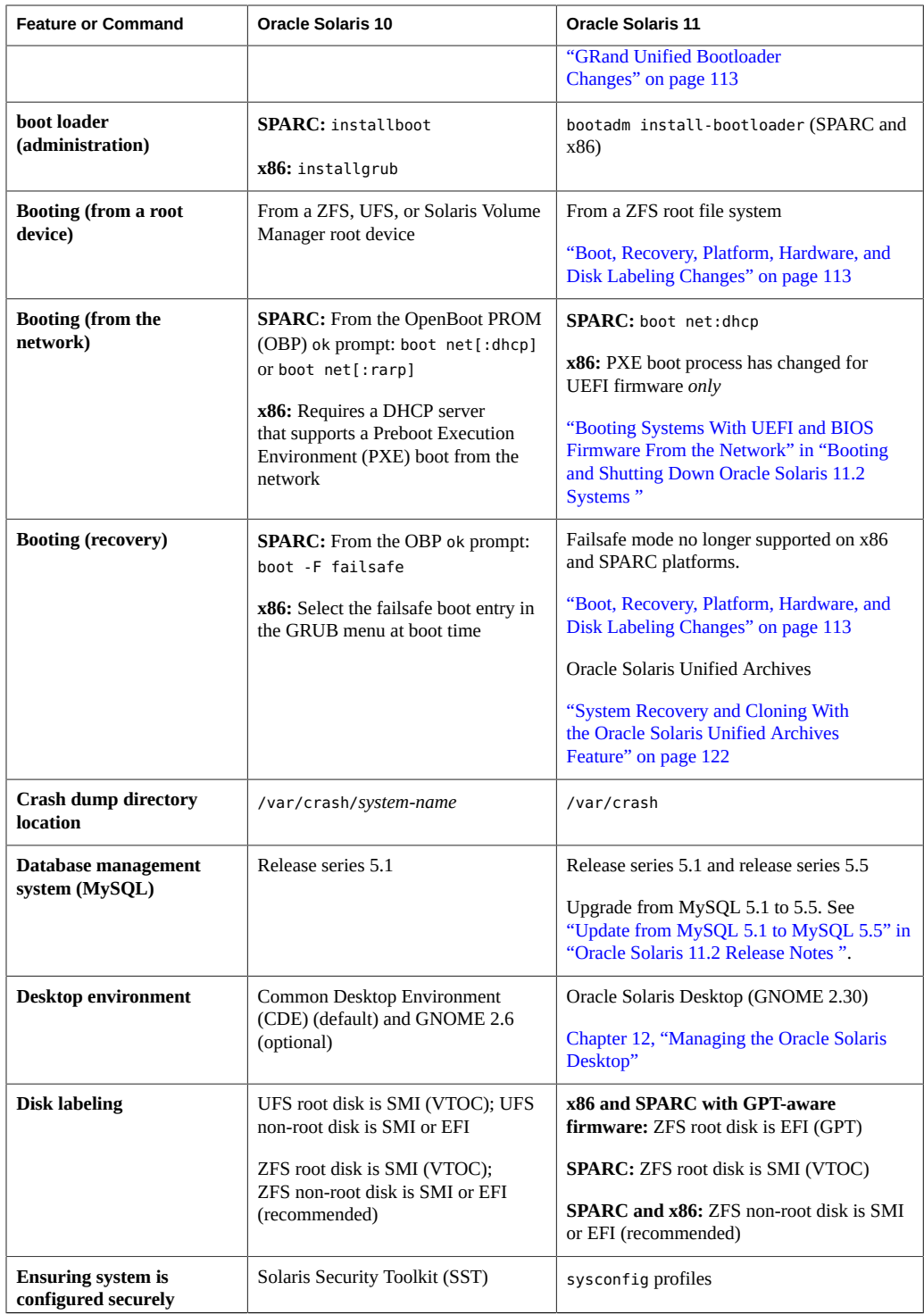

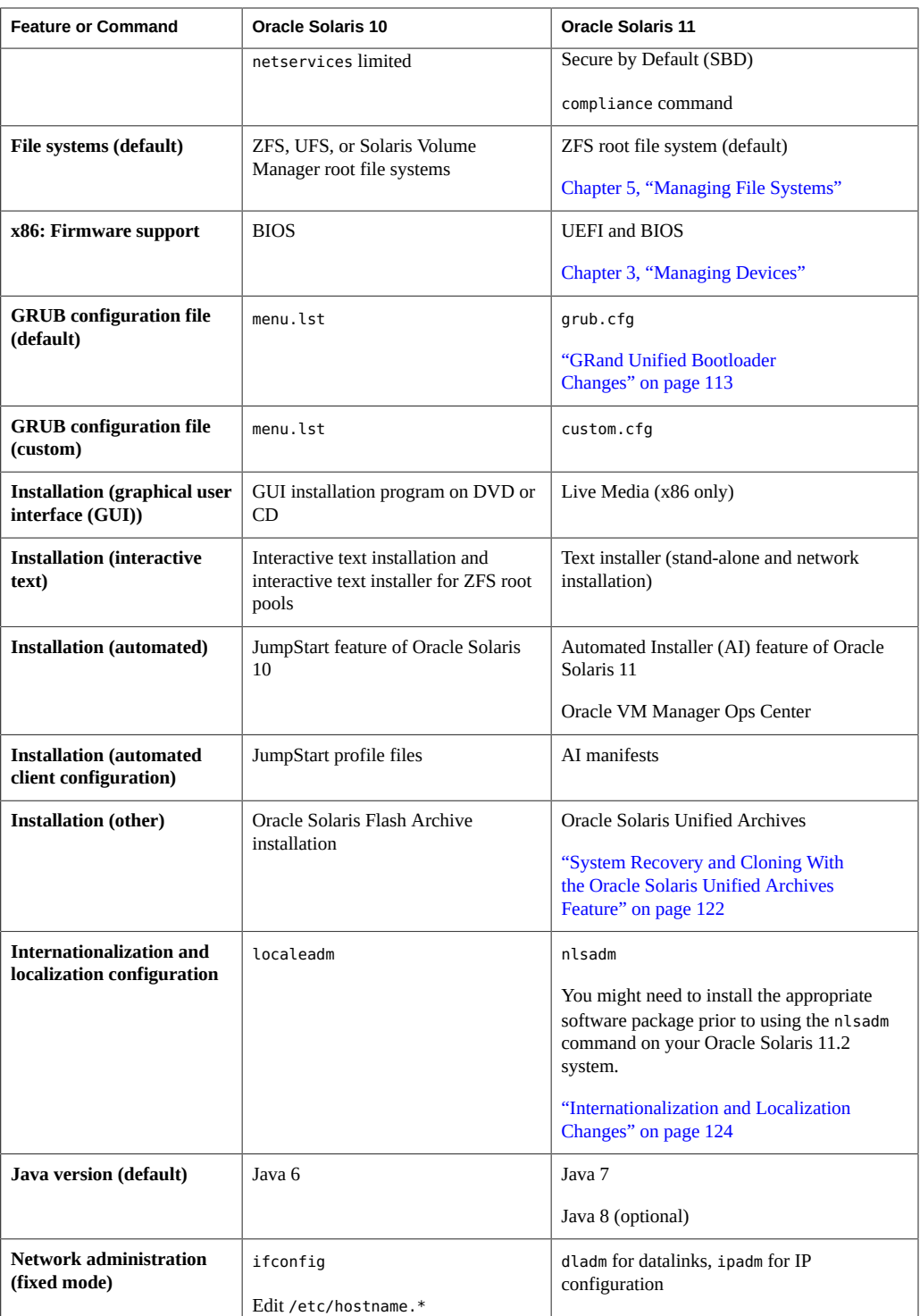

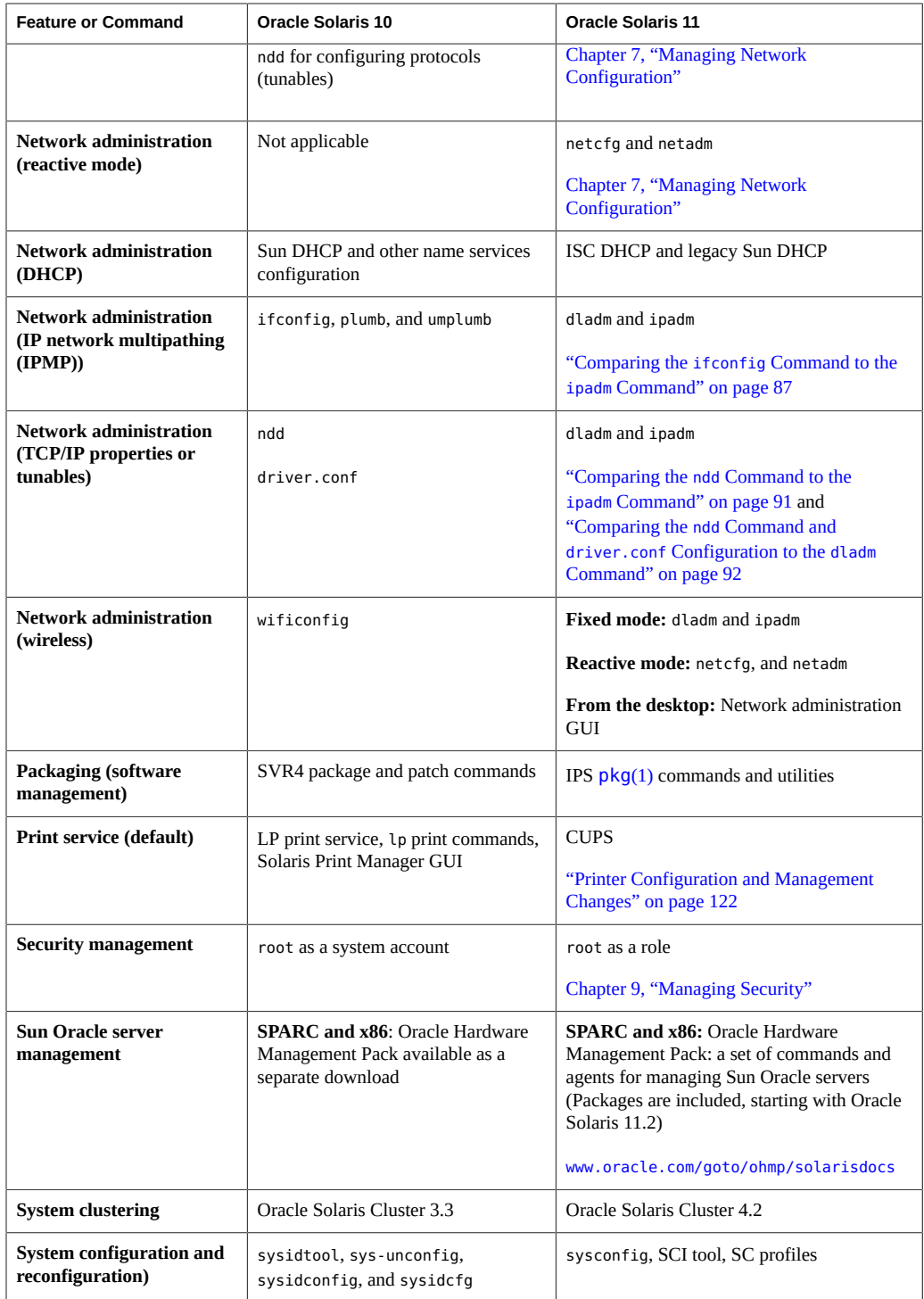

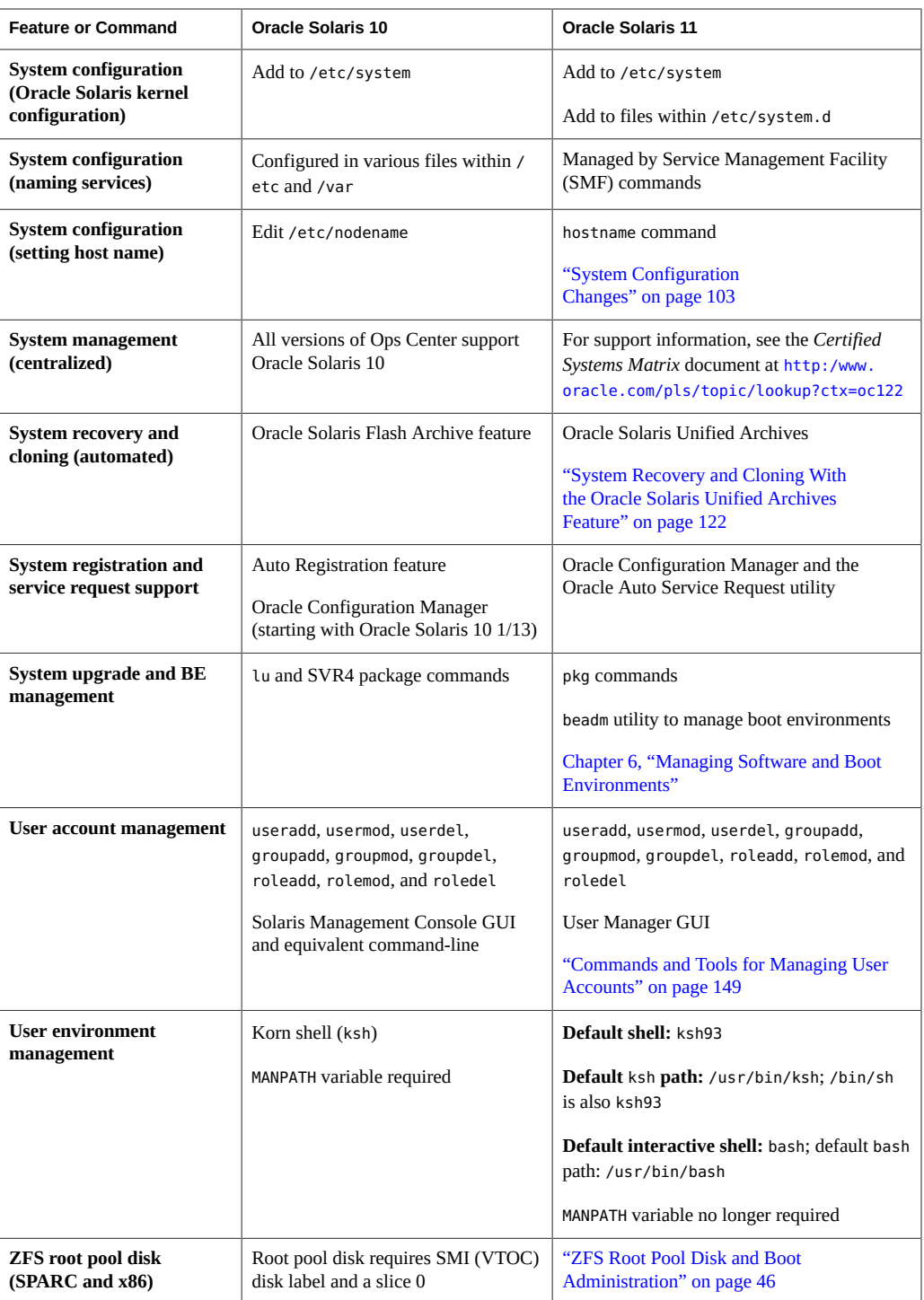

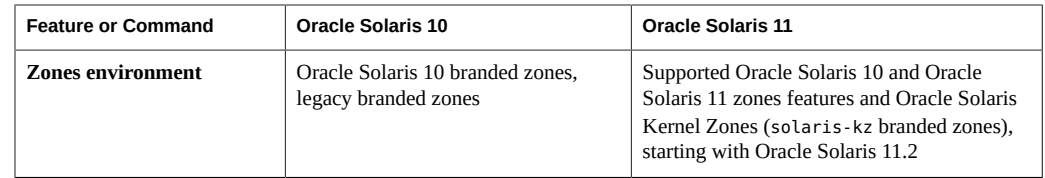

## <span id="page-16-0"></span>**Removal of Legacy System Management Commands, Files, and Services**

The following table lists (in alphabetical order) the commands, files, and services that are deprecated or have been removed.

| Legacy Command, File, or Service                                                                                                    | Replacement Command, File, or<br><b>Service</b>                                                                                                    | <b>For More Information</b>                                      |  |
|----------------------------------------------------------------------------------------------------|----------------------------------------------------------------------------------------------------|------------------------------------------------------------------|--|
| bsmcony and bsmuncony                                                                                                    | audit                                                                                                    | audit(1M)                                                        |  |
| crypt and des                                                                                                    | encrypt                                                                                                    | $\text{encrypt}(1)$                                              |  |
| /etc/defaultrouter(deprecated)                                                                                                    | route                                                                                                    | route(1M)                                                        |  |
| graph and spline                                                                                                    | gnuplot                                                                                                    | quaplot(1)<br>Note - Install the image/gnuplot<br>package.       |  |
| <b>SPARC:</b> installboot<br>x86: installgrub (deprecated and<br>should only be used to install boot<br>blocks on systems that support<br><b>GRUB</b> Legacy)                             | bootadm install-bootloader<br>(SPARC and x86)                                                                                                    | "ZFS Root Pool Disk and Boot<br>Administration" on page 46       |  |
| localeadm                                                                                                    | nlsadm (starting with Oracle Solaris<br>11.2)<br>Note that you might need to install<br>the software package prior to using<br>the command.                                                          | "Internationalization and Localization<br>Changes" on page 124   |  |
| <b>Print commands:</b><br>download, lpfilter, lpforms,<br>lpget, lpset, lpsched, lpshut,<br>lpsystem, lpusers, printmgr<br>(launches Solaris Print Manager),<br>print-service, and ppdmgr | cancel, cupsaccept, cupsreject,<br>cupsdisable, cupsenable, lp,<br>lpadmin, lpc, lpinfo, lpmove,<br>lpoptions, lpq, lpr, lprm, lpstat,<br>and system-config-printer<br>(launches CUPS Print Manager) | "Printer Configuration<br>and Management<br>Changes" on page 122 |  |
| Print (LP) files and descriptions:                                                                                                    | <b>CUPS print files and descriptions:</b>                                                                                                    | $l$ poptions $(1)$                                               |  |

**TABLE 1-2** Legacy System Management Commands, Files, and Services

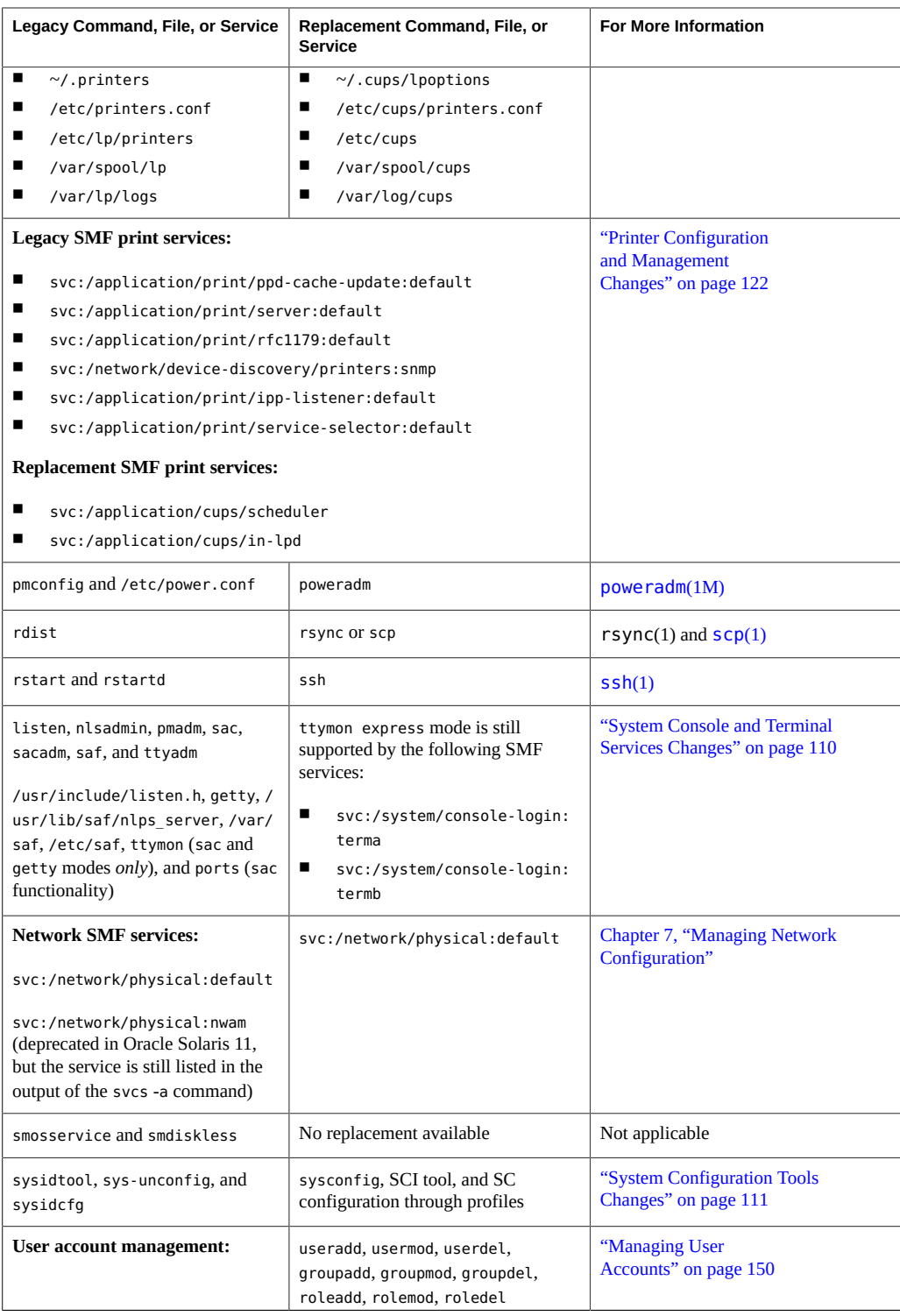

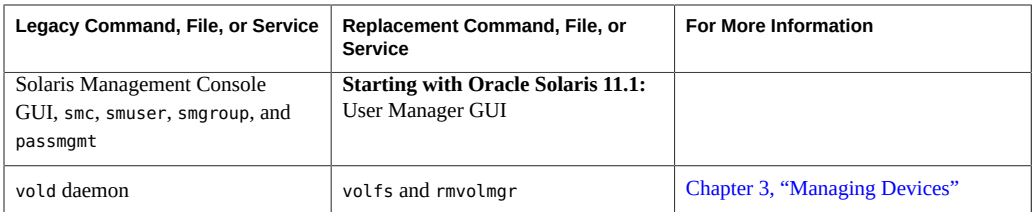

For more information about legacy commands that are no longer supported, see [http://](http://www.oracle.com/technetwork/systems/end-of-notices/index.html) [www.oracle.com/technetwork/systems/end-of-notices/index.html](http://www.oracle.com/technetwork/systems/end-of-notices/index.html).

## <span id="page-18-0"></span>**Transitioning an Oracle Solaris 10 System to an Oracle Solaris 11 Release**

Keep the following key points in mind when transitioning from Oracle Solaris 10 to an Oracle Solaris 11 release:

No upgrade methods or tools are available for transitioning from Oracle Solaris 10 to an Oracle Solaris 11 release. You cannot use an installer to upgrade from Oracle Solaris 10 to Oracle Solaris 11. You must perform a fresh installation by using one of the installation options that are described in this chapter.

However, you can migrate your Oracle Solaris 10 OS instances or zones and your data to an Oracle Solaris 11 system. For more information, see [Table 1-3.](#page-19-1)

- The following Oracle Solaris 10 installation features are not available in an Oracle Solaris 11 release: the Oracle Solaris installation upgrade option, the Oracle Solaris Flash Archive installation method, JumpStart, and the Oracle Solaris Live Upgrade feature (lu suite of commands).
- The Automated Installer (AI) replaces JumpStart and the beadm utility provides similar functionality to the lu commands. See ["Transitioning From JumpStart to](#page-31-0) [AI" on page 32](#page-31-0) and ["Tools for Managing Boot Environments" on page 76.](#page-75-1)
- The Oracle Solaris System Archive and Cloning feature provides functionality that is similar to the Oracle Solaris Flash Archive installation method. See ["System Recovery and](#page-121-0) [Cloning With the Oracle Solaris Unified Archives Feature" on page 122](#page-121-0).
- Oracle Solaris 11 supports the Image Packaging System (IPS), which is a different mechanism than the legacy SVR4 package commands that are used in Oracle Solaris 10 and previous releases. See [Chapter 6, "Managing Software and Boot Environments".](#page-68-0)

The following table describes the tools and features that are available for transitioning to an Oracle Solaris 11 release.

<span id="page-19-1"></span>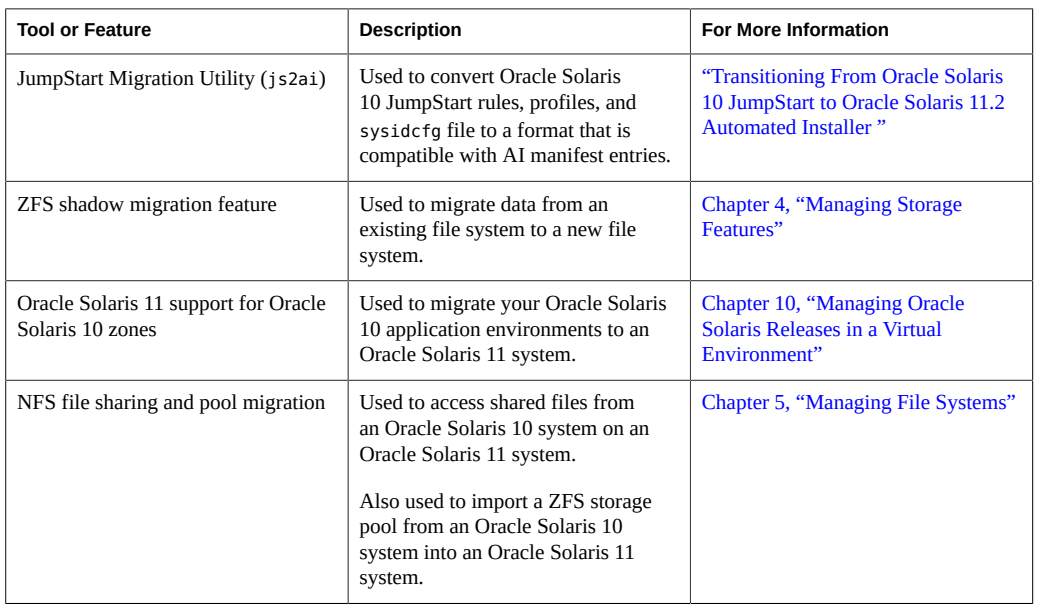

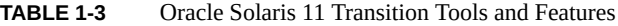

### <span id="page-19-0"></span>**Installation Tools and Methods**

The following installation methods are available:

- **x86: GUI installation with the Live Media** You can use the GUI installer to install Oracle Solaris 11 on x86 platforms *only*. The GUI installer is capable of functioning with a minimum of 1.5 GB of memory. The exact minimum requirement varies, depending on system specifications. See ["Installing Oracle Solaris by Using Installation](#page-29-0) [Media" on page 30](#page-29-0) for details.
- **Interactive text installation (from media or over the network)** You can use the text installer to install Oracle Solaris on SPARC and x86 based systems from media or over a network.
- **Automated installation on single or multiple systems** The Automated Installer (AI) installs Oracle Solaris 11 on a single client system or multiple client systems from an installation server on a network. Similar to JumpStart, AI provides a hands-free installation. You can also perform automated installations that boot from media. See ["Installing Oracle Solaris by Using AI" on page 33](#page-32-0).

AI also supports the installation of zones. See ["Oracle Solaris Zone](#page-142-0) [Features" on page 143](#page-142-0).

■ **Customized installation image creation with the Distribution Constructor** – The Distribution Constructor tool creates preconfigured installation images. See ["Creating a](http://www.oracle.com/pls/topic/lookup?ctx=E36784&id=CCOSI) [Custom Oracle Solaris 11.2 Installation Image ".](http://www.oracle.com/pls/topic/lookup?ctx=E36784&id=CCOSI)

The following installation tools and methods are no longer available:

- **Oracle Solaris Flash Archive Installation** You can use the Oracle Solaris Unified Archives feature to perform system cloning and recovery operations. Oracle Solaris Unified Archives are system archives that can contain one or more archived instances of the OS. Each instance is an independently referenced system. See ["System Recovery and](#page-121-0) [Cloning With the Oracle Solaris Unified Archives Feature" on page 122](#page-121-0).
- **JumpStart feature of Oracle Solaris** AI replaces JumpStart in Oracle Solaris 11. See ["Installing Oracle Solaris by Using AI" on page 33](#page-32-0).
- **Oracle Solaris Live Upgrade feature** The suite of commands (lu) that are part of the Oracle Solaris Live Upgrade feature are not supported. The beadm utility provides similar capability. See ["Tools for Managing Boot Environments" on page 76.](#page-75-1)

See [Chapter 2, "Transitioning to an Oracle Solaris 11 Installation Method"](#page-26-0).

#### <span id="page-20-0"></span>**Software Management Features**

The Oracle Solaris 11 software is distributed in packages that are managed by the Image Packaging System (IPS). After you install the OS, you can access *package repositories* to install additional or updated software packages on your system. With IPS commands, you can list, search, install, update, and remove software packages.

Software management includes the following components:

- **IPS command-line utilities** IPS includes pkg commands that install and manage packages from the command line. IPS commands also enable you to manage package publishers and copy or create package repositories.
- **IPS repositories** An *IPS repository* is a location from which you can install software packages.

**Note -** No upgrade path from Oracle Solaris 10 to Oracle Solaris 11 is available. You must perform a fresh installation, but first review the migration features in [Table 1-3](#page-19-1). You can use the pkg update command to update one or more packages from one Oracle Solaris 11 version to a newer Oracle Solaris 11 version.

See [Chapter 6, "Managing Software and Boot Environments"](#page-68-0).

## <span id="page-20-1"></span>**Networking Features**

The following key feature changes are related to network administration:

- **Generic datalink names** Oracle Solaris 11 assigns generic names to each datalink on a system by using the net<sub>0</sub>, net<sub>1</sub>, net<sub>N</sub> naming convention. See [Chapter 2, "Administering](http://www.oracle.com/pls/topic/lookup?ctx=E36784&id=NWCFGgfrtp)" [Datalink Configuration in Oracle Solaris," in "Configuring and Administering Network](http://www.oracle.com/pls/topic/lookup?ctx=E36784&id=NWCFGgfrtp) [Components in Oracle Solaris 11.2 ".](http://www.oracle.com/pls/topic/lookup?ctx=E36784&id=NWCFGgfrtp)
- **Naming and directory services configuration** This configuration is managed through SMF rather than by editing various files within the /etc directory, as in Oracle Solaris 10 and previous releases. See ["Configuring Naming and Directory Services" on page 99.](#page-98-0)
- **Network administration commands** The following three commands are primarily used to manage persistent network configuration:
	- dladm command Manages datalink configuration, both physical and other types of datalinks. The dladm command also replaces the ndd command and drive.conf file for the configuration of certain network parameters (tunables).
	- ipadm command Creates persistent configuration of IP interfaces and addresses. This command effectively replaces the ifconfig command for IP configuration. The ipadm command also replaces the ndd command for configuring certain network parameters (tunables). [Chapter 5, "Internet Protocol Suite Tunable Parameters," in](http://www.oracle.com/pls/topic/lookup?ctx=E36784&id=SOLTUNEPARAMREFchapter4-1) ["Oracle Solaris 11.2 Tunable Parameters Reference Manual "](http://www.oracle.com/pls/topic/lookup?ctx=E36784&id=SOLTUNEPARAMREFchapter4-1).
	- route command Configures persistent routes. This command replaces the use of the /etc/defaultrouter file for managing a system route configuration. See ["Network Administration Command Changes" on page 86.](#page-85-0)
- **Network security features** Oracle Solaris provides several new security features, as well as enhancements to several existing security features. See ["Network Security](#page-130-0) [Features" on page 131](#page-130-0).
- **Network virtualization features** Oracle Solaris 11 provides several network virtualization features that you can use for high availability, managing network resources, and improving overall network performance, for example, aggregations, bridging technologies, virtual local area networks (VLANs), virtual network interface cards (VNICs), and virtual switches. See ["Network Virtualization and Advanced Networking](#page-81-0) [Features" on page 82](#page-81-0).

See [Chapter 7, "Managing Network Configuration"](#page-78-0).

## <span id="page-21-0"></span>**System Configuration and SMF Features**

The following system configuration and SMF feature changes have been made:

- **Oracle Auto Service Request utility** Customers who have a valid My Oracle Support account to automatically log service requests can use this utility. See ["System Registration](#page-111-0) [and Customer Support Changes" on page 112](#page-111-0).
- **SMF administrative layers** Enable you to record the source of properties, property groups, instances, and services. This information enables you to determine which settings

are administrative customizations, which settings were provided in an SMF profile, and which settings were delivered by an SMF manifest. See ["SMF Administrative](#page-106-0) [Changes" on page 107](#page-106-0).

- **SMF manifest creation tool** You can use the svcbundle command to generate SMF manifests, as well as profiles. See **[svcbundle](http://www.oracle.com/pls/topic/lookup?ctx=E36784&id=REFMAN1Msvcbundle-1m)** $(1M)$ .
- **System Configuration Interactive (SCI) utility** Centralizes configuration information through SMF. The sysconfig utility replaces the sys-unconfig and sysidtool utilities that are used in Oracle Solaris 10. See ["System Configuration Tools](#page-110-1) [Changes" on page 111](#page-110-1).
- **System registration With Oracle Configuration Manager** Collects configuration information and then anonymously uploads it to the Oracle repository during the first reboot of a system after an installation. See ["System Registration and Customer Support](#page-111-0) [Changes" on page 112](#page-111-0).

See [Chapter 8, "Managing System Configuration".](#page-102-0)

### <span id="page-22-0"></span>**Storage and File Systems Features**

The following key feature changes are related to storage and file systems management:

- **Device management** New commands are available and existing commands have been updated to help you locate storage devices by their physical locations.
- **Storage solutions** Oracle's Sun ZFS Storage Appliance provides a low-cost storage solution and simplified administration with a browser-based management and monitoring tool. You use the appliance to share data between your Oracle Solaris 10 and Oracle Solaris 11 systems. As in Solaris 10 releases, data can be shared between your Oracle Solaris 10 and Oracle Solaris 11 systems by using the NFS protocol. In the Oracle Solaris 11 release, you can also share files between systems that are running Oracle Solaris and Windows by using the Server Message Block (SMB) protocol.
- **ZFS file system is the default file system** ZFS fundamentally changes the way file systems are administered. ZFS includes features and benefits that are not found in any other file system that is available today.

The following features help you transition either your UFS file system or your ZFS storage pools to systems that are running Oracle Solaris 11:

- **Migrate your UFS data with ZFS shadow migration** You can use the ZFS shadow migration to migrate your data from an existing file system to a new file system. You can either migrate a local file system to a new file system or migrate an NFS file system to a new local file system. See ["Transitioning an Oracle Solaris 10](#page-18-0) [System to an Oracle Solaris 11 Release" on page 19](#page-18-0).
- **Migrate your Oracle Solaris 10 storage pools** You can export and disconnect storage devices that contain ZFS storage pools on your Oracle Solaris 10 systems and then import them into your Oracle Solaris 11 systems.

■ **Other ways to migrate your UFS data** – You can remotely mount UFS file systems from an Oracle Solaris 10 system onto an Oracle Solaris 11 system. In addition, you can use the ufsrestore command to restore UFS data (ufsdump) into a ZFS file system.

See [Chapter 4, "Managing Storage Features"](#page-50-0) and [Chapter 5, "Managing File Systems"](#page-56-0).

## <span id="page-23-0"></span>**Security Features**

Security feature enhancements have been made in the following areas:

- Auditing
- Containment security
- Cryptographic security
- Network security
- Rights management
- System compliance

See [Chapter 9, "Managing Security"](#page-128-0).

## <span id="page-23-1"></span>**Virtualization Features**

The following virtualization features are supported:

- Oracle Solaris Zones
- Oracle VM Server for SPARC
- Oracle VM Server for x86
- Oracle VM Templates
- Oracle VM VirtualBox

See [Chapter 10, "Managing Oracle Solaris Releases in a Virtual Environment"](#page-140-0).

## <span id="page-23-2"></span>**User Account Management and User Environment Features**

User account management and the Oracle Solaris user environment changes include the following:

- Administrative command locations
- Creating and managing user accounts
- Default user shell and path changes
- Development tools locations

See [Chapter 11, "Managing User Accounts and User Environments".](#page-148-0)

## <span id="page-24-0"></span>**Observability, Debugging, and Tuning Features**

Observability, debugging, and tuning feature changes include the following:

- **DTraces feature changes** DTrace feature changes include the following:
	- errexit **option** An additional DTrace consumer option that specifies whether a DTrace script should exit upon encountering an error has been added. This enhancement changes the previous DTrace behavior, where an error is reported, but the script does not terminate.
	- llquantize() **action** Support for a new linear-log quantize aggregating action has been added. This aggregating action enables you to collect data in linear-step buckets (similar to the existing lquantize() action) across multiple magnitudes simultaneously.
	- **Scalability improvements** Internal processing for DTrace includes some scalability improvements that support better performance on larger systems.
	- **Structure and bitfield enhancements** The expected behavior of user-defined structures and bitfields has been modified to adhere to the appropriate ABI specification for padding. This change might require you to remove any variables that were previously introduced as a workaround from your DTrace scripts.
	- tracemem() **enhancements** This action includes an additional argument that specifies the number of bytes to display, which might be less than the number of bytes that was traced.

For additional information, see ["Oracle Solaris 11.2 Dynamic Tracing Guide "](http://www.oracle.com/pls/topic/lookup?ctx=E36784&id=OSDTG).

- **Observing users and processes** Use the -u option with the netstat to observe which users and processes are responsible for network connections. See [netstat](http://www.oracle.com/pls/topic/lookup?ctx=E36784&id=REFMAN1Mnetstat-1m)(1M) and ["Displaying User and Process Information" in "Administering TCP/IP Networks, IPMP,](http://www.oracle.com/pls/topic/lookup?ctx=E36784&id=NWIPAgntmv) [and IP Tunnels in Oracle Solaris 11.2 "](http://www.oracle.com/pls/topic/lookup?ctx=E36784&id=NWIPAgntmv).
- **System tuning features** The following system tuning feature enhancements have been made:
	- **NFS-related SMF configuration parameter changes** The network/nfs/server service includes the nfs-props property group, which provides configurable parameters for controlling the refresh of the NFS authentication cache and the mountd netgroup cache. See [Chapter 4, "NFS Tunable Parameters," in "Oracle Solaris 11.2](http://www.oracle.com/pls/topic/lookup?ctx=E36784&id=SOLTUNEPARAMREFchapter3-1) [Tunable Parameters Reference Manual "](http://www.oracle.com/pls/topic/lookup?ctx=E36784&id=SOLTUNEPARAMREFchapter3-1).
	- **Oracle Solaris ZFS tunable parameters flash storage changes** When using ZFS with Flash storage, refer to [Chapter 3, "Oracle Solaris ZFS Tunable Parameters," in](http://www.oracle.com/pls/topic/lookup?ctx=E36784&id=SOLTUNEPARAMREFchapterzfs-1)

["Oracle Solaris 11.2 Tunable Parameters Reference Manual "](http://www.oracle.com/pls/topic/lookup?ctx=E36784&id=SOLTUNEPARAMREFchapterzfs-1) for updated information pertaining to the following:

- F20 PCIe Accelerator Card
- F40 PCIe Accelerator Card
- F80 PCIe Accelerator Card
- F5100 Flash Storage Array
- Flash SSDs

## <span id="page-25-0"></span>**Desktop Features**

The default desktop is the Oracle Solaris Desktop, which includes GNOME 2.30 from the GNOME Foundation, the Firefox web browser, Thunderbird Email client, and the Lightning calendar manager from the Mozilla Foundation.

**Note -** The login manager has changed from CDE to the GNOME Desktop Manager (GDM). If you are transitioning from Oracle Solaris 10 to an Oracle Solaris 11 release, and you previously customized your CDE login, review your display management configuration. You might need to make some changes to the GDM configuration to ensure it works as expected. See ["Troubleshooting Desktop Transition Issues" on page 162.](#page-161-1)

See [Chapter 12, "Managing the Oracle Solaris Desktop"](#page-156-0).

## <span id="page-26-0"></span>Transitioning to an Oracle Solaris 11 Installation Method

Oracle Solaris 11 introduces new installation features and methods for system administrators. This chapter provides conceptual information and some brief examples to acquaint you with these new methods.

For detailed instructions on installing Oracle Solaris 11.2, see ["Installing Oracle Solaris 11.2](http://www.oracle.com/pls/topic/lookup?ctx=E36784&id=IOSUI) [Systems "](http://www.oracle.com/pls/topic/lookup?ctx=E36784&id=IOSUI). For detailed installation instructions on installing another Oracle Solaris 11 release, see the relevant Oracle Solaris 11 installation product documentation for that release.

For information about upgrading your system to Oracle Solaris 11.2, see ["Updating to Oracle](http://www.oracle.com/pls/topic/lookup?ctx=E36784&id=IOSUP) [Solaris 11.2 "](http://www.oracle.com/pls/topic/lookup?ctx=E36784&id=IOSUP).

For information about installing an Oracle Solaris virtual image on Oracle VM VirtualBox, see [http://www.oracle.com/technetwork/server-storage/solaris11/downloads/virtual](http://www.oracle.com/technetwork/server-storage/solaris11/downloads/virtual-machines-1355605.html)[machines-1355605.html](http://www.oracle.com/technetwork/server-storage/solaris11/downloads/virtual-machines-1355605.html).

The following topics are covered:

- ["Oracle Solaris Installation Features and Methods" on page 27](#page-26-1)
- ["Oracle Solaris Installation Requirements" on page 28](#page-27-0)
- ["Installing Oracle Solaris by Using Installation Media" on page 30](#page-29-0)
- ["Transitioning From JumpStart to AI" on page 32](#page-31-0)
- ["Installing Oracle Solaris by Using AI" on page 33](#page-32-0)
- ["Additional Installation Tasks" on page 37](#page-36-2)

## <span id="page-26-1"></span>**Oracle Solaris Installation Features and Methods**

The following table summarizes the installation features and methods that are available in this release. With the exception of the Automated Installer (AI) method, all of these installation methods are used to install single systems. You can use AI to install single or multiple systems over the network.

| <b>Installation Method</b>                     | Preparation? | <b>Install Server?</b>                                         | Single or<br><b>Multiple</b><br><b>Systems</b> |
|------------------------------------------------|--------------|----------------------------------------------------------------|------------------------------------------------|
| Live Media installation (x86 only)             | Minimal      | No.                                                            | Single                                         |
| <b>Text installation</b>                       | Minimal      | No.                                                            | Single                                         |
| Text installation over the network             | Yes          | Yes, for retrieving the installation<br>image from the server. | Single                                         |
| Automated installations booting from<br>media  | <b>Yes</b>   | Yes, for customized media<br>preparation. No for installation. | Single                                         |
| Automated installations of multiple<br>clients | Yes          | Yes                                                            | Single or<br>multiple                          |

**TABLE 2-1** Supported Installation Methods

**Note -** With the exception of the Live Media (x86 only) and the text installation methods, each of these installation methods installs software packages from an Oracle Solaris Image Packaging System (IPS) repository.

The following installation features are no longer supported:

- **Oracle Solaris Flash Archive Installation** Use the Oracle Solaris Unified Archives feature. See ["System Recovery and Cloning With the Oracle Solaris Unified Archives](#page-121-0) [Feature" on page 122.](#page-121-0)
- **JumpStart feature of Oracle Solaris** Use the AI feature. See ["Transitioning From](http://www.oracle.com/pls/topic/lookup?ctx=E36784&id=MFJAI) [Oracle Solaris 10 JumpStart to Oracle Solaris 11.2 Automated Installer "](http://www.oracle.com/pls/topic/lookup?ctx=E36784&id=MFJAI).

## <span id="page-27-0"></span>**Oracle Solaris Installation Requirements**

Before installing an Oracle Solaris 11 release, refer to the following requirements:

- **Memory** The minimum memory requirement for installation is 1 GB. The Live Media ISO image and both the GUI and text installers are capable of functioning with a limited amount of memory. The exact requirement varies, depending on specific system specifications.
- Hardware Any supported SPARC or x86 platform. See [http://www.oracle.com/](http://www.oracle.com/webfolder/technetwork/hcl/index.html) [webfolder/technetwork/hcl/index.html](http://www.oracle.com/webfolder/technetwork/hcl/index.html).
- **Virtual memory** If you want to install an Oracle Solaris 11 virtual image on Oracle VM VirtualBox, refer to the memory requirements that are listed at [http://](http://www.oracle.com/technetwork/server-storage/solaris11/downloads/virtual-machines-1355605.html) [www.oracle.com/technetwork/server-storage/solaris11/downloads/virtual](http://www.oracle.com/technetwork/server-storage/solaris11/downloads/virtual-machines-1355605.html)[machines-1355605.html](http://www.oracle.com/technetwork/server-storage/solaris11/downloads/virtual-machines-1355605.html).

## <span id="page-28-0"></span>**ZFS Root Pool Installation Requirements**

Oracle Solaris 11 is installed in a ZFS storage pool called the *root pool*. The root pool installation requirements are as follows:

- **Disk space** At least 13 GB of disk space is recommended. The space is consumed as follows:
	- **Swap area and dump device** The default sizes of the swap and dump volumes that are created by the Oracle Solaris installation programs vary, based on the amount of memory that is on the system and other variables.

After installation, you can adjust the sizes of your swap and dump volumes to sizes of your own choosing, as long as the new sizes support system operations. See ["Managing Your ZFS Swap and Dump Devices" in "Managing ZFS File Systems in](http://www.oracle.com/pls/topic/lookup?ctx=E36784&id=ZFSADMINggrln) [Oracle Solaris 11.2 "](http://www.oracle.com/pls/topic/lookup?ctx=E36784&id=ZFSADMINggrln).

- **Boot environment (BE)** A ZFS BE is approximately  $6-8$  GB in size, but can vary greatly depending on the size of the dump device. The size of the dump device is based on the size of the system's physical memory. In addition, consider that the size of a new BE increases when it is updated, depending on the amount of updates. You will need to monitor the disk space usage of all BEs on the system. All ZFS BEs in the same root pool use the same swap and dump devices.
- **Oracle Solaris OS components** All subdirectories of the root file system that are part of the OS image, with the exception of /var, must be in the same dataset as the root file system. In addition, all Oracle Solaris OS components must reside within the root pool, with the exception of the swap and dump devices. For information about specific disk requirements, see [Chapter 3, "Managing Devices"](#page-40-0).
- **x86 only: Support for running multiple operating systems** You can partition the disk that will contain the OS prior to an installation or during an installation. See ["Partitioning](http://www.oracle.com/pls/topic/lookup?ctx=E36784&id=IOSUIpartsys) [Your System" in "Installing Oracle Solaris 11.2 Systems ".](http://www.oracle.com/pls/topic/lookup?ctx=E36784&id=IOSUIpartsys)

## <span id="page-28-1"></span>**Oracle Solaris Preinstallation Tasks**

Before installing an Oracle Solaris 11 release, review the following information:

- **x86: Prepare the boot environment (applies to x86 based systems that will run multiple operating systems)** – See ["Preparing a System for Installing Multiple Operating](http://www.oracle.com/pls/topic/lookup?ctx=E36784&id=IOSUIprepmulti) [Systems" in "Installing Oracle Solaris 11.2 Systems "](http://www.oracle.com/pls/topic/lookup?ctx=E36784&id=IOSUIprepmulti).
- **Ensure that you have the proper device drivers** Before installing Oracle Solaris, determine whether the devices on your system are supported. You can use the Device Driver Utility to ensure that your system has the proper devices. The Device Driver Utility can be accessed through the text installer menu options. See ["Ensuring That](http://www.oracle.com/pls/topic/lookup?ctx=E36784&id=IOSUIdevdriver) [You Have the Proper Device Drivers" in "Installing Oracle Solaris 11.2 Systems ".](http://www.oracle.com/pls/topic/lookup?ctx=E36784&id=IOSUIdevdriver) See also the Hardware Compatibility Lists (HCL) at [http://www.oracle.com/webfolder/](http://www.oracle.com/webfolder/technetwork/hcl/index.html) [technetwork/hcl/index.html](http://www.oracle.com/webfolder/technetwork/hcl/index.html).

■ **x86: Configure the system's date and time (applies to x86 platforms that are installed with AI only)** – Oracle Solaris keeps the Real Time Clock (RTC) in Coordinated Universal time (UTC) format. The behavior on x86 platforms is different than it was in Oracle Solaris 10. AI does not adjust the RTC date and time during an installation. To reconfigure the date and time after an installation, see ["Reconfiguring Date and Time](#page-37-0) [Before and After an Installation" on page 38.](#page-37-0)

### <span id="page-29-0"></span>**Installing Oracle Solaris by Using Installation Media**

You can install Oracle Solaris by using any of the following installation methods:

#### ■ **x86: Live Media**

The installer on the Live Media ISO image is for x86 platforms *only*. The Live Media installs a GUI desktop. Also, the Live Media requires more memory than the text installer. The exact memory requirements vary for each system. See ["Oracle Solaris Installation](#page-27-0) [Requirements" on page 28](#page-27-0).

If you are installing on x86 platforms that will run multiple operating systems, you can partition your disk during the installation process. See ["Partitioning Your System" in](http://www.oracle.com/pls/topic/lookup?ctx=E36784&id=IOSUIpartsys) ["Installing Oracle Solaris 11.2 Systems ".](http://www.oracle.com/pls/topic/lookup?ctx=E36784&id=IOSUIpartsys)

The GUI installer cannot upgrade your operating system. The default GUI installer settings are described in ["Default Settings With the GUI Installer" in "Installing Oracle Solaris](http://www.oracle.com/pls/topic/lookup?ctx=E36784&id=IOSUIsettings2) [11.2 Systems ".](http://www.oracle.com/pls/topic/lookup?ctx=E36784&id=IOSUIsettings2)

To install the OS by using the Live Media or the text installer, download the installation media from [http://www.oracle.com/technetwork/server-storage/solaris11/](http://www.oracle.com/technetwork/server-storage/solaris11/downloads/index.html) [downloads/index.html](http://www.oracle.com/technetwork/server-storage/solaris11/downloads/index.html)

You can copy the downloaded image to removable media, such as a USB drive or burn it to a DVD. USB images require the usbcopy utility to copy the bootable ISO image to a USB flash drive. Starting with Oracle Solaris 11.2, USB installation media is also available for SPARC platforms. To use the usbcopy utility, first install the pkg:/install/ distribution-constructor package. For instructions on creating a persistent device alias for a USB stick on a SPARC based system, see ["How to Create a Persistent Device Alias](http://www.oracle.com/pls/topic/lookup?ctx=E36784&id=IOSUIgobhz) [for a USB Flash Drive on a SPARC System" in "Installing Oracle Solaris 11.2 Systems "](http://www.oracle.com/pls/topic/lookup?ctx=E36784&id=IOSUIgobhz).

#### **Interactive text installer**

The text installation media contains a set of software that is more appropriate for a generalpurpose server. The text installer can perform an installation on an existing Oracle Solaris x86 partition or on a SPARC slice. Or, the text installer can use the entire disk. If the whole disk option is selected, a partition or slice is created to cover the targeted device. In either case, the installation overwrites everything on the targeted partition or slice. See ["How](http://www.oracle.com/pls/topic/lookup?ctx=E36784&id=IOSUItexttask) [to Perform a Text Installation" in "Installing Oracle Solaris 11.2 Systems "](http://www.oracle.com/pls/topic/lookup?ctx=E36784&id=IOSUItexttask). If you use the text installer, you might need to install additional software packages afterwards. See ["Adding Software After a Text Installation" in "Installing Oracle Solaris 11.2 Systems ".](http://www.oracle.com/pls/topic/lookup?ctx=E36784&id=IOSUIaddsw)

**Note -** The text installer installs the solaris-large-server package set. However, if you use the text installer over the network, the solaris-autoinstall package set is installed. After booting the installed system, you should install the solaris-large-server package set.

If you are set up to perform an automated installation over the network, you can also perform an interactive text installation over the network. When using this method, you can only install a single system at a time. However, you can modify installation specifications by using the interactive selections. See ["How to Start a Text Installation](http://www.oracle.com/pls/topic/lookup?ctx=E36784&id=IOSUItextnet) [Over the Network" in "Installing Oracle Solaris 11.2 Systems "](http://www.oracle.com/pls/topic/lookup?ctx=E36784&id=IOSUItextnet).

#### ■ **Automated installations that boot from media**

You can boot an AI image from media or a USB device (x86 only) to initiate a hands-free installation of just that system. An AI manifest provides installation instructions for the system. Starting with Oracle Solaris 11.2, you can use the interactive AI manifest wizard to simply AI manifest creation. See ["Creating a AI Manifest Using the AI Manifest Wizard"](http://www.oracle.com/pls/topic/lookup?ctx=E36784&id=IOSUIgofst) [in "Installing Oracle Solaris 11.2 Systems "](http://www.oracle.com/pls/topic/lookup?ctx=E36784&id=IOSUIgofst). The system must have the minimum amount of required memory and adequate disk space. Also, the system must have network access so that software packages can be retrieved from an IPS repository on the Internet or on the local network. This step is required to complete the installation. See ["Installing Using AI](http://www.oracle.com/pls/topic/lookup?ctx=E36784&id=IOSUImedia-ai) [Media" in "Installing Oracle Solaris 11.2 Systems ".](http://www.oracle.com/pls/topic/lookup?ctx=E36784&id=IOSUImedia-ai)

You can also create custom Live Media images, text installer images, and AI images. See ["Creating a Custom Oracle Solaris 11.2 Installation Image "](http://www.oracle.com/pls/topic/lookup?ctx=E36784&id=CCOSI).

**Note -** After installing your system, you cannot update it by using a method that is similar to any Oracle Solaris 10 upgrade methods. An Oracle Solaris system is updated based on your desired maintenance schedule and by using the pkg command. See ["Adding and Updating](http://www.oracle.com/pls/topic/lookup?ctx=E36784&id=AUOSS) [Software in Oracle Solaris 11.2 "](http://www.oracle.com/pls/topic/lookup?ctx=E36784&id=AUOSS) and ["Updating to Oracle Solaris 11.2 "](http://www.oracle.com/pls/topic/lookup?ctx=E36784&id=IOSUP) for more details.

Before updating to Oracle Solaris 11.2, see ["Issues When Updating to Oracle Solaris 11.2" in](http://www.oracle.com/pls/topic/lookup?ctx=E36784&id=SERNSglmqm) ["Oracle Solaris 11.2 Release Notes "](http://www.oracle.com/pls/topic/lookup?ctx=E36784&id=SERNSglmqm).

The media paths for the Oracle Solaris 11.2 installers are as follows:

- x86 only: Live Media Oracle\_Solaris-11\_2-Live-X86
- **SPARC: Interactive text installer** Oracle Solaris-11 2-Text-SPARC
- x86: Interactive text installer Oracle Solaris-11 2-Text-X86
- **SPARC: Automated Installer** Oracle Solaris-11 2-AI-SPARC
- **x86: Automated Installer** Oracle Solaris-11 2-AI-X86

## <span id="page-31-0"></span>**Transitioning From JumpStart to AI**

AI performs automated (or hands-free) installations of networked systems. This installation method replaces the JumpStart installation method that is used in Oracle Solaris 10. For a detailed comparison of the two installation methods, see ["Transitioning From Oracle Solaris 10](http://www.oracle.com/pls/topic/lookup?ctx=E36784&id=MFJAI) [JumpStart to Oracle Solaris 11.2 Automated Installer ".](http://www.oracle.com/pls/topic/lookup?ctx=E36784&id=MFJAI)

You can use the js2ai utility to migrate from JumpStart to AI. The utility is used to convert Oracle Solaris 10 JumpStart rules, profiles, and sysidcfg files to an AI manifest and system configuration files.

To use the js2ai utility, you must first install the following software package:

#### # **pkg install install/js2ai**

You can use the js2ai utility to perform several migration tasks, including the following:

Replace JumpStart rules and profile files with AI criteria files and AI manifests.

See ["Using js2ai To Convert JumpStart Rules and Profiles to AI Criteria and Manifests"](http://www.oracle.com/pls/topic/lookup?ctx=E36784&id=MFJAIgklhc) [in "Transitioning From Oracle Solaris 10 JumpStart to Oracle Solaris 11.2 Automated](http://www.oracle.com/pls/topic/lookup?ctx=E36784&id=MFJAIgklhc) [Installer "](http://www.oracle.com/pls/topic/lookup?ctx=E36784&id=MFJAIgklhc).

**Convert JumpStart files to an AI configuration files.** 

See ["Using js2ai to Convert sysidcfg Files to System Configuration Profiles" in](http://www.oracle.com/pls/topic/lookup?ctx=E36784&id=MFJAIglgia) ["Transitioning From Oracle Solaris 10 JumpStart to Oracle Solaris 11.2 Automated](http://www.oracle.com/pls/topic/lookup?ctx=E36784&id=MFJAIglgia) [Installer "](http://www.oracle.com/pls/topic/lookup?ctx=E36784&id=MFJAIglgia).

**Set up an install server.** 

See [Chapter 4, "Installing Oracle Solaris 10 by Using JumpStart on an Oracle Solaris](http://www.oracle.com/pls/topic/lookup?ctx=E36784&id=MFJAIs11js) [11 Server," in "Transitioning From Oracle Solaris 10 JumpStart to Oracle Solaris 11.2](http://www.oracle.com/pls/topic/lookup?ctx=E36784&id=MFJAIs11js) [Automated Installer "](http://www.oracle.com/pls/topic/lookup?ctx=E36784&id=MFJAIs11js).

**Note -** Customers with a valid My Oracle Support contract can also set up an Oracle Solaris 10 1/13 system as an AI install server by installing additional software packages. This offering enables you to install the Oracle Solaris 11 11/11 release only. See *Oracle Solaris 11 Provisioning Assistant for Oracle Solaris 10: Installation Guide* (Doc ID 1495735.1) and *Oracle Solaris 11 Provisioning Assistant for Oracle Solaris 10: Release Notes* (Doc ID 1495775.1) at <https://support.oracle.com/>.

**Dynamically derive an AI provisioning manifest.** 

See ["Creating an AI Manifest at Client Installation Time" in "Installing Oracle Solaris 11.2](http://www.oracle.com/pls/topic/lookup?ctx=E36784&id=IOSUIprovision-2) [Systems "](http://www.oracle.com/pls/topic/lookup?ctx=E36784&id=IOSUIprovision-2)

■ **Access a software package repository for AI installations.**

See [Chapter 2, "Copying IPS Package Repositories," in "Copying and Creating Package](http://www.oracle.com/pls/topic/lookup?ctx=E36784&id=CCOSPcopyrepo) [Repositories in Oracle Solaris 11.2 ".](http://www.oracle.com/pls/topic/lookup?ctx=E36784&id=CCOSPcopyrepo)

■ **Provide system configuration instructions.**

See [Chapter 11, "Configuring the Client System," in "Installing Oracle Solaris 11.2](http://www.oracle.com/pls/topic/lookup?ctx=E36784&id=IOSUIsyscfg-1) [Systems "](http://www.oracle.com/pls/topic/lookup?ctx=E36784&id=IOSUIsyscfg-1).

Create an SMF service that runs on first boot and executes a user-defined script. See [Chapter 13, "Running a Custom Script During First Boot," in "Installing Oracle](http://www.oracle.com/pls/topic/lookup?ctx=E36784&id=IOSUIfirstboot-1) [Solaris 11.2 Systems "](http://www.oracle.com/pls/topic/lookup?ctx=E36784&id=IOSUIfirstboot-1).

See the  $j$  s2a $i(1M)$  man page for more details.

## <span id="page-32-0"></span>**Installing Oracle Solaris by Using AI**

You can use the AI installation method to perform a hands-free installation of Oracle Solaris on single or multiple systems. This installation method requires an install server setup. See [Part III,](http://www.oracle.com/pls/topic/lookup?ctx=E36784&id=IOSUIuseaipart) ["Installing Using an Install Server," in "Installing Oracle Solaris 11.2 Systems ".](http://www.oracle.com/pls/topic/lookup?ctx=E36784&id=IOSUIuseaipart) Also, each system that is to be installed must have network access to retrieve necessary packages during the installation process from a networked IPS repository.

Keep the following key points in mind when using AI:

- You can use AI to install single or multiple clients over the network.
- An AI server provides multi-platform installation support. However, you must create a separate install service for each client architecture (SPARC and x86) that you plan to install.
- Clients must be able to access an IPS software package repository to retrieve the required software packages for the installation.
- The location of the IPS package repository, which is specified by a Universal Resource Identifier (URI), can be on the install server, on a server that is on the local network, or on the Internet. See ["Configuring Publishers" in "Adding and Updating Software in Oracle](http://www.oracle.com/pls/topic/lookup?ctx=E36784&id=AUOSSpublisher-config) [Solaris 11.2 "](http://www.oracle.com/pls/topic/lookup?ctx=E36784&id=AUOSSpublisher-config).
- You can optionally customize installation clients with specific installation parameters, for example, disk layout and software selection.
- You can optionally customize clients with specific system configuration parameters, for example, host name, network configuration, and user account information.
- You can make customizations on a client-by-client basis, as well as scale customizations for large enterprise environments.

For additional information about the AI process, see ["Booting an AI Client" in "Installing](http://www.oracle.com/pls/topic/lookup?ctx=E36784&id=IOSUIgnxav) [Oracle Solaris 11.2 Systems "](http://www.oracle.com/pls/topic/lookup?ctx=E36784&id=IOSUIgnxav)

## <span id="page-32-1"></span>**AI Feature Enhancements**

The following AI feature enhancements have been made in this release:

- **AI manifest wizard** Oracle Solaris 11.2 includes a new interactive browser interface that you can you use to create AI manifests for use on an AI server. See ["Creating a AI](http://www.oracle.com/pls/topic/lookup?ctx=E36784&id=IOSUIgofst) [Manifest Using the AI Manifest Wizard" in "Installing Oracle Solaris 11.2 Systems "](http://www.oracle.com/pls/topic/lookup?ctx=E36784&id=IOSUIgofst).
- installadm **command options** The installadm command has three new options: update-service, update-profile, and set-service. These options enable you to maintain a set of installation services. The ability to specify a manifest location with a system boot argument has also been added in this release. See [Part III, "Installing Using an](http://www.oracle.com/pls/topic/lookup?ctx=E36784&id=IOSUIuseaipart) [Install Server," in "Installing Oracle Solaris 11.2 Systems ".](http://www.oracle.com/pls/topic/lookup?ctx=E36784&id=IOSUIuseaipart)
- **Configuring multiple network interfaces during installation** This release includes a new svc:/network/install:default SMF service that has two new property group types: ipv4\_interface and ipv6\_interface for creating SC profiles that contain property groups with the type ipv4\_interface and ipv6\_interface. See ["Configuring Network](http://www.oracle.com/pls/topic/lookup?ctx=E36784&id=IOSUIgklew) [Interfaces" in "Installing Oracle Solaris 11.2 Systems "](http://www.oracle.com/pls/topic/lookup?ctx=E36784&id=IOSUIgklew).
- **End-to-end secure provisioning for SPARC platforms** AI supports a more secure installation for SPARC based systems by using the SPARC WAN boot through process to retrieve installation packages from an IPS repository. This improvement provides more secure communications between the installation server and client systems. See ["Increasing](http://www.oracle.com/pls/topic/lookup?ctx=E36784&id=IOSUIgmkeb) [Security for Automated Installations" in "Installing Oracle Solaris 11.2 Systems ".](http://www.oracle.com/pls/topic/lookup?ctx=E36784&id=IOSUIgmkeb)
- **Installer support for connecting to Oracle support services The Oracle Configuration** Manager and the Oracle Auto Services Request utility are enabled by default for the purpose of collecting system configuration information during an installation. Both services are enabled through two recently added Oracle Solaris installation screens. See [Appendix A, "Working With Oracle Configuration Manager," in "Installing Oracle Solaris](http://www.oracle.com/pls/topic/lookup?ctx=E36784&id=IOSUIworkocm) [11.2 Systems ".](http://www.oracle.com/pls/topic/lookup?ctx=E36784&id=IOSUIworkocm)
- **Interactive installation on iSCSI targets** The ability to install to iSCSI target logical unit numbers (LUNs) in included in the Oracle Solaris 11 interactive text and Live Media installers. You can choose between installing on local disks or connecting to a remote iSCSI disk by using DHCP auto-discovery or by manually specifying a target IP address, iSCSI target name and LUN, and an initiator name. This feature change enables installed OS images to be maintained in a central location. See ["Installing With the GUI installer" in](http://www.oracle.com/pls/topic/lookup?ctx=E36784&id=IOSUIsliminstall) ["Installing Oracle Solaris 11.2 Systems ".](http://www.oracle.com/pls/topic/lookup?ctx=E36784&id=IOSUIsliminstall)
- **Rights profiles and authorizations for managing the AI service** Many of the commands that are used with an automated installation require increased privilege. Use one of the following methods to gain more privilege:
	- Use the profiles command to list the privileges that are assigned to you.
	- Use the sudo command with your user password to execute a privileged command. Use of the sudo command is dependent upon the security policy at your site.
	- Use the roles command to list the roles that are assigned to you. If you have the root role, you can use the su command to assume that role.

See ["AI Server Requirements" in "Installing Oracle Solaris 11.2 Systems "](http://www.oracle.com/pls/topic/lookup?ctx=E36784&id=IOSUIgkgck).

## <span id="page-34-0"></span>**AI Preinstallation Tasks**

Prior to installing a system with AI, you must perform certain tasks. At minimum, you must set up an AI install server and create at least one install service. This scenario works well in situations where all of the clients are of the same architecture and will be installed with the same version of Oracle Solaris. This type of installation uses the default AI manifest, which is not associated with any client criteria. When you create a new AI install service, /*installservice-image-path*/auto\_install/manifest/default.xml is the initial default AI manifest for that install service. The default AI manifest specifies the most recent version of the Oracle Solaris 11 release that is available from the IPS package repository ([http://pkg.oracle.com/](http://pkg.oracle.com/solaris/release) [solaris/release](http://pkg.oracle.com/solaris/release)).

AI uses DHCP to provide the IP address, subnet mask, router, name service server, and the location of the install server to the client machine to be installed. SPARC clients can optionally get their network configuration and install server location from the network-boot-arguments variable that is set in the OpenBoot PROM (OBP). Note that the DHCP server and AI install server can be the same system or two different systems. For more information about setting up an install server, see [Chapter 8, "Setting Up an AI Server," in "Installing Oracle Solaris 11.2](http://www.oracle.com/pls/topic/lookup?ctx=E36784&id=IOSUIinstallsvr-1) [Systems "](http://www.oracle.com/pls/topic/lookup?ctx=E36784&id=IOSUIinstallsvr-1).

For additional information about customizing AI installations, provisioning client systems, and configuring client systems, refer to the following documentation:

- [Chapter 9, "Customizing Installations," in "Installing Oracle Solaris 11.2 Systems "](http://www.oracle.com/pls/topic/lookup?ctx=E36784&id=IOSUIcustomizing)
- Chapter 10, "Provisioning the Client System," in "Installing Oracle Solaris 11.2 Systems"
- [Chapter 11, "Configuring the Client System," in "Installing Oracle Solaris 11.2 Systems "](http://www.oracle.com/pls/topic/lookup?ctx=E36784&id=IOSUIsyscfg-1)

## <span id="page-34-1"></span>**Setting Up an Install Client**

When you initially set up your install server, you must create at least one install service for each client architecture and for each version of Oracle Solaris that you plan to install. For each install service that you create for the different client architectures, you must also create customized installation instructions and system configuration instructions. Each client is then directed to the AI install server to access the information for the correct install service, as well as the AI manifest, and the system configuration profiles within that install service. If you do not provide adequate system configuration instructions prior to the installation, an interactive tool opens during the first boot after the installation, prompting you for the missing system configuration information.

Setting up an install client requires you to run the installadm create-client command on the install server, which associates a particular client with a particular install service. For example, you would set up a SPARC install client and associate the client with the MAC address 00:14:4f:a7:65:70 and the solaris11\_2-sparc install service as follows:

# **installadm create-client -n solaris11\_2-sparc -e 00:14:4f:a7:65:70**

In this particular example, the DHCP server does not require configuration because the SPARC wanboot-cgi boot file has already been configured by using the create-service command. See ["Creating an Install Service" in "Installing Oracle Solaris 11.2 Systems "](http://www.oracle.com/pls/topic/lookup?ctx=E36784&id=IOSUIgkgdg).

For information about setting up an x86 install client, see ["Setting Up an x86 Client" in](http://www.oracle.com/pls/topic/lookup?ctx=E36784&id=IOSUIscenario) ["Installing Oracle Solaris 11.2 Systems ".](http://www.oracle.com/pls/topic/lookup?ctx=E36784&id=IOSUIscenario)

## <span id="page-35-0"></span>**Booting the Client and Initiating an Oracle Solaris Installation**

After performing the required prerequisite tasks for using AI, plus any optional customization tasks, you are ready to install the client system. The installation begins when you boot the client system over the network.

#### **Boot a SPARC client as follows:**

1. Bring the system to the ok OBP prompt, then boot the system.

```
ok boot net:dhcp - install
```
**Note -** The syntax for booting a SPARC based system from the network has changed in Oracle Solaris 11.

If you are *not* using DHCP, use this command:

```
ok setenv network-boot-arguments host-ip=client-ip,
router-ip=router-ip,subnet-mask=subnet-mask,hostname=hostname,
file=wanboot-cgi-file
```
When you use the network-boot-arguments variable, the SPARC client does *not* have DNS configuration information. Ensure that the AI manifest that is used with the client specifies an IP address instead of a host name for the location of the IPS package repository, and for any other URI in the manifest.

2. Boot the system.

```
ok boot net - install
```
See ["Installing a SPARC Client" in "Installing Oracle Solaris 11.2 Systems "](http://www.oracle.com/pls/topic/lookup?ctx=E36784&id=IOSUIsparcclient) for a list of the events that occur during a SPARC client installation.

#### **Perform a PXE boot of an x86 client as follows:**

- 1. Boot the client system.
- 2. When the client boots, instruct the firmware to boot from the network by typing the specific key sequence when the firmware screen (BIOS or UEFI) is displayed.
For information about UEFI firmware support on x86 platforms, see "Booting Systems [With UEFI and BIOS Firmware From the Network" in "Booting and Shutting Down Oracle](http://www.oracle.com/pls/topic/lookup?ctx=E36784&id=SBOOTglylp) [Solaris 11.2 Systems "](http://www.oracle.com/pls/topic/lookup?ctx=E36784&id=SBOOTglylp).

3. When the GRUB menu is displayed, select the second entry (Automated Install), then press Return to install that image.

Oracle Solaris 11.2 Text Installer and command line Oracle Solaris 11.2 Automated Install

See ["Installing an x86 Client" in "Installing Oracle Solaris 11.2 Systems "](http://www.oracle.com/pls/topic/lookup?ctx=E36784&id=IOSUIx86client) for a list of the events that occur during an x86 client installation.

For examples of a different types of installation scenarios, see ["Automated Installer Use](http://www.oracle.com/pls/topic/lookup?ctx=E36784&id=IOSUIgnwgz) [Cases" in "Installing Oracle Solaris 11.2 Systems "](http://www.oracle.com/pls/topic/lookup?ctx=E36784&id=IOSUIgnwgz).

# **Installing and Configuring Zones During the AI Process**

Non-global zones are installed and configured on the first reboot after the global zone is installed. With AI, you can install non-global zones on the system by using the configuration element that is defined in the AI manifest. During the first boot after the global zone installation, the zone's self-assembly SMF service (svc:/system/zones-install:default) configures and installs each non-global zone that is defined in the global zone AI manifest. If the zone is configured with the auto-boot property set to true (autoboot=true), the system/ zones-install service boots the zone after installing it. See [Chapter 12, "Installing and](http://www.oracle.com/pls/topic/lookup?ctx=E36784&id=IOSUIaizones) [Configuring Zones," in "Installing Oracle Solaris 11.2 Systems "](http://www.oracle.com/pls/topic/lookup?ctx=E36784&id=IOSUIaizones).

# **Download Locations for AI Files**

During an AI installation, several important AI files are downloaded to the following locations:

- Installation log file /system/volatile/install\_log
- **AI client manifest that is downloaded from the AI server** /system/volatile/ai.xml
- **AI client derived manifest (if used)** /system/volatile/manifest.xml
- **SC profiles that are downloaded from the AI server** /system/volatile/profile/\*
- List of AI services / system/volatile/service list

# **Additional Installation Tasks**

You might need to perform the following additional tasks before or after an installation.

# **Reconfiguring Date and Time Before and After an Installation**

Oracle Solaris 11 keeps the Real Time Clock (RTC) in Coordinated Universal time (UTC) format. The behavior on x86 platforms is different in this release than in Oracle Solaris 10. The interactive installers enable you to configure the date and time during the installation. As part of that process, the RTC is updated with the time in UTC format. However, AI does *not* adjust the RTC date and time during an installation. To ensure that the time stamp of installed files are correct, configure the time in the BIOS in UTC format *before* beginning the installation. On x86 platforms, when using the pkg update command, the OS continues to keep time in RTC in the local time format. This method is used to avoid time inconsistencies between Oracle Solaris 11 BEs and BEs from previous releases.

**Note -** If you are running Oracle Solaris 11 as an Oracle VM VirtualBox guest, check or uncheck the Hardware Clock in UTC time setting in the system preferences for the virtual machine.

#### **Switching From Local Time Format to UTC Format**

To switch from local time format to UTC format, set the time lag between the kernel and RTC to 0 (zero) as follows:

```
# rtc -z GMT
```
If the [date](http://www.oracle.com/pls/topic/lookup?ctx=E36784&id=REFMAN1date-1)/time requires an adjustment, use the date command. See  $date(1)$ .

### **Switching From UTC Format to Local Time Format**

When the switch from UTC to local time is complete, and each time you reconfigure the time zone setting by using the sysconfig command, run the rtc *timezone* command with the -z option as follows:

# **rtc -z** *timezone*

### **Maintaining Local Time on a System Running Multiple Operating Systems That Keep RTC Time as Local Time**

If you maintain and boot several operating systems on the same Oracle Solaris 11 system, and those operating systems keep RTC time as local time, there are several ways that these operating systems can coexist, from the RTC time point of view:

Switch from local time to UTC format in the OS that keeps RTC time in local time format. For example, if you are dual-booting Windows 7, set the registry key as follows:

[HKEY\_LOCAL\_MACHINESYSTEM\CurrentControlSet\Control\TimeZoneInformation] \ "RealTimeIsUniversal"=dword:00000001

- Switch from the UTC format to local time on a freshly installed Oracle Solaris 11 system.
- Enable the Network Time Protocol (NTP) in operating systems that assume that the RTC format is running in local time. In this case, the time is synchronized automatically.

# **Monitoring the Live Media Startup Process**

Switching to the text boot screen is useful if you suspect that the system startup process is not proceeding normally. The text screen might contain informational messages or a request for user input. Switching to the text boot screen has no impact on the boot sequence, other than how the information is displayed on the screen. Initialization of the operating system continues and completes as normal.

To switch to a text boot, press any key a few seconds after the GUI boot screen appears and the progress animation begins. Note that after switching from the GUI boot to a text boot, you cannot switch back to the GUI boot screen.

# **x86: Adding Custom Entries to the GRUB Menu After an Installation**

Starting with Oracle Solaris 11.1, GRUB 2 is the default boot loader on x86 platforms. GRUB 2 uses a different configuration file (grub.cfg) than the menu.lst file that is used by GRUB Legacy. The grub.cfg file contains most of the GRUB configuration, including all Oracle Solaris menu entries. Unlike the menu.lst file, you manage the grub.cfg file *solely* by using the bootadm command. Do *not* directly edit this file.

Also, the grub.cfg file does not contain any custom menu entries. For custom menu entries, there is an additional configuration file (custom.cfg) that you can use. Before adding custom menu entries to the custom.cfg first, you first have to create the file and then store it in the same location as the grub.cfg and menu.conf files (/*pool-name*/boot/grub/) are stored.

During the boot process, GRUB checks for the existence of a custom.cfg file in the top-level dataset of the root pool, in the boot/grub subdirectory. If the file exists, GRUB sources the file and then processes any commands within the file as though the contents were textually inserted in the main grub.cfg file.

For example, on a system with 64-bit UEFI firmware, custom.cfg file entries might appear as follows:

```
menuentry "Windows (64-bit UEFI)" {
insmod part_gpt
insmod fat
insmod search_fs_uuid
insmod chain
search --fs-uuid --no-floppy --set=root cafe-f4ee
chainloader /efi/Microsoft/Boot/bootmgfw.efi
}
```
On a system with BIOS firmware, entries in this file might appear as follows:

```
menuentry "Windows" {
insmod chain
set root=(hd0,msdos1)
chainloader --force +1
}
```
See ["Customizing the GRUB Configuration" in "Booting and Shutting Down Oracle Solaris](http://www.oracle.com/pls/topic/lookup?ctx=E36784&id=SBOOTglyem) [11.2 Systems ".](http://www.oracle.com/pls/topic/lookup?ctx=E36784&id=SBOOTglyem)

# **Additional Installation Troubleshooting Information**

Refer to the following additional troubleshooting information for issues that you might encounter during or after installing Oracle Solaris 11:

- Before installing Oracle Solaris, review ["Installation Considerations" in "Oracle Solaris](http://www.oracle.com/pls/topic/lookup?ctx=E36784&id=SERNSglmru) [11.2 Release Notes "](http://www.oracle.com/pls/topic/lookup?ctx=E36784&id=SERNSglmru).
- For information about troubleshooting issues that you might encounter during an installation, see [Chapter 2, "Installation Issues," in "Oracle Solaris 11.2 Release Notes ".](http://www.oracle.com/pls/topic/lookup?ctx=E36784&id=SERNSglnnw)
- For information about troubleshooting issues that you might encounter when upgrading to Oracle Solaris 11.2, see [Chapter 3, "Update Issues," in "Oracle Solaris 11.2 Release Notes](http://www.oracle.com/pls/topic/lookup?ctx=E36784&id=SERNSgklaa) ["](http://www.oracle.com/pls/topic/lookup?ctx=E36784&id=SERNSgklaa).
- If you are installing Oracle Solaris on an x86 based system with Live Media, see ["Initial](http://www.oracle.com/pls/topic/lookup?ctx=E36784&id=SERNSgknag) [Root Password Expires After Live Media Installation" in "Oracle Solaris 11.2 Release](http://www.oracle.com/pls/topic/lookup?ctx=E36784&id=SERNSgknag) [Notes "](http://www.oracle.com/pls/topic/lookup?ctx=E36784&id=SERNSgknag).
- If you are installing Oracle Solaris with AI, see [Chapter 15, "Troubleshooting Automated](http://www.oracle.com/pls/topic/lookup?ctx=E36784&id=IOSUItroubleshooting) [Installations," in "Installing Oracle Solaris 11.2 Systems "](http://www.oracle.com/pls/topic/lookup?ctx=E36784&id=IOSUItroubleshooting).
- For information about troubleshooting issues with booting a system after an installation, see ["What to Do If Your System Boots in Console Mode" in "Installing Oracle Solaris 11.2](http://www.oracle.com/pls/topic/lookup?ctx=E36784&id=IOSUItroublelivecd) [Systems "](http://www.oracle.com/pls/topic/lookup?ctx=E36784&id=IOSUItroublelivecd).

# **♦ ♦ ♦ C H A P T E R 3**  3

# Managing Devices

This chapter provides information about managing devices in Oracle Solaris 11 releases. The following topics are covered:

- ["Device and Driver Management Changes" on page 41](#page-40-0)
- ["Preparing Disks for ZFS Storage Pools" on page 43](#page-42-0)
- ["Swap and Dump Device Configuration Changes" on page 48](#page-47-0)

# <span id="page-40-0"></span>**Device and Driver Management Changes**

Device and driver identity and configuration has changed as follows:

- Starting with Oracle Solaris 11.2, the Oracle Hardware Management Pack package is included in the Oracle Solaris release. Previously, this package was available as a separate download. These features provide cross platform components to assist you in managing your hardware better. For more information, go to <www.oracle.com/goto/ohmp/solaris>. See also the detailed documentation at <www.oracle.com/goto/ohmp/solarisdocs>.
- As in Oracle Solaris 10 releases, all supported devices that are connected to the system when it is installed should be accessible after installation. You can configure devices by using the cfgadm command and most devices are hot-pluggable, which means you can add and remove devices while the system is booted.
- The hotplug command provides offline and online capabilities, as well as enable and disable operations for PCI Express (PCIe) and PCI SHPC (Standard Hot Plug Controller) devices. Note that you can still use the cfgadm command to manage hot pluggable USB and SCSI devices. See [Chapter 2, "Dynamically Configuring Devices," in "Managing](http://www.oracle.com/pls/topic/lookup?ctx=E36784&id=SAGDFSdevconfig2-1) [Devices in Oracle Solaris 11.2 "](http://www.oracle.com/pls/topic/lookup?ctx=E36784&id=SAGDFSdevconfig2-1).
- You can more easily identify devices by using the croinfo command to identify physical device location information.

Use the following commands to display information by chassis, receptacle, and occupant values for the devices on your system:

- diskinfo Display general information about physical disk locations
- format Display physical disk location information for disks when reviewing partition tables or relabeling. For example, the following format output identifies the

two internal disks on this system, under /dev/chassis/SYS/HDO and /dev/chassis/ SYS/HD1:

```
# format
Searching for disks...done
```

```
AVAILABLE DISK SELECTIONS:
0. c1t0d0 <FUJITSU-MAY2073RCSUN72G-0401 cyl 8921 alt 2 hd 255 sec 63>
/pci@0,0/pci1022,7450@2/pci1000,3060@3/sd@0,0
/dev/chassis/SYS/HD0/disk
1. c1t1d0 <FUJITSU-MAY2073RCSUN72G-0401-68.37GB>
/pci@0,0/pci1022,7450@2/pci1000,3060@3/sd@1,0
/dev/chassis/SYS/HD1/disk
```
The previous output identifies two internal system disks but disks from a storage array are generally identified by their storage array name.

- prtconf-l Display system configuration information that includes physical disk location information
- zpool status -l Display physical disk location information for pool devices

In addition, you can use the fmadm add-alias command to include a disk alias name that helps you identify the physical location of disks in your environment, as shown in this example:

# **fmadm add-alias SUN-Storage-J4200.0912QAJ001 J4200@RACK10:U26-27** # **fmadm add-alias SUN-Storage-J4200.0905QAJ00E J4200@RACK10:U24-25**

Use the diskinfo command as follows to determine where a disk is located:

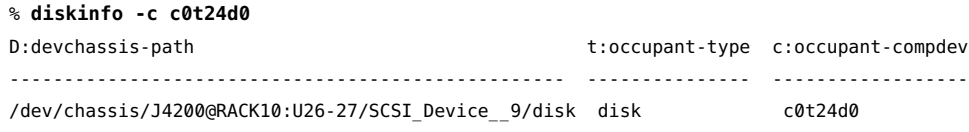

In this example, the /dev/chassis disk name includes an alias name that helps you locate the device in your environment.

The following example shows how to display a specific disk's physical location:

```
$ diskinfo -c c0t24d0 -o cp
c:occupant-compdev p:occupant-paths
------------------ --------------------------------------------------------
c0t24d0 /devices/pci@0,600000/pci@0/pci@9/LSILogic,sas@0/sd@18,0
```
**Note -** The diskinfo command require that chassis support SES diagnostic page 0xa (Additional Element Status) and must set the Element Index Present (EIP) bit to 1. Enclosures that do not meet this criteria will not be fully enumerated, and thus, will not be properly represented.

Driver customizations are made in the /etc/driver/drv directory rather than in the / kernel directory as in previous releases. This improvement means that your driver customizations are not overwritten when the system is upgraded. The files in the / etc/driver/drv directory are preserved during the upgrade. Customizing a driver configuration usually means that a per-device parameter or global property that impacts all devices is added or modified. See ["How to Customize a Driver Configuration" in](http://www.oracle.com/pls/topic/lookup?ctx=E36784&id=SAGDFSdevconfig-21) ["Managing Devices in Oracle Solaris 11.2 ".](http://www.oracle.com/pls/topic/lookup?ctx=E36784&id=SAGDFSdevconfig-21)

## <span id="page-42-0"></span>**Preparing Disks for ZFS Storage Pools**

Creating ZFS storage pools in Oracle Solaris 11 is similar to creating pools in Oracle Solaris 10. The following sections provide summary information about preparing disks for a ZFS root pool and non-root pools.

Review the following general pool device configuration recommendations:

Create non-root pools by using whole disks, which are easier to manage than disk slices. For example, you can easily create a mirrored storage pool with four devices as follows:

```
# zpool create tank mirror c0t1d0 c0t2d0 mirror c1t1d0 c1t2d0
```
When ZFS storage pools are created with whole disks, the disks are labeled with an EFI label rather than an SMI label. You can identify an EFI label by the lack of cylinder information in the disk label as displayed in the format utility, as shown in the following example:

```
partition> print
Current partition table (original):
Total disk sectors available: 286478269 + 16384 (reserved sectors)
```
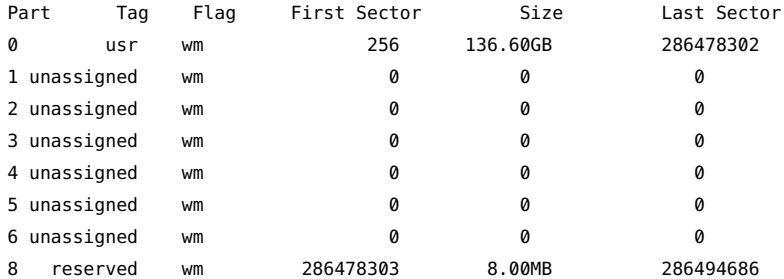

Whenever possible, create non-root pools with whole disks.

Oracle Solaris releases support advanced format disks in addition to traditional 512n disks. See ["Using Advanced Format Disks" in "Managing Devices in Oracle Solaris 11.2 ".](http://www.oracle.com/pls/topic/lookup?ctx=E36784&id=SAGDFSgizbc)

## **ZFS Root Pool Installation Improvements**

Review the following installation improvements for root pools:

**Disk labeling changes** – If the disk label or labels that are intended to contain the OS are unknown, the disks are automatically relabeled with the appropriate disk label.

Starting with Oracle Solaris 11.1, SPARC based systems with GPT-aware firmware and most x86 based systems are installed with an EFI (GPT) label on the root pool disk or disks. See ["SPARC: GPT Labeled Disk Support" in "Oracle Solaris 11.2 Release Notes "](http://www.oracle.com/pls/topic/lookup?ctx=E36784&id=SERNSglnnh) for further instructions.

In addition, the AI installer has improved the whole\_disk keyword syntax so that if whole disk is set to true, the disk's contents are replaced, even if it has existing partitions or slices.

■ **AI installation of a mirrored root pool** – Oracle Solaris 10 installation features enable you to create a mirrored root pool during installation. You can use AI manifest keyword syntax to create a mirrored root pool during an Oracle Solaris 11 automated installation. For example, the following syntax creates a mirrored root pool using whole disks:

```
<!DOCTYPE auto_install SYSTEM "file:///usr/share/install/ai.dtd.1">
.
.
.
<target>
<disk whole_disk="true" in_zpool="rpool" in_vdev="mirrored">
<disk_name name="c1t0d0" name_type="ctd"/>
</disk>
<disk whole disk="true" in zpool="rpool" in vdev="mirrored">
<disk_name name="c2t0d0" name_type="ctd"/>
</disk>
<logical>
<zpool name="rpool" is_root="true">
<vdev name="mirrored" redundancy="mirror"/>
\leq 1 - 1Subsequent <filesystem> entries instruct an installer to create
following ZFS datasets:
<root_pool>/export (mounted on /export)
<root_pool>/export/home (mounted on /export/home)
```
.

```
. </zpool>
</logical>
</target>
.
.
.
```
.

# <span id="page-44-0"></span>**ZFS Root Pool Device Requirements**

In general, root pool devices are relabeled and the root pool is created when the system is installed.

In Oracle Solaris 11, an SMI (VTOC) label is applied automatically to the root pool disk or disks during installation on both SPARC and x86 based systems, as shown in the following example output:

```
# zpool status rpool
pool: rpool
state: ONLINE
scan: none requested
config:
NAME STATE READ WRITE CKSUM
rpool ONLINE 0 0 0
c7t0d0s0 ONLINE 0 0 0
```
■ Starting with Oracle Solaris 11.2, an EFI label is applied automatically to the root pool disk or disks during installation on SPARC based systems with GPT enabled firmware (See ["Firmware, Disk Labeling, and EEPROM Changes" on page 114.](#page-113-0)) and most x86 based systems. Otherwise, a VTOC disk label is installed on the root pool disk, as shown in the following example:

```
# zpool status rpool
pool: rpool
state: ONLINE
scan: none requested
config:
NAME STATE READ WRITE CKSUM
rpool ONLINE 0 0 0
c7t0d0 ONLINE 0 0 0
```
When you attach a disk to create a mirrored root pool, use the whole disk syntax.

#### # **zpool attach rpool c7t0d0 c7t2d0**

Make sure to wait until resilver is done before rebooting.

The pool remains in a DEGRADED state until the new disk is resilvered.

```
# zpool status rpool
pool: rpool
state: DEGRADED
status: One or more devices is currently being resilvered. The pool will
continue to function in a degraded state.
action: Wait for the resilver to complete.
Run 'zpool status -v' to see device specific details.
scan: resilver in progress since Thu Jan 24 08:15:13 2013
224M scanned out of 22.0G at 6.59M/s, 0h56m to go
221M resilvered, 0.99% done
config:
NAME STATE READ WRITE CKSUM
rpool DEGRADED 0 0 0
mirror-0 DEGRADED 0 0 0
c7t0d0 ONLINE 0 0 0
c7t2d0 DEGRADED 0 0 0 (resilvering)
```
The pool must exist either on a disk slice or on disk slices that are mirrored. If you attempt to use an unsupported pool configuration during an beadm operation, you will see a message similar to the following:

ERROR: ZFS pool *name* does not support boot environments

■ On an x86 based system, the disk must contain an Oracle Solaris fdisk partition. An Oracle Solaris fdisk partition is created automatically when the x86 based system is installed. See ["Using the fdisk Option" in "Managing Devices in Oracle Solaris 11.2 "](http://www.oracle.com/pls/topic/lookup?ctx=E36784&id=SAGDFSdisksxadd-50).

For more general information about managing ZFS root pools, see [Chapter 4, "Managing ZFS](http://www.oracle.com/pls/topic/lookup?ctx=E36784&id=ZFSADMINzfsboot-1) [Root Pool Components," in "Managing ZFS File Systems in Oracle Solaris 11.2 "](http://www.oracle.com/pls/topic/lookup?ctx=E36784&id=ZFSADMINzfsboot-1).

## <span id="page-45-0"></span>**ZFS Root Pool Disk and Boot Administration**

ZFS root pool disk and boot administration summary is as follows:

- **Oracle Solaris 10 and Oracle Solaris 11 11/11:**
	- **SPARC:** The OpenBoot PROM (OBP) requires a root pool disk with an SMI (VTOC) label.
	- **SPARC:** If replacing a root pool disk with zpool replace, apply boot blocks manually, as follows:

# **installboot -F zfs /usr/platform/`uname -i`/lib/fs/zfs/bootblk /dev/rdsk/ c1t0d0s0**

**SPARC and x86:** Attaching a root pool disk with zpool attach to create a mirrored root pool requires the following slice syntax:

# **zpool attach rpool c0t5000CCA03C5A5314d0s0 c0t5000CCA03C5A5340d0s0**

If you attempt to attach a disk with an EFI label to a root pool disk that requires an SMI (VTOC) label, you will need to relabel it manually before being reattached, as shown in the following example:

```
# format -L vtoc -d c1t0d0
Searching for disks...done
selecting c1t0d0
[disk formatted]
c1t0d0 is labeled with VTOC successfully.
```
Be very careful that you are relabeling the correct disk because this command does no error checking. If you force an SMI (VTOC) label on a disk that is intended for the root pool, the default partition table is applied. This means that the default s0 slice size might be too small. For more information about changing partition or slice sizes, see ["How to Label a Disk" in "Managing Devices in Oracle Solaris 11.2 ".](http://www.oracle.com/pls/topic/lookup?ctx=E36784&id=SAGDFSdisksprep-32432)

- **x86:** GRUB Legacy and a root pool disk requires an SMI (VTOC) label.
- **x86:** If replacing a root pool disk with the zpool replacecommand, apply the boot blocks manually as follows:

# **installgrub /boot/grub/stage1 /boot/grub/stage2 /dev/rdsk/c1t0d0s0**

- **x86:** The root pool disk must be less than 2 TBs.
- **Starting with Oracle Solaris 11.1:** 
	- **SPARC:** OBP requires a root pool disk with an SMI (VTOC) label.
	- **SPARC:** If replacing a root pool disk with zpool replace, apply boot blocks manually, as shown in the following example:

# **bootadm install-bootloader**

■ **SPARC:** Attaching a root pool disk with zpool attach to create a mirrored root pool requires the following the slice syntax:

#### # **zpool attach rpool c0t5000CCA03C5A5314d0s0 c0t5000CCA03C5A5340d0s0**

- **x86:** GRUB 2 and root pool disk has an EFI label in most cases.
- **x86:** If replacing a root pool disk with zpool replace, apply the boot blocks manually as follows:

#### # **bootadm install-bootloader**

**x86:** Attaching a root pool disk with zpool attach to create a mirrored root pool requires the whole disk syntax, as this example shows:

#### # **zpool attach rpool c0t5000CCA03C5A5314d0 c0t5000CCA03C5A5340d0**

■ **Oracle Solaris 10 and 11 Releases:**

Using the zpool attach command applies the boot blocks automatically.

## <span id="page-47-0"></span>**Swap and Dump Device Configuration Changes**

Swap space is the reserved area of a disk that the Oracle Solaris OS software and application software can use for temporary storage. Swap space is used as virtual memory storage areas when the system does not have enough physical memory to handle current processes that are running. In Oracle Solaris 10 a UFS root environment provides one disk slice for both swap and dump devices. In Oracle Solaris 11, two separate volumes are created as a swap device and a dump device. In a ZFS root file system, the disk space that is reserved for swap is a ZFS volume. Use the dumpadm command as follows to display this information:

#### # **dumpadm**

```
Dump content: kernel pages
Dump device: /dev/zvol/dsk/rpool/dump (dedicated)
Savecore directory: /var/crash
Savecore enabled: yes
Save compressed: on
# swap -l
```
swapfile dev swaplo blocks free /dev/zvol/dsk/rpool/swap 182,2 8 4061176 4061176

Display information about the swap and dump volume names and sizes as follows:

```
# zfs list -t volume -r rpool
NAME USED AVAIL REFER MOUNTPOINT
rpool/dump 4.13G 51.6G 4.00G -
rpool/swap 4.13G 51.6G 4.00G -
```
You can display swap space sizes in human-readable format, as shown in this example:

```
# swap -sh
total: 1.4G allocated + 227M reserved = 1.6G used, 432G available
# swap -lh
swapfile dev swaplo blocks free
/dev/zvol/dsk/rpool/swap 285,2 8K 4.0G 4.0G
```
Managing ZFS swap and dump volumes differs from how you manage a single slice for a UFS swap and dump device in the following ways:

- You cannot use a single volume for both swap and dump devices in a ZFS root environment.
- You cannot use a file as swap device in a ZFS root environment.
- The system requires that the dump device is approximately 1/2 to 3/4 the size of physical memory. If the dump device is too small, you will see an error similar to the following:

```
# dumpadm -d /dev/zvol/dsk/rpool/dump
dumpadm: dump device /dev/zvol/dsk/rpool/dump is too small to hold a system dump
dump size 36255432704 bytes, device size 34359738368 bytes
```
You can easily increase the size of the dump device by increasing the volume's volsize property, as shown in the following example, but it might take some time to reinitialize the volume.

# **zfs get volsize rpool/dump** NAME PROPERTY VALUE SOURCE rpool/dump volsize 1.94G local # **zfs set volsize=3g rpool/dump** # **zfs get volsize rpool/dump** NAME PROPERTY VALUE SOURCE rpool/dump volsize 3G local

Changing the size of the swap volume is difficult if the swap device is in use. Consider creating a second swap volume and adding it as a swap device as follows:

```
# zfs create -V 3G rpool/swap2
# swap -a /dev/zvol/dsk/rpool/swap2
# swap -l
swapfile dev swaplo blocks free
/dev/zvol/dsk/rpool/swap 182,2 8 4061176 4061176
/dev/zvol/dsk/rpool/swap2 182,4
```
Then, add an entry for the new swap device in the /etc/vfstab file. For example:

/dev/zvol/dsk/rpool/swap2 - - swap - no -

For more information about swap space and dump device configuration, see ["About Swap](http://www.oracle.com/pls/topic/lookup?ctx=E36784&id=OSAFSfsswap-29713) [Space" in "Managing File Systems in Oracle Solaris 11.2 "](http://www.oracle.com/pls/topic/lookup?ctx=E36784&id=OSAFSfsswap-29713).

Transitioning From Oracle Solaris 10 to Oracle Solaris 11.2 • December 2014

# **♦ ♦ ♦ C H A P T E R 4**  4

# Managing Storage Features

This chapter describes storage management changes in Oracle Solaris 11 releases. The following topics are covered:

- ["Comparing Solaris Volume Manager Configurations to ZFS](#page-50-0) [Configurations" on page 51](#page-50-0)
- ["ZFS Storage Pool Best Practices" on page 52](#page-51-0)
- ["COMSTAR Replaces iSCSI Target Daemon" on page 55](#page-54-0)

# <span id="page-50-0"></span>**Comparing Solaris Volume Manager Configurations to ZFS Configurations**

In Oracle Solaris 10, you can create redundant volumes for UFS file systems by using Solaris Volume Manager. Solaris Volume Manager is a traditional volume management product with a layer of volume management and a layer of file system management.

ZFS, available in Oracle Solaris 10 and Oracle Solaris 11 releases, eliminates volume management altogether. Instead of creating virtualized volumes, ZFS aggregates devices into a storage pool. The storage pool describes the physical characteristics of the storage (device layout, data redundancy, and so on) and acts as an arbitrary data store from which file systems can be created. File systems are no longer constrained to individual devices, allowing them to share disk space with all of the file systems in the pool.

In Oracle Solaris 11, you can create a redundant ZFS storage pool in one command. ZFS provides two types of redundant configurations: mirrored pools and RAID-Z pools. RAID-Z configurations are similar to RAID-5 configurations.

ZFS dynamically stripes data across all non-redundant, mirrored, and RAID-Z configurations. Note the following additional information:

- Solaris Volume Manager RAID-0 (stripe and concatenation) is not available in ZFS RAID-Z configurations.
- Solaris Volume Manager RAID-1 (mirror) is available as a ZFS mirrored configuration. For example:

# **zpool create tank mirror c1t0d0 c2t0d0 mirror c1t1d0 c2t1d0**

Solaris Volume Manager RAID-5 (distributed parity) is available as a ZFS RAID-Z (raidz1) configuration, as shown in the following example:

# **zpool create rzpool raidz1 c1t0d0 c2t0d0 c1t1d0 c2t1d0**

Solaris Volume Manager does not offer a RAID-6 but ZFS provides both RAIDZ-2 and RAIDZ-3 parity configurations, which means a RAIDZ-2 configuration can withstand the failure of two disks and a RAIDZ-3 configuration can withstand the failure of 3 disks. For example:

# **zpool create rzpool raidz2 c0t1d0 c1t1d0 c4t1d0 c5t1d0 c6t1d0 c7t1d0 raidz2 c0t2d0 c1t2d0 c4t2d0 c5t2d0 c6t2d0 c7t2d0**

## <span id="page-51-0"></span>**ZFS Storage Pool Best Practices**

ZFS uses a pool storage model where storage devices are aggregated into a storage pool. File systems within the storage pool use all the storage in the pool.

# **ZFS Storage Pool Creation Best Practices**

**Specific root pool device and boot disk requirements** 

See these references:

- ["ZFS Root Pool Device Requirements" on page 45](#page-44-0)
- ["ZFS Root Pool Disk and Boot Administration" on page 46](#page-45-0)
- **General root pool creation best practices** 
	- You must create the root pool must as a mirrored configuration or as a single-disk configuration. Neither a RAID-Z nor a striped configuration is supported. You cannot add additional disks to create multiple mirrored top-level virtual devices by using the zpool add command. To expand a mirrored virtual device, use the zpool attach command.
	- The root pool cannot have a separate log device.
	- You can set pool properties during an installation with AI by using the pool options keyword syntax, but the gzip compression algorithm is not supported on root pools.
	- Do not rename the root pool after it is created by an initial installation. Renaming the root pool might result in an unbootable system.
	- Do not create a root pool on a USB stick for a production system because root pool disks are critical for continuous operation, particularly in an enterprise environment. Consider using a system's internal disks for the root pool, or at least use, the same quality disks that you would use for your non-root data. In addition, a USB stick

might not be large enough to support a dump volume size that is equivalent to at least 1/2 the size of physical memory.

Consider keeping root pool components separate from non-root pool data.

#### **Non-root pool creation best practices**

Create non-root pools with whole disks by using the  $d^*$  identifier. Do not use the  $p^*$ identifier.

- **ZFS** works best without any additional volume management software.
- For better performance, use individual disks or at least LUNs made up of just a few disks. By providing ZFS with more visibility into the LUN setup, ZFS is able to make better I/O scheduling decisions.
- **Mirrored storage pools** Consume more disk space but generally perform better with small random reads. For example:

# **zpool create tank mirror c1d0 c2d0 mirror c3d0 c4d0**

Mirrored storage pools are also more flexible in that you can detach, attach, and replace existing devices in the pool.

#### ■ **RAID-Z storage pools**

You can create RAID-Z storage pools with 3 parity strategies, where parity equals 1 (raidz), 2 (raidz2), or 3 (raidz3).

- A RAID-Z configuration maximizes disk space and generally performs well when data is written and read in large chunks (128K or more). Create a singleparity RAIDZ (raidz) configuration at 3 disks (2+1).
- A RAIDZ-2 configuration offers better data availability, and performs similarly to RAID-Z. RAIDZ-2 has significantly better mean time to data loss (MTTDL) than either RAID-Z or 2-way mirrors. Create a double-parity RAID-Z (raidz2) configuration at 6 disks (4+2).
- A RAIDZ-3 configuration maximizes disk space and offers excellent availability because it can withstand 3 disk failures. Create a triple-parity RAID-Z (raidz3) configuration at 8 disks (5+3).

#### ■ **Non-redundant pools**

If you create a non-redundant pool, you will see a message similar to the following:

#### # **zpool create pond c8t2d0 c8t3d0**

```
'pond' successfully created, but with no redundancy; failure of one
device will cause loss of the pool
```
Creating a pool with no redundancy is not recommended because a device failure could mean that the data is unrecoverable. Consider creating a ZFS storage pool with redundancy as follows:

```
# zpool create pond mirror c8t2d0 c8t3d0
```
# **ZFS Storage Pool Monitoring Best Practices**

Refer to the following best practices for monitoring ZFS storage pools:

Make sure that pool usage is below 90% of pool capacity for best performance.

Note that the zpool list command does not count RAID-Z parity as used space, nor does it subtract it from the pool capacity. RAID-Z pool capacity might be below 90%, while being nearly full. Use the zfs list *pool* command to check. See ["Displaying ZFS File](#page-59-0) [System Information" on page 60](#page-59-0).

- Use the zpool scrub command on a regular basis to identify data integrity problems:
	- If you have consumer-quality drives, consider a weekly scrubbing schedule.
	- If you have datacenter-quality drives, consider a monthly scrubbing schedule.
	- You should also run a scrub prior to replacing devices to ensure that all devices are currently operational.
- Use the zpool status command on a weekly basis to monitor pool and pool device status. Also use the fmdump or fmdump -eV command to determine if any device faults or errors have occurred.

# **Troubleshooting ZFS Storage Pool Issues**

Review the following new diagnostic descriptions and features:

- Failed devices Review the zpool status -l output to identify the physical location of the failed device and replace it. For information about replacing a failed disk, see ["Replacing or Repairing a Damaged Device" in "Managing ZFS File Systems in Oracle](http://www.oracle.com/pls/topic/lookup?ctx=E36784&id=ZFSADMINgbbvf) [Solaris 11.2 "](http://www.oracle.com/pls/topic/lookup?ctx=E36784&id=ZFSADMINgbbvf).
- **Failed device notification** The smtp-notify service can be configured to send electronic mail notifications in response to various fault management events, such as when a hardware component has been diagnosed as faulty. See the notification parameters section of  $smf(5)$  $smf(5)$ .

By default, some notifications are set up automatically to be sent to the root user. If you add an alias for your user account as root in the /etc/aliases file, you will receive electronic mail notifications.

**Moving devices** – Devices that are part of a ZFS storage pool contain a device ID if the device driver creates or fabricates device IDs. Like all file systems, ZFS has a very close relationship with its underlying devices. If you attempt to upgrade a system's firmware, move a pool device to a different controller, or change a device's cabling, you might consider exporting the pool first. If the device ID does not follow the device change and this can happen with non-Oracle hardware, then the pool and pool data might become unavailable. In general, Oracle's Sun hardware can recover if a device is changed under a live pool because these drivers fully support device IDs. However, you might consider exporting the pool before making any hardware changes.

See [Chapter 10, "Oracle Solaris ZFS Troubleshooting and Pool Recovery," in "Managing ZFS](http://www.oracle.com/pls/topic/lookup?ctx=E36784&id=ZFSADMINgavwg) [File Systems in Oracle Solaris 11.2 ".](http://www.oracle.com/pls/topic/lookup?ctx=E36784&id=ZFSADMINgavwg)

## <span id="page-54-0"></span>**COMSTAR Replaces iSCSI Target Daemon**

Oracle Solaris 10 uses the iSCSI target daemon, the iscsitadm command, and the ZFS shareiscsi property to configure iSCSI LUNs.

COMSTAR (Common Multiprotocol SCSI Target) features provide the following components:

- Support for different types of SCSI targets, not just the iSCSI protocol.
- ZFS volumes are used as backing store devices for SCSI targets by using one or more of COMSTAR's supported protocols.

**Note -** Although the iSCSI target in COMSTAR is a functional replacement for the iSCSI target daemon, no upgrade or update path exists for converting your iSCSI LUNs to COMSTAR LUNs.

Both the iSCSI target daemon and the shareiscsi property are not available in Oracle Solaris 11.

Use the following commands to manage iSCSI targets and LUNs:

- itadm Manages SCSI targets.
- srptadm Manages SCSI RDMA Protocol (SRP) target ports.
- stmfadm Manages SCSI LUNs. Rather than setting a special iSCSI property on the ZFS volume, create the volume and use the stmfadm command to create the LUN.

See [Chapter 8, "Configuring Storage Devices With COMSTAR," in "Managing Devices in](http://www.oracle.com/pls/topic/lookup?ctx=E36784&id=SAGDFSfmvcd) [Oracle Solaris 11.2 "](http://www.oracle.com/pls/topic/lookup?ctx=E36784&id=SAGDFSfmvcd).

Transitioning From Oracle Solaris 10 to Oracle Solaris 11.2 • December 2014

$$
\begin{array}{cc}\n\bullet & \bullet & \bullet \\
\bullet & \bullet & \bullet \\
\hline\n\end{array}
$$

# Managing File Systems

This chapter provides information about managing file systems in Oracle Solaris 11 releases. The following topics are covered:

- ["File System Changes" on page 57](#page-56-0)
- ["Managing ZFS File Systems" on page 59](#page-58-0)
- ["Migrating File System Data to ZFS File Systems" on page 66](#page-65-0)

# <span id="page-56-0"></span>**File System Changes**

The file systems in Oracle Solaris 11 are very similar to Oracle Solaris 10 file systems. The following table describes the file systems that are supported in this release.

| <b>File System Type</b>    | <b>Supported File Systems</b>      |
|----------------------------|------------------------------------|
| Disk-based file systems    | HSFS, PCFS, UDFS, UFS, and ZFS     |
| Network-Based file systems | NFS and SMB                        |
| Virtual file systems       | CTFS, FIFOFS, MNTFS, NAMEFS        |
|                            | OBJFS, SHAREFS, SPECFS, and SWAPFS |
| Temporary file system      | <b>TMPFS</b>                       |
| Loopback file system       | <b>LOFS</b>                        |
| Process file system        | <b>PROCES</b>                      |

**TABLE 5-1** File Systems That Are Supported in Oracle Solaris 11

The general file system differences are as follows:

- CacheFS is not available in Oracle Solaris 11.
- ZFS is the default root file system.
- UFS is a supported legacy file system, but it is not supported as a bootable root file system.
- The legacy Solaris Volume Manager product is supported, but you cannot boot from a Solaris Volume Manager root device.
- ZFS uses a separate ZFS volume for swap and dump devices. UFS can use a single slice for both swap and dump devices.

# **Root File System Requirements**

The root file system hierarchy is almost identical to systems that are running Oracle Solaris 10 with a ZFS root file system. A ZFS root pool contains a ZFS file system with separate directories of system-related components, such as etc, usr, and var, that must be available for the system to function correctly.

- After you install a system, the root of the Oracle Solaris file system is mounted, which means files and directories are accessible.
- All subdirectories of the root file system that are part of the Oracle Solaris OS, with the exception of /var, must be contained in the same file system as the root file system.
- A separate /var file system is created automatically for a global zone and a non-global zone in Oracle Solaris 11.
- Starting with Oracle Solaris 11.1, a rpool/VARSHARE file system is mounted at /var/ share by default. The purpose of this file system is to share file systems across boot environments so that the amount of space that is needed in the /var directory for all BEs is reduced.

```
# ls /var/share
audit cores crash mail
```
Symbolic links are automatically created from /var to the /var/share components previously listed for compatibility purposes. This file system generally requires no administration except to ensure that /var components do not fill up the root file system. During a system upgrade, it might take some time to migrate data from the original /var directory to the /var/share directory.

- In addition, all Oracle Solaris OS components must reside in the root pool, with the exception of the swap and dump devices.
- A default swap device and a dump device are automatically created as ZFS volumes in the root pool when a system is installed. You *cannot* use the same volume for both swap and dump devices. Also, you *cannot* use swap files in a ZFS root environment. See ["Swap and](#page-47-0) [Dump Device Configuration Changes" on page 48.](#page-47-0)

# **Mounting File Systems**

Review the following considerations when mounting file systems:

- Similar to Oracle Solaris 10 releases, a ZFS file system is mounted automatically when it is created. No need exists to edit the /etc/vfstab to mount local ZFS file systems.
- If you want to create and mount a local legacy UFS file system to be mounted at boot time, you will need to add an entry to the /etc/vfstab file as in previous Oracle Solaris releases.
- If you want to mount a remote file system at boot time, you will need to add an entry to the /etc/vfstab file and start the following service:
	- # **svcadm enable svc:/network/nfs/client:default**

Otherwise, the file system is not mounted at boot time.

## <span id="page-58-0"></span>**Managing ZFS File Systems**

The following ZFS file system features (not available in Oracle Solaris 10) are available in Oracle Solaris 11:

- **ZFS file system encryption** You can encrypt a ZFS file system when it is created. See [Chapter 9, "Managing Security"](#page-128-0).
- **ZFS file system deduplication** For important information about determining whether your system environment can support ZFS data deduplication, see ["ZFS Data](#page-64-0) [Deduplication Requirements" on page 65](#page-64-0).
- **ZFS file system sharing syntax changes** Includes both NFS and SMB file system sharing changes. See["ZFS File System Sharing Changes" on page 63](#page-62-0).
- **ZFS man page changes** The zfs.1m man page has been revised so that core ZFS file system features remain in the zfs.1m page, but delegated administration, encryption, and share syntax and examples are covered in the following pages:
	- $zfs$  allow(1M)
	- zfs encrypt(1M)
	- $zfs$  share(1M)
- **ZFS root pool setup simplified** Support for Unified Archives in Oracle Solaris 11.2 makes root pool recovery setup much easier than in previous releases. See ["Using Unified](http://www.oracle.com/pls/topic/lookup?ctx=E36784&id=CUARC) [Archives for System Recovery and Cloning in Oracle Solaris 11.2 ".](http://www.oracle.com/pls/topic/lookup?ctx=E36784&id=CUARC)
- **ZFS send stream monitoring** You can monitor the progress of a ZFS stream transmission in real time. See ["Monitoring the Progress of ZFS Send Streams" in](http://www.oracle.com/pls/topic/lookup?ctx=E36784&id=ZFSADMINgnheq) ["Managing ZFS File Systems in Oracle Solaris 11.2 ".](http://www.oracle.com/pls/topic/lookup?ctx=E36784&id=ZFSADMINgnheq)
- **ZFS temporary pool names** You can create or import a pool with a temporary pool name in a shared storage or recovery scenario. See ["Importing a Pool With a Temporary](http://www.oracle.com/pls/topic/lookup?ctx=E36784&id=ZFSADMINgbdbk) [Name" in "Managing ZFS File Systems in Oracle Solaris 11.2 ".](http://www.oracle.com/pls/topic/lookup?ctx=E36784&id=ZFSADMINgbdbk)

# <span id="page-59-0"></span>**Displaying ZFS File System Information**

After installing your system, review the ZFS storage pool and ZFS file system information.

Display ZFS storage pool information with the zpool status command.

Display ZFS file system information with the zfs list command.

See ["Reviewing the Initial ZFS BE After an Installation" on page 77](#page-76-0).

#### **Resolving ZFS File System Space Reporting Issues**

The zpool list and zfs list commands are more improved than the previous df and du commands for determining available pool and file system space. With the legacy commands, you cannot easily discern between pool and file system space, nor do the legacy commands account for space that is consumed by descendant file systems or snapshots.

For example, the following root pool (rpool) has 5.46 GB allocated and 68.5 GB free:

# **zpool list rpool** NAME SIZE ALLOC FREE CAP DEDUP HEALTH ALTROOT rpool 74G 5.46G 68.5G 7% 1.00x ONLINE -

# **zfs list -r rpool**

If you compare the pool space accounting with the file system space accounting by reviewing the USED columns of your individual file systems, you can see that the pool space is accounted for. For example:

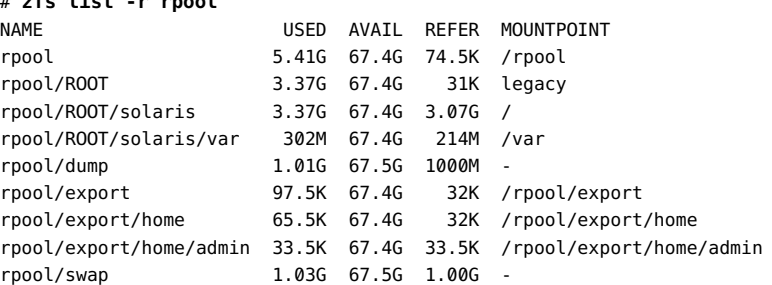

#### **Resolving ZFS Storage Pool Space Reporting Issues**

The SIZE value that is reported by the zpool list command is generally the amount of physical disk space in the pool, but varies depending on the pool's redundancy level. The zfs list command lists the usable space that is available to file systems, which is disk space minus ZFS pool redundancy metadata overhead, if any. See the following examples for more information.

Non-redundant storage pool – Created with one 136-GB disk, the zpool list command reports SIZE and initial FREE values as 136 GB. The initial AVAIL space reported by the zfs list command is 134 GB, due to a small amount of pool metadata overhead. For example:

# **zpool create tank c0t6d0** # **zpool list tank** NAME SIZE ALLOC FREE CAP DEDUP HEALTH ALTROOT tank 136G 95.5K 136G 0% 1.00x ONLINE - # **zfs list tank** NAME USED AVAIL REFER MOUNTPOINT tank 72K 134G 21K /tank

**Mirrored storage pool-** Created with two 136-GB disks, the zpool list command reports SIZE as 136 GB and initial FREE value as 136 GB. This reporting is referred to as the *deflated* space value. The initial AVAIL space reported by the zfs list command is 134 GB, due to a small amount of pool metadata overhead, as shown in the following example:

```
# zpool create tank mirror c0t6d0 c0t7d0
# zpool list tank
NAME SIZE ALLOC FREE CAP DEDUP HEALTH ALTROOT
tank 136G 95.5K 136G 0% 1.00x ONLINE -
# zfs list tank
NAME USED AVAIL REFER MOUNTPOINT
tank 72K 134G 21K /tank
```
**RAID-Z storage pool** – Created with three 136-GB disks, the zpool list commands reports SIZE as 408 GB and initial FREE value as 408 GB. This reporting is referred to as the *inflated* disk space value, which includes redundancy overhead, such as parity information. The initial AVAIL space reported by the zfs list command is 133 GB, due to the pool redundancy overhead. The following example creates a RAIDZ-2 pool:

# **zpool create tank raidz2 c0t6d0 c0t7d0 c0t8d0** # **zpool list tank** NAME SIZE ALLOC FREE CAP DEDUP HEALTH ALTROOT tank 408G 286K 408G 0% 1.00x ONLINE - # **zfs list tank** NAME USED AVAIL REFER MOUNTPOINT tank 73.2K 133G 20.9K /tank

# **Making ZFS File Systems Available**

Making ZFS file systems available is similar to Oracle Solaris 10 releases in the following ways:

- A ZFS file system is mounted automatically when it is created and then remounted automatically when the system is booted.
- You do not have to modify the /etc/vfstab file to mount a ZFS file system, unless you create a legacy mount for ZFS file system. Mounting a ZFS file system automatically is recommended over using a legacy mount.
- You do not have to modify the /etc/dfs/dfstab file to share file systems. See ["ZFS File](#page-62-0) [System Sharing Changes" on page 63.](#page-62-0)
- Similar to a UFS root, the swap device must have an entry in the /etc/vfstab file.
- File systems can be shared between Oracle Solaris 10 and Oracle Solaris 11 systems by using NFS sharing.
- File systems can be shared between Oracle Solaris 11 systems by using NFS or SMB sharing.
- You can export ZFS storage pools from an Oracle Solaris 10 system and then import them to an Oracle Solaris 11 system.

# **Monitoring File Systems**

You can use the fsstat command to monitor file systems and report about file system operations. There are several options that report different kinds of activity. For example, you can display information by mount point or by file system type. In the following example, the fsstat command displays all of the ZFS file system operations from the time that the ZFS module was initially loaded:

#### \$ **fsstat zfs**

new name name attr attr lookup rddir read read write write file remov chng get set ops ops ops bytes ops bytes 268K 145K 93.6K 28.0M 71.1K 186M 2.74M 12.9M 56.2G 1.61M 9.46G zfs

See [fsstat](http://www.oracle.com/pls/topic/lookup?ctx=E36784&id=REFMAN1Mfsstat-1m)(1M) for other examples.

## **Managing Memory Between ZFS and Applications**

Starting with Oracle Solaris 11.2, a new user reserve hint pct tunable parameter provides a *hint* to the system about application memory usage. This hint is used to limit the growth of ZFS Adaptive Replacement Cache (ARC) cache so that more memory can be made available for applications. For information about using this new parameter, see *Memory Management Between ZFS and Applications in Oracle Solaris 11.2* (Doc ID 1663862.1) at [https://](https://support.oracle.com/) [support.oracle.com/](https://support.oracle.com/).

# **NFS nfsmapid Syntax Changes**

The syntax for modifying the nfsmapid service that maps NFSv4 user and group IDs by using the passwd and group entries in the /etc/nsswitch.conf file has changed.

The nfsmapid service is as follows:

# **svcs mapid** STATE STIE FMRI online Apr\_25 svc:/network/nfs/mapid:default

You would modify the service instance as follows:

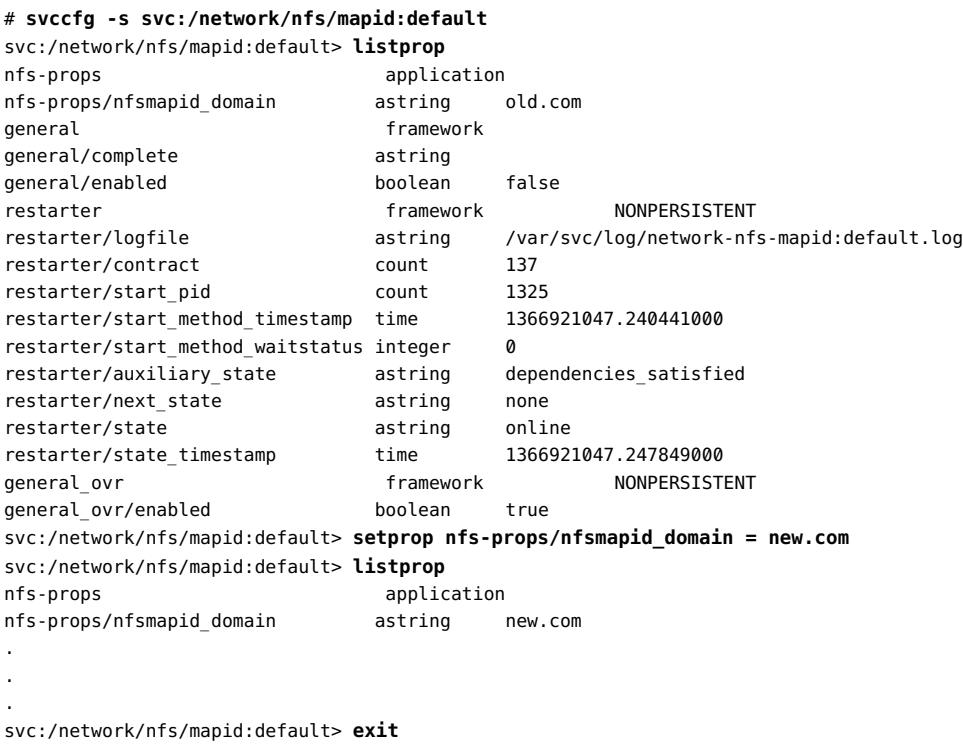

# **svcadm refresh svc:/network/nfs/mapid:default**

# <span id="page-62-0"></span>**ZFS File System Sharing Changes**

In Oracle Solaris 10, you set the sharenfs or sharesmb property to create and publish a ZFS file system share, or you can use the legacy share command.

In Oracle Solaris 11 11/11, the file sharing was enhanced and the command syntax changed. See ["Legacy ZFS Sharing Syntax" in "Managing ZFS File Systems in Oracle Solaris 11.2 "](http://www.oracle.com/pls/topic/lookup?ctx=E36784&id=ZFSADMINglhde).

Starting with Oracle Solaris 11.1, ZFS file sharing includes the following additional enhancements:

Share syntax is simplified. You share a file system by setting the new share.nfs or share.smb property as follows:

```
# zfs set share.nfs=on tank/home
```
Support for better inheritance of share properties to descendent file systems. In the previous example, the share.nfs property value is inherited to any descendent file systems. For example:

```
# zfs create tank/home/userA
# zfs create tank/home/userB
```
You can also specify additional property values or modify existing property values on any existing file system shares as follows:

```
# zfs set share.nfs.nosuid=on tank/home/userA
```
These additional file sharing improvements are associated with pool version 34. See ["New ZFS](http://www.oracle.com/pls/topic/lookup?ctx=E36784&id=ZFSADMINglhex) [Sharing Syntax" in "Managing ZFS File Systems in Oracle Solaris 11.2 "](http://www.oracle.com/pls/topic/lookup?ctx=E36784&id=ZFSADMINglhex).

# **ZFS Sharing Migration Issues**

Review the following share transition issues:

- **Upgrading your Oracle Solaris 11 system to a later Oracle Solaris release** ZFS shares will be incorrect if you boot back to an older BE due to property changes in this release. Non-ZFS shares are unaffected. If you plan to boot back to an older BE, save a copy of the existing share configuration prior to the pkg update operation so that you can restore the share configuration on the ZFS datasets.
	- In the older BE, use the sharemgr show -vp command to list all shares and their configuration.
	- Use the zfs get sharenfs *filesystem* command and the zfs sharesmb *filesystem* commands to get the values of the sharing properties.
	- If you boot back to an older BE, reset the sharenfs and sharesmb properties to their original values.
- **Legacy unsharing behavior** Using the unshare -a command or the unshareall command unpublishes a share, but the command does not update the SMF shares repository. If you try to re-share the existing share, the shares repository is checked for conflicts, and an error message is displayed.

# <span id="page-64-0"></span>**ZFS Data Deduplication Requirements**

You can use the deduplication (dedup) property to remove redundant data from your ZFS file systems. If a file system has the dedup property enabled, duplicate data blocks are removed synchronously. The result is that only unique data is stored, and common components are shared between files. For example:

#### # **zfs set dedup=on tank/home**

Do not enable the dedup property on file systems that reside on production systems until you perform the following steps to determine if your system can support data deduplication.

1. Determine if your data would benefit from deduplication space savings. If your data is not dedup-able, there is no point in enabling dedup. Running the following command is very memory intensive:

```
# zdb -S tank
Simulated DDT histogram:
bucket allocated referenced
______ ______________________________ ______________________________
refcnt blocks LSIZE PSIZE DSIZE blocks LSIZE PSIZE DSIZE
------ ------ ----- ----- ----- ------ ----- ----- -----
1 2.27M 239G 188G 194G 2.27M 239G 188G 194G
2 327K 34.3G 27.8G 28.1G 698K 73.3G 59.2G 59.9G
4 30.1K 2.91G 2.10G 2.11G 152K 14.9G 10.6G 10.6G
8 7.73K 691M 529M 529M 74.5K 6.25G 4.79G 4.80G
16 673 43.7M 25.8M 25.9M 13.1K 822M 492M 494M
32 197 12.3M 7.02M 7.03M 7.66K 480M 269M 270M
64 47 1.27M 626K 626K 3.86K 103M 51.2M 51.2M
128 22 908K 250K 251K 3.71K 150M 40.3M 40.3M
256 7 302K 48K 53.7K 2.27K 88.6M 17.3M 19.5M
512 4 131K 7.50K 7.75K 2.74K 102M 5.62M 5.79M
2K 1 2K 2K 2K 3.23K 6.47M 6.47M 6.47M
8K 1 128K 5K 5K 13.9K 1.74G 69.5M 69.5M
Total 2.63M 277G 218G 225G 3.22M 337G 263G 270G
```
dedup =  $1.20$ , compress =  $1.28$ , copies =  $1.03$ , dedup \* compress / copies =  $1.50$ 

If the estimated dedup ratio is greater than 2, then you might see dedup space savings.

In this example, the dedup ratio (dedup  $= 1.20$ ) is less than 2, so enabling dedup is discouraged.

- 2. Make sure your system has enough memory to support dedup as follows:
	- Each in-core dedup table entry is approximately 320 bytes.
	- Multiply the number of allocated blocks times 320. For example:

 $in-core$  DDT size = 2.63M  $\times$  320 = 841.60M

3. Dedup performance is best when the deduplication table fits into memory. If the dedup table has to be written to disk, then performance will decrease. If you enable deduplication on your file systems without sufficient memory resources, system performance might degrade during file system related operations. For example, removing a large dedup-enabled file system without sufficient memory resources might impact system performance.

# **Considering ZFS Backup Features**

- There are no ufsdump and ufsrestore command equivalents  $-$  You can use a combination of features to provide file system backup features.
- Create ZFS snapshots of important file systems and clone file systems that you can then modify them as needed.
- Send and receive ZFS snapshots to a remote system.
- Save ZFS data with archive utilities, such as tar, cpio, and pax, or enterprise backup products.

# <span id="page-65-0"></span>**Migrating File System Data to ZFS File Systems**

Consider the following suggested data migration best practices when migrating data to systems that are running Oracle Solaris 11.

# **UFS to ZFS Data Migration Best Practices**

- Do not mix UFS directories and ZFS file systems in the same file system hierarchy because this model is confusing to administer and maintain.
- Do not mix NFS legacy shared ZFS file systems and ZFS NFS shared file systems because this model is difficult to maintain. Consider using only ZFS NFS shared file systems.
- Use the shadow migration feature to migrate existing UFS data over NFS to ZFS file systems.

# **Migrating Data With ZFS Shadow Migration**

You can use the ZFS shadow migration tool to migrate data from an existing file system to a new file system. A *shadow* file system is created and that file system then pulls data from the original source as necessary.

You can use the shadow migration feature to migrate file systems as follows:

A local or remote ZFS file system to a target ZFS file system

A local or remote UFS file system to a target ZFS file system

*Shadow migration* is a process that pulls the data to be migrated and then does the following:

- Creates an empty ZFS file system.
- Sets the shadow property on an empty ZFS file system, which is the target (or shadow) file system, to point to the file system to be migrated. For example:

```
# zfs create -o shadow=nfs://system/export/home/ufsdata users/home/shadow2
```
Data from the file system to be migrated is copied over to the shadow file system. For stepby-step instructions, see ["Migrating ZFS File Systems" in "Managing ZFS File Systems in](http://www.oracle.com/pls/topic/lookup?ctx=E36784&id=ZFSADMINgkkud) [Oracle Solaris 11.2 "](http://www.oracle.com/pls/topic/lookup?ctx=E36784&id=ZFSADMINgkkud).

Review the following considerations when migrating file systems:

- The file system to be migrated must be set to read-only. If the file system is not set to readonly, in progress changes might not be migrated.
- The target file system must be completely empty.
- If the system is rebooted during a migration, the migration continues after the reboot.
- Access to directory content that is not completely migrated or access to file content that is not completely migrated is blocked until the entire content is migrated.
- If you want the UID, GID, and ACL information to be migrated to the shadow file system during an NFS migration, make sure that the name service information is accessible between the local and remote systems. You might consider copying a subset of the file system data to be migrated for a test to see that all the ACL information is migrated properly before completing a large migration of data over NFS.
- Migrating file system data over NFS can be slow, depending on your network bandwidth.
- Monitor file system data migration with the shadowstat command. See ["Migrating ZFS](http://www.oracle.com/pls/topic/lookup?ctx=E36784&id=ZFSADMINgkkud) [File Systems" in "Managing ZFS File Systems in Oracle Solaris 11.2 "](http://www.oracle.com/pls/topic/lookup?ctx=E36784&id=ZFSADMINgkkud).

## **Migrating UFS Data to a ZFS File System**

You can also use the ufsrestore command to restore a previous ufsdump dump, as shown in the following example:

```
# mount -F nfs rsystem:/export/ufsdata /tank/legacyufs
# ls /tank/legacyufs
ufsdump-a
# zfs create tank/newzfs
# cd /tank/newzfs
# ufsrestore rvf /tank/legacyufs/ufsdump-a
```
If the original UFS file system data includes POSIX-draft ACLs, it is translated into NFSv4 ACLs. See [Chapter 7, "Using ACLs and Attributes to Protect Oracle Solaris ZFS Files," in](http://www.oracle.com/pls/topic/lookup?ctx=E36784&id=ZFSADMINftyxi) ["Managing ZFS File Systems in Oracle Solaris 11.2 ".](http://www.oracle.com/pls/topic/lookup?ctx=E36784&id=ZFSADMINftyxi)

Transitioning From Oracle Solaris 10 to Oracle Solaris 11.2 • December 2014

# **♦ ♦ ♦ C H A P T E R 6**  6

# Managing Software and Boot Environments

This chapter provides information about how to manage software and boot environments (BEs) in Oracle Solaris 11 releases.

The following topics are covered:

- ["Software Package Changes" on page 69](#page-68-0)
- ["Oracle Solaris 10 SVR4 and IPS Package Comparison" on page 70](#page-69-0)
- ["IPS Installation Package Groups" on page 72](#page-71-0)
- ["Displaying Information About Software Packages" on page 72](#page-71-1)
- ["Updating the Software on an Oracle Solaris System" on page 74](#page-73-0)
- ["Managing Boot Environments" on page 76](#page-75-0)

## <span id="page-68-0"></span>**Software Package Changes**

The Image Packaging System (IPS) is a framework that provides the capability for software lifecycle management, which includes installation, upgrade, and the removal of packages. IPS uses packaging mechanisms that are significantly different than the legacy SVR4 packaging mechanism that is used in Oracle Solaris 10.

An IPS package is a collection of directories, files, links, drivers, dependencies, groups, users, and license information in a defined format. This collection represents the installable objects of a package. Packages have attributes, such as package name and description. IPS packages are stored in IPS package repositories that are populated by IPS publishers. See [Chapter 1,](http://www.oracle.com/pls/topic/lookup?ctx=E36784&id=AUOSSips_intro) ["Introduction to the Image Packaging System," in "Adding and Updating Software in Oracle](http://www.oracle.com/pls/topic/lookup?ctx=E36784&id=AUOSSips_intro) [Solaris 11.2 "](http://www.oracle.com/pls/topic/lookup?ctx=E36784&id=AUOSSips_intro).

IPS includes a suite of pkg commands that enable you to list, search, install, update, and remove software packages. See Chapters 2-4 in ["Adding and Updating Software in Oracle Solaris 11.2](http://www.oracle.com/pls/topic/lookup?ctx=E36784&id=AUOSS) ["](http://www.oracle.com/pls/topic/lookup?ctx=E36784&id=AUOSS). IPS commands also enable you to manage package publishers and copy or create package repositories. See [Chapter 5, "Configuring Installed Images," in "Adding and Updating Software](http://www.oracle.com/pls/topic/lookup?ctx=E36784&id=AUOSSpkgimagecfg) [in Oracle Solaris 11.2 ".](http://www.oracle.com/pls/topic/lookup?ctx=E36784&id=AUOSSpkgimagecfg)

## <span id="page-69-0"></span>**Oracle Solaris 10 SVR4 and IPS Package Comparison**

Review the following information about software packaging:

- The SUNW prefix for package names is no longer used. With the introduction of IPS, all software packages are renamed. A set of mappings has been added to the former SVR4 package database for compatibility. The mappings ensure that package dependencies are met for administrators who want to install a legacy SVR4 package.
- Certain SVR4 package commands, such as pkgadd, are retained for administering legacy SVR4 packages, but the primary package installation and update interface is the  $pkg(1)$  $pkg(1)$  set of commands. If you previously used the pkgadd command to install a particular package, you can check whether that package is available as an IPS package. The IPS package name will most likely be different.

Locate a specific SVR4 package as follows:

```
$ pkg info -g http://pkg.oracle.com/solaris/release/ SUNWcsl
   Name: SUNWcsl
        Summary:
          State: Not installed (Renamed)
    Renamed to: system/library@0.5.11-0.133
                 consolidation/osnet/osnet-incorporation
      Publisher: solaris
        Version: 0.5.11
 Build Release: 5.11
         Branch: 0.133
Packaging Date: October 27, 2010 06:35:58 PM
           Size: 0.00 B
           FMRI: pkg://solaris/SUNWcsl@0.5.11,5.11-0.133:20101027T183558Z
```
The previous output shows that the SVR4 SUNWcsl package is renamed (Rename) the IPS system/library package. Determine If the IPS package is installed as follows:

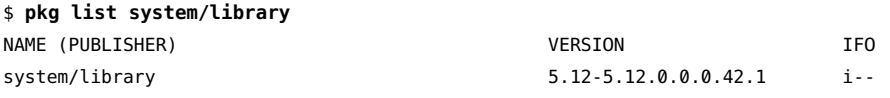

The previous output indicates that the system/library package is already installed. If the package was not installed, you would install the package as follows:

\$ **pkg install system/library**

If an SVR4 package is available as an IPS package, install the IPS package rather than the SVR4 package. Installing the IPS package ensures that only versions that are compatible with the rest of the image can be installed and that dependencies are automatically checked and updated. See ["Adding and Updating Software in Oracle Solaris 11.2 "](http://www.oracle.com/pls/topic/lookup?ctx=E36784&id=AUOSS).

In the previous example, even if you tried to install the SVR4 package, the system/ library IPS package is automatically installed. However, in this example, since the package is already installed, the command returns the following message:

#### \$ **pkg install SUNWcsl**

No updates necessary for this image.

- Certain SVR4 package commands, for example, patchadd, are no longer available. Instead, use the IPS pkg update command. When you use this command, any package dependencies are automatically resolved.
- IPS package names use a Fault Manager Resource Identifier (FMRI) naming style. Package names are also hierarchical instead of abbreviated. To reiterate, the core system library package in Oracle Solaris 10 is SUNWcsl but the IPS name is system/library. The FMRI format of system/library is similar to the following:

pkg://solaris/system/library@0.5.11,5.11-0.175.1.0.0.24.2:20120919T185104Z

See ["Fault Management Resource Identifiers" in "Adding and Updating Software in](http://www.oracle.com/pls/topic/lookup?ctx=E36784&id=AUOSSfmri) [Oracle Solaris 11.2 "](http://www.oracle.com/pls/topic/lookup?ctx=E36784&id=AUOSSfmri).

**Note -** Due to organizational restructuring of the files that are delivered with each package, there is not an exact one-to-one mapping of Oracle Solaris 10 package names to Oracle Solaris 11 package names.

- Oracle Solaris 10 packages are split into development, documentation, and runtime components. In Oracle Solaris 11, all of these components are delivered in one package. You can use the pkg change-facet command to exclude certain components such as man pages or header files. See ["Controlling Installation of Optional Components" in "Adding](http://www.oracle.com/pls/topic/lookup?ctx=E36784&id=AUOSSglmke) [and Updating Software in Oracle Solaris 11.2 ".](http://www.oracle.com/pls/topic/lookup?ctx=E36784&id=AUOSSglmke)
- SVR4 packaging and patch tools are still supported in Oracle Solaris 10 Containers. These Oracle Solaris 10 branded, non-global zones run on Oracle Solaris 11 by using zones and branded zones. See ["Oracle Solaris Zone Features" on page 143.](#page-142-0)

The following table compares SVR4 package and patch commands with IPS package commands.

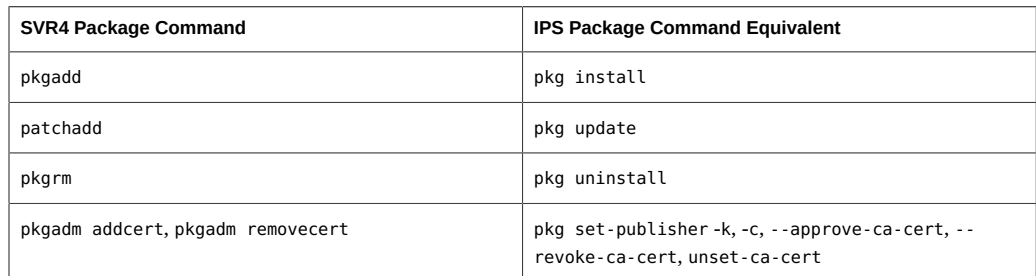

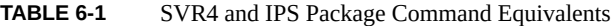

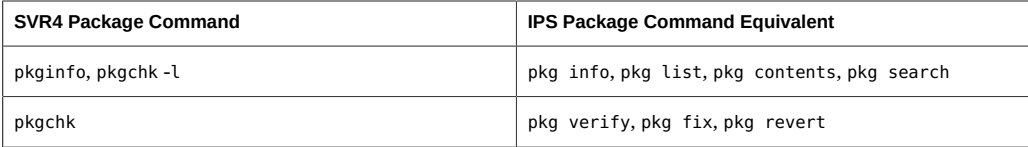

## <span id="page-71-0"></span>**IPS Installation Package Groups**

Oracle Solaris 10 installation methods provide software package clusters that install a group of packages based on the system's purpose, such as minimal network, desktop, developer, and all for servers.

Oracle Solaris 11 provides four group packages that are appropriate for a large server, a small server or non-global zone, a minimal server, and a graphical desktop environment. Each of these group packages installs different sets of packages on a system. See ["Oracle Solaris 11.2](http://www.oracle.com/pls/topic/lookup?ctx=E36784&id=OSTPK) [Package Group Lists ".](http://www.oracle.com/pls/topic/lookup?ctx=E36784&id=OSTPK)

Display package group information as follows:

```
$ pkg list -as '*group/system/solaris*'
```
Display the contents of package groups as follows:

```
$ pkg contents -ro fmri -t depend -a type=group group-package-name
```
See ["Listing All Installable Packages in a Group Package" in "Adding and Updating Software](http://www.oracle.com/pls/topic/lookup?ctx=E36784&id=AUOSSgkogv) [in Oracle Solaris 11.2 "](http://www.oracle.com/pls/topic/lookup?ctx=E36784&id=AUOSSgkogv).

Determine which package group is currently installed on your system as follows:

#### # **pkg list group/system/\\***

IPS also includes other meta and group packages that you can install on your system to provide a trusted desktop or multi-user desktop.

If you want to install most packages, similar to installing the Solaris 10 SUNWCall package cluster, consider installing the group/system/solaris-large-server package group.

For a complete listing of the packages that are part of each package group, see ["Oracle Solaris](http://www.oracle.com/pls/topic/lookup?ctx=E36784&id=OSTPK) [11.2 Package Group Lists ".](http://www.oracle.com/pls/topic/lookup?ctx=E36784&id=OSTPK)

## <span id="page-71-1"></span>**Displaying Information About Software Packages**

To display information about software packages, refer to the following examples. No special privileges are required to display information about packages.
List the packages that are currently installed on your system:

\$ **pkg list | more**

Determine whether a specific package is installed in the current image and whether an update is available.

#### \$ **pkg list amp**

pkg list: no packages matching 'amp' installed

Display more information about a package that is not installed. Use the -r option to query the package repository, as follows:

```
$ pkg info -r amp
          Name: amp
        Summary:
          State: Not installed (Renamed)
    Renamed to: web/amp@0.5.11-0.133
                 consolidation/sfw/sfw-incorporation
     Publisher: solaris
        Version: 0.5.11
         Branch: 0.133
Packaging Date: Wed Oct 27 18:31:05 2010
           Size: 0.00 B
           FMRI: pkg://solaris/amp@0.5.11-0.133:20101027T183105Z
           Name: group/feature/amp
        Summary: AMP (Apache, MySQL, PHP) Deployment Kit for Oracle Solaris
    Description: Provides a set of components for deployment of an AMP (Apache,
                 MySQL, PHP) stack on Oracle Solaris
       Category: Meta Packages/Group Packages (org.opensolaris.category.2008)
                 Web Services/Application and Web Servers (org.opensolaris.category.2008)
          State: Not installed
     Publisher: solaris
        Version: 5.12
         Branch: 5.12.0.0.0.48.0
Packaging Date: Mon May 19 05:51:22 2014
           Size: 5.46 kB
           FMRI: pkg://solaris/group/feature/amp@5.12-5.12.0.0.0.48.0:20140519T055122Z
           Name: web/amp
        Summary:
          State: Not installed (Renamed)
     Renamed to: group/feature/amp@0.5.11-0.174.0.0.0.0.0
                 consolidation/ips/ips-incorporation
     Publisher: solaris
        Version: 0.5.11
        Branch: 0.174.0.0.0.0.0
Packaging Date: Wed Sep 21 19:15:02 2011
           Size: 5.45 kB
           FMRI: pkg://solaris/web/amp@0.5.11-0.174.0.0.0.0.0:20110921T191502Z
```
If you know the name of the tool that you want to install, but not the name of the package, use the search subcommand in one of the following ways:

\$ **pkg search /usr/bin/emacs** INDEX ACTION VALUE PACKAGE path file usr/bin/emacs pkg:/editor/gnu-emacs@24.3-5.12.0.0.0.42.0 \$ **pkg search file::emacs** INDEX ACTION VALUE PACKAGE basename file usr/bin/emacs pkg:/editor/gnu-emacs@24.3-5.12.0.0.0.42.0

#### **Updating the Software on an Oracle Solaris System**

With IPS, you can update all of the packages on your system that have available updates. Or, you can update individual packages that are not constrained by package dependencies or image policy. If a package is constrained, a message indicating what constraint is preventing the installation or update is provided. Package constraints generally represent a dependency or a version issue. For some package installation or updates, clone and backup BE creation is separate. If a clone is created, the changes are made in the clone and the current BE is not touched. If a backup BE is created, the changes are made in the current BE. To see the changes, you must reboot the system. If you are not satisfied with the changes, you can reboot to the backup BE. The use of pkg options and image policy settings enable you to specify a new or backup BE.

The following options are available:

■ **Adding software packages after an installation** – To add packages, use the pkg install command. See [Chapter 3, "Installing and Updating Software Packages," in "Adding and](http://www.oracle.com/pls/topic/lookup?ctx=E36784&id=AUOSSpkginstall) [Updating Software in Oracle Solaris 11.2 ".](http://www.oracle.com/pls/topic/lookup?ctx=E36784&id=AUOSSpkginstall)

For instructions on adding packages that include the Oracle Solaris Desktop (GNOME 2.30) after an installation, see ["Adding Software After a Text Installation" in "Installing](http://www.oracle.com/pls/topic/lookup?ctx=E36784&id=IOSUIaddsw) [Oracle Solaris 11.2 Systems "](http://www.oracle.com/pls/topic/lookup?ctx=E36784&id=IOSUIaddsw).

**Updating all of the packages on your installed system** –Update all of the packages on your system that have available updates as follows:

# **pkg update entire**

Depending on your local package repository or publisher status, your system could be updated automatically from one Oracle Solaris 11 release to a subsequent Oracle Solaris 11 release. For more information about controlling a system upgrade, see [Chapter 4,](http://www.oracle.com/pls/topic/lookup?ctx=E36784&id=AUOSSpkgupdate) ["Updating or Upgrading an Oracle Solaris Image," in "Adding and Updating Software in](http://www.oracle.com/pls/topic/lookup?ctx=E36784&id=AUOSSpkgupdate) [Oracle Solaris 11.2 "](http://www.oracle.com/pls/topic/lookup?ctx=E36784&id=AUOSSpkgupdate).

For an example of how to use this command to update a BE, see ["Managing Boot](#page-75-0) [Environments" on page 76.](#page-75-0)

Display the list of installed packages that have updates available as follows:

# **pkg list -u**

**Install package updates that deliver fixes** – Apply Support Repository Updates (SRUs) as needed. SRUs occur on a regular basis and take the place of maintenance updates or patch bundles that are used in Oracle Solaris 10.

# **Installing Maintenance Updates on an Oracle Solaris 11 System**

If you have an active Oracle support plan, you have access to the support package repository so that you can routinely update your Oracle Solaris 11 systems. Updates to the support repository are called Support Repository Updates (SRUs) and they occur on a regular basis. SRUs take the place of maintenance updates or patch bundles that are available for Oracle Solaris 10 releases. Subsequent Oracle Solaris 11 releases are made available in the support repository or a release repository that provides the currently available OS. See ["How to](#page-74-0) [Configure the Oracle Solaris Support Repository" on page 75.](#page-74-0)

If you need to access an IPS repository on a system that has zones installed by using https\_proxy and http\_proxy, see ["Proxy Configuration on a System That Has Installed](http://www.oracle.com/pls/topic/lookup?ctx=E36784&id=VLZSOglqjr) [Zones" in "Creating and Using Oracle Solaris Zones ".](http://www.oracle.com/pls/topic/lookup?ctx=E36784&id=VLZSOglqjr)

For more information about copying and creating package repositories, see ["Copying and](http://www.oracle.com/pls/topic/lookup?ctx=E36784&id=CCOSP) [Creating Package Repositories in Oracle Solaris 11.2 ".](http://www.oracle.com/pls/topic/lookup?ctx=E36784&id=CCOSP)

For more information about choosing the best way to update your system images, see [Chapter](http://www.oracle.com/pls/topic/lookup?ctx=E36784&id=AUOSSpkgupdate) [4, "Updating or Upgrading an Oracle Solaris Image," in "Adding and Updating Software in](http://www.oracle.com/pls/topic/lookup?ctx=E36784&id=AUOSSpkgupdate) [Oracle Solaris 11.2 "](http://www.oracle.com/pls/topic/lookup?ctx=E36784&id=AUOSSpkgupdate).

#### <span id="page-74-0"></span>**How to Configure the Oracle Solaris Support**  $\blacktriangledown$ **Repository**

**1. Log into the following site.**

<http://pkg-register.oracle.com/>

- **2. Select Oracle Solaris 11 Support option from the Product list, then click the Submit button to accept the license agreement.**
- **3. To download the SSL key and certificate, follow the directions on the download page.**
- **4. Set the publisher to the support repository.**

# **pkg set-publisher** \

- **-k /var/pkg/ssl/Oracle\_Solaris\_11\_Support.key.pem** \
- **-c /var/pkg/ssl/Oracle\_Solaris\_11\_Support.certificate.pem** \
- **-g https://pkg.oracle.com/solaris/support solaris**
- **5. Install the updated packages from the support repository, if desired.**

See [Chapter 4, "Updating or Upgrading an Oracle Solaris Image," in "Adding and Updating](http://www.oracle.com/pls/topic/lookup?ctx=E36784&id=AUOSSpkgupdate) [Software in Oracle Solaris 11.2 "](http://www.oracle.com/pls/topic/lookup?ctx=E36784&id=AUOSSpkgupdate) for instructions.

This operation updates the packages on the system with the latest package versions by creating a new BE.

#### <span id="page-75-0"></span>**Managing Boot Environments**

Boot environments (BEs) are bootable instances of an image. Previously, you could perform a live upgrade or use the patchadd command to update a BE. In Oracle Solaris 11, you use the pkg update command to update a BE, or you can use the beadm command to create, list, and remove BEs.

#### **Tools for Managing Boot Environments**

The beadm utility replaces the lu set of commands for managing ZFS BEs. In most cases, the pkg update command creates and updates a clone BE. However, the command is not guaranteed to create a new or backup BE in every instance. Use the appropriate pkg update command options to specify a desired outcome. Also, new and backup BEs behave differently. For new BEs, updates are made in the new BE. Whereas, if a backup BE is created, updates are made in the current BE.

| <b>Oracle Solaris 10 Syntax</b> | <b>Oracle Solaris 11 Syntax</b> | <b>Description</b>     |
|---------------------------------|---------------------------------|------------------------|
| lucreate -n <i>newBE</i>        | beadm create newBE              | Create a new BE        |
| lustatus                        | beadm list                      | Display BE information |
| luactivate newBE                | beadm activate newBE            | Activate a BE          |
| Ludelete BE                     | beadm destroy BE                | Destroy an inactive BE |
| luupgrade or patchadd           | pkg update                      | Upgrade or update a BE |

**TABLE 6-2** Comparing Boot Environment Command Syntax

See ["Creating and Administering Oracle Solaris 11.2 Boot Environments "](http://www.oracle.com/pls/topic/lookup?ctx=E36784&id=CMBEA) and [beadm](http://www.oracle.com/pls/topic/lookup?ctx=E36784&id=REFMAN1Mbeadm-1m)(1M).

In most cases, the pkg update command, when used with no operands, performs the following actions:

- 1. Creates a clone of the current BE that is a bootable image.
- 2. Updates the packages in the clone BE, but does not update any packages in the current BE.
- 3. Sets the new BE as the default boot option the next time the system is booted. The current BE remains as an alternate boot option.

#### **Reviewing the Initial ZFS BE After an Installation**

After performing a fresh default Oracle Solaris installation, the following root pool file systems and components are available:

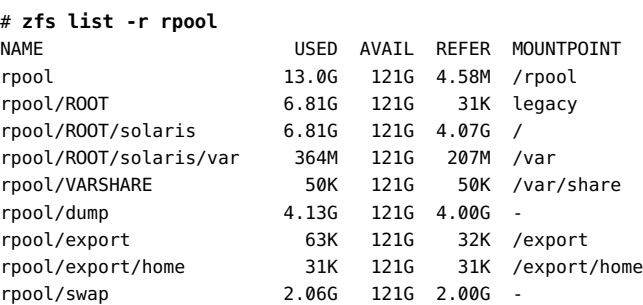

- rpool Is the root pool and a mount point containing boot-related components.
- rpool/ROOT Is a special component that is not accessible and requires no administration.
- rpool/ROOT/solaris Is the actual root ZFS BE, which is accessible from the / directory.
- rpool/ROOT/solaris/var Is the separate var file system.
- $rpool/VARSHARE Is a special component for the /var/share file system (starting with$ Oracle Solaris 11.1). See ["Root File System Requirements" on page 58](#page-57-0).
- $rpool/dump Is$  the dump volume.
- $rpool/swap Is the swap volume.$
- rpool/export/home Is a default mount point for home directories. In an enterprise environment with many users, you might consider moving export/home to another pool.

## **How to Update Your ZFS Boot Environment**

To update a ZFS boot environment, use the pkg update command. In most cases, a clone or backup BE is created and automatically activated. As a best practice, use the pkg update -nv command first to determine whether a backup BE or a new BE will be created and which packages will be updated. New and backup BEs are also activated and updated differently. A new BE is automatically activated by default, but a backup BE is not automatically activated. Also, a new BE is updated, but a backup BE is not updated.

**Before You Begin**

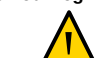

**Caution -** When you update a BE, you most likely will need to upgrade your root pool version. If an upgrade for the current pool version is available for the recent update, you cannot boot back to a previous BE if the previous BE is in a lower pool version. Make sure you have tested all of the features and that you are satisfied with the current update before upgrading your pool version.

For information about upgrading your pool version, see ["Upgrading ZFS Storage Pools" in](http://www.oracle.com/pls/topic/lookup?ctx=E36784&id=ZFSADMINgcikw) ["Managing ZFS File Systems in Oracle Solaris 11.2 ".](http://www.oracle.com/pls/topic/lookup?ctx=E36784&id=ZFSADMINgcikw)

#### **1. Display the existing BE information for your system.**

# **beadm list**

#### **2. Update the BE.**

# **pkg update**

If the existing BE name is solaris, a new BE called solaris-1 is created and automatically activated after the pkg update operation completes.

#### **3. Reboot the system, then, confirm the BE status.**

```
# init 6
.
.
.
# beadm list
```
**4. (Optional) If an error occurs when booting the new BE, activate and boot the previous BE.**

# **beadm activate** *previousBE* # **init 6**

If the activated BE does not boot, see ["How to Boot From a Backup BE for Recovery](#page-116-0) [Purposes" on page 117.](#page-116-0)

 **♦ ♦ ♦ C H A P T E R 7**  7

# Managing Network Configuration

This chapter provides basic information about managing network configuration in Oracle Solaris 11 releases.

The following topics are covered:

- ["Network Administration Features" on page 79](#page-78-0)
- ["Network Virtualization and Advanced Networking Features" on page 82](#page-81-0)
- ["Comparing the Oracle Solaris 10 Network Protocol Stack to the Oracle Solaris 11](#page-82-0) [Network Protocol Stack" on page 83](#page-82-0)
- ["Network Administration Command Changes" on page 86](#page-85-0)
- ["Configuring the Network in Oracle Solaris 11" on page 94](#page-93-0)

### <span id="page-78-0"></span>**Network Administration Features**

How you configure the network in Oracle Solaris 11 is not the same as in Oracle Solaris 10. For more detailed information about network administration changes in this release, see [Chapter 1,](http://www.oracle.com/pls/topic/lookup?ctx=E36784&id=NWRDMoverview-1) [About Transitioning From Oracle Solaris 10 to an Oracle Solaris 11 Release](http://www.oracle.com/pls/topic/lookup?ctx=E36784&id=NWRDMoverview-1).

The following network administration features (listed alphabetically) are new or have changed:

- **Datalink naming** Oracle Solaris 11 supports generic naming of datalinks. Generic names are automatically assigned to each datalink on a system by using the net $0$ , net1, net*N* naming convention, depending on the total number of network devices that are on the system.
- **DHCP support** In addition to the legacy Sun DHCP product, Oracle Solaris 11 supports the Internet Systems Consortium (ISC) DHCP server. This software is not automatically installed on your system. See ["Administering DHCP" on page 100](#page-99-0).

ISC DHCP support includes new SMF services, new administrative commands, and new configuration files. For details, see ["ISC DHCP Server" in "Working With DHCP in](http://www.oracle.com/pls/topic/lookup?ctx=E36784&id=SDHCPdhcp-overview-50) [Oracle Solaris 11.2 "](http://www.oracle.com/pls/topic/lookup?ctx=E36784&id=SDHCPdhcp-overview-50).

**IP interface and address configuration** – You use the ipadm command to manage network configuration at the IP layer (L3) layer of the network protocol stack. The command configures IP interfaces and addresses, as well as other L3 entities, for example, IP network multipathing (IPMP). The ipadm command replaces the ifconfig command that is used in Oracle Solaris 10.

The ipadm command provides almost equivalent functionality to the ifconfig command for configuring IP interfaces and addresses, with the exception that in Oracle Solaris 11, the ipadm command is solely used for IP administration. Also, unlike the ifconfig command, changes that you make with the ipadm command persist across system reboots. Note that you can still use the ifconfig in some cases. See ["Comparing the](#page-86-0) ifconfig [Command to the](#page-86-0) ipadm Command" [on page 87.](#page-86-0)

**IPMP changes**– IPMP has a new conceptual model and different commands for managing IPMP configuration. One significant change is that IP interfaces are grouped into a *virtual* IP interface, for example, ipmp0. The virtual IP interface serves all of the data IP addresses, while test addresses that are used for probe-based failure detection are assigned to an underlying interface such as  $net0$ . For more information about these changes, see ["How IPMP Works" in "Administering TCP/IP Networks, IPMP, and IP Tunnels in Oracle](http://www.oracle.com/pls/topic/lookup?ctx=E36784&id=NWIPAgfazt) [Solaris 11.2 "](http://www.oracle.com/pls/topic/lookup?ctx=E36784&id=NWIPAgfazt).

Oracle Solaris 11 also uses different commands for managing IPMP configuration. As a result, some configuration tasks are also performed differently. See [Chapter 3,](http://www.oracle.com/pls/topic/lookup?ctx=E36784&id=NWIPAgdysw) ["Administering IPMP," in "Administering TCP/IP Networks, IPMP, and IP Tunnels in](http://www.oracle.com/pls/topic/lookup?ctx=E36784&id=NWIPAgdysw) [Oracle Solaris 11.2 "](http://www.oracle.com/pls/topic/lookup?ctx=E36784&id=NWIPAgdysw).

- **IP tunnel administration** IP tunnel administration has changed to be more consistent with datalink administration in Oracle Solaris 11. You create and configure IP tunnels by using the dladm command. Tunnels can also use other datalink features that are supported in this release, for example, the ability to assign tunnels more meaningful names. See [Chapter 4, "About IP Tunnel Administration," in "Administering TCP/IP Networks, IPMP,](http://www.oracle.com/pls/topic/lookup?ctx=E36784&id=NWIPAgepyg) [and IP Tunnels in Oracle Solaris 11.2 "](http://www.oracle.com/pls/topic/lookup?ctx=E36784&id=NWIPAgepyg).
- **Naming and directory services configuration** This configuration is managed through SMF and not by editing various files within the /etc directory. See ["Configuring Naming](#page-98-0) [and Directory Services" on page 99](#page-98-0).
- Network configuration during installation with AI Starting with Oracle Solaris 11.2, the svc:/network/install:default SMF service includes two new property group types: ipv4\_interface and ipv6\_interface. You can create SC profiles that contain property groups with the type ipv4 interface and ipv6 interface. The svc:/network/ install:default start method consumes properties of these types and then uses them to configure network interfaces upon the first system boot after an installation. SC profiles can include an unlimited number of property groups of these types, which enable an administrator to configure multiple network interfaces during installation.

Note that the existing install ipv4 interface and install ipv6 interface property groups for this service continue to be supported. For instructions, see ["Configuring](http://www.oracle.com/pls/topic/lookup?ctx=E36784&id=IOSUIgklew) [Network Interfaces" in "Installing Oracle Solaris 11.2 Systems ".](http://www.oracle.com/pls/topic/lookup?ctx=E36784&id=IOSUIgklew)

Network diagnostics tools – You can use the Fault Manager (fmd) transport module (network-monitor) to perform network diagnostics and monitor network resources. The utility reports conditions that might lead to degraded network functionality. See [Chapter 4,](http://www.oracle.com/pls/topic/lookup?ctx=E36784&id=NWTRBnwtrb-4)

["Performing Network Diagnostics With the network-monitor Transport Module Utility," in](http://www.oracle.com/pls/topic/lookup?ctx=E36784&id=NWTRBnwtrb-4) ["Troubleshooting Network Administration Issues in Oracle Solaris 11.2 ".](http://www.oracle.com/pls/topic/lookup?ctx=E36784&id=NWTRBnwtrb-4)

- **Network modes implementation** Oracle Solaris 11 supports two modes for network configuration: *fixed* and *reactive*. See ["About Network Configuration Modes" in](http://www.oracle.com/pls/topic/lookup?ctx=E36784&id=NWCFGgnhiu) ["Configuring and Administering Network Components in Oracle Solaris 11.2 "](http://www.oracle.com/pls/topic/lookup?ctx=E36784&id=NWCFGgnhiu) for more details.
- Network monitoring tools There are two new commands for observing networking traffic in this release: tcpstat and ipstat. These commands provide information about the network traffic on a server. See ["Observing Network Traffic With the ipstat and tcpstat](http://www.oracle.com/pls/topic/lookup?ctx=E36784&id=NWIPAgmmlr) [Commands" in "Administering TCP/IP Networks, IPMP, and IP Tunnels in Oracle Solaris](http://www.oracle.com/pls/topic/lookup?ctx=E36784&id=NWIPAgmmlr) [11.2 "](http://www.oracle.com/pls/topic/lookup?ctx=E36784&id=NWIPAgmmlr).
- **Network packet analysis tools** Similar to the snoop command, you can use the Wireshark GUI or its command line equivalent, TShark, to troubleshoot networking issues and perform packet analysis. See ["Analyzing Network Traffic With the TShark](http://www.oracle.com/pls/topic/lookup?ctx=E36784&id=NWIPAgncns) [and Wireshark Analysers" in "Administering TCP/IP Networks, IPMP, and IP Tunnels in](http://www.oracle.com/pls/topic/lookup?ctx=E36784&id=NWIPAgncns) [Oracle Solaris 11.2 "](http://www.oracle.com/pls/topic/lookup?ctx=E36784&id=NWIPAgncns).
- **Profile-based network configuration** The use of profiles enables you to define multiple alternative configurations, each identified by a single profile (referred to as a network configuration profile (NCP)). For example, you could create a profile named office for a notebook PC that configures the system with static IP addresses and DNS server locations. An alternate home profile might use DHCP to acquire this information. Two additional commands are used for administering profiles in this release: netcfg and netadm. See ["Network Administration Command Changes" on page 86](#page-85-0) for details.
- **Routing configuration** Use the route command to configure a persistent route for a system, default or otherwise. The route command replaces the prior method of managing routes through the /etc/defaultrouter file. This file is deprecated in Oracle Solaris 11.

Furthermore, after an installation you cannot determine a system's default route by checking the /etc/defaultrouter file. To determine a system's default route after an installation, use the route -p show command or the netstat -nr command. See ["Configuring Persistent Routes" on page 98.](#page-97-0)

■ **Tunables (network parameters) configuration** – The ipadm and dladm commands also replace the ndd command for configuring certain network parameters in this release. See "Comparing the ndd [Command to the](#page-90-0) ipadm Command[" on page 91,](#page-90-0) ["Comparing the](#page-91-0) ndd Command and driver.conf [Configuration to the](#page-91-0) dladm Command" [on page 92,](#page-91-0) and [Chapter 5, "Internet Protocol Suite Tunable Parameters," in "Oracle Solaris 11.2](http://www.oracle.com/pls/topic/lookup?ctx=E36784&id=SOLTUNEPARAMREFchapter4-1) [Tunable Parameters Reference Manual "](http://www.oracle.com/pls/topic/lookup?ctx=E36784&id=SOLTUNEPARAMREFchapter4-1).

#### <span id="page-81-0"></span>**Network Virtualization and Advanced Networking Features**

Oracle Solaris 11 supports several network virtualization and advanced networking features. For a detailed description of these newer features, see ["Key Oracle Solaris Network](http://www.oracle.com/pls/topic/lookup?ctx=E36784&id=NWRDMgnogg) [Administration Features" in "Strategies for Network Administration in Oracle Solaris 11.2 "](http://www.oracle.com/pls/topic/lookup?ctx=E36784&id=NWRDMgnogg).

The following features are new in Oracle Solaris 11.2. Many of these enhancements are for features that were introduced in Oracle Solaris 11 11/11:

- **Communication between VNICs by using an external switch** By using the Oracle Solaris reflective relay feature, you can force traffic between local Oracle Solaris zones or Oracle VMs that share the same underlying physical NIC to always be sent to the physical network instead of the host virtual switch. See ["Controlling Switching Between VMs Over](http://www.oracle.com/pls/topic/lookup?ctx=E36784&id=NWVIRgnlay) [the Same Physical Port" in "Managing Network Virtualization and Network Resources in](http://www.oracle.com/pls/topic/lookup?ctx=E36784&id=NWVIRgnlay) [Oracle Solaris 11.2 "](http://www.oracle.com/pls/topic/lookup?ctx=E36784&id=NWVIRgnlay).
- **Displaying multiple MAC addresses that are associated with VNICs Multiple MAC** addresses are associated with system-created VNICs in Oracle VM Server for SPARC and anet resources in Oracle Solaris Kernel Zones. Starting with Oracle Solaris 11.2, you can use the dladm show-vnic command to display multiple MAC addresses that are associated with VNICs. See ["Displaying VNICs With Multiple MAC Addresses" in "Managing](http://www.oracle.com/pls/topic/lookup?ctx=E36784&id=NWVIRgnjun) [Network Virtualization and Network Resources in Oracle Solaris 11.2 "](http://www.oracle.com/pls/topic/lookup?ctx=E36784&id=NWVIRgnjun) and [Oracle](http://docs.oracle.com/cd/E38405_01/html/E38406/index.html) [VM Server for SPARC 3.1 Administration Guide \(http://docs.oracle.com/cd/](http://docs.oracle.com/cd/E38405_01/html/E38406/index.html) [E38405\\_01/html/E38406/index.html\)](http://docs.oracle.com/cd/E38405_01/html/E38406/index.html).
- **Elastic Virtual Switch (EVS) feature** EVS is an L2 technology that expands network virtualization capabilities by enabling you to manage virtual switches across multiple hosts. With the Oracle Solaris EVS feature, you can deploy virtual networks that span multiple hosts within either a multi-tenant cloud environment or datacenter. See [Chapter](http://www.oracle.com/pls/topic/lookup?ctx=E36784&id=NWVIRgnrjn) [6, "Administering Elastic Virtual Switches," in "Managing Network Virtualization and](http://www.oracle.com/pls/topic/lookup?ctx=E36784&id=NWVIRgnrjn) [Network Resources in Oracle Solaris 11.2 ".](http://www.oracle.com/pls/topic/lookup?ctx=E36784&id=NWVIRgnrjn)
- **Probe-based datalink multipathing (DLMP)** This feature enhancement for DLMP (introduced in Oracle Solaris 11 11/11) detects the loss of connectivity between DLMP aggregated links and configured targets. This type of failure detection addresses the limitations of the link-based failure detection mechanism, which can only detect failures caused by the loss of direct connection between the datalink and the first-hop switch. See ["Configuring Probe-Based Failure Detection for DLMP Aggregation" in "Managing](http://www.oracle.com/pls/topic/lookup?ctx=E36784&id=NWDLKgnbbk) [Network Datalinks in Oracle Solaris 11.2 ".](http://www.oracle.com/pls/topic/lookup?ctx=E36784&id=NWDLKgnbbk)
- **Single root I/O virtualization (SR-IOV)** Oracle Solaris 11.2 includes the capability for managing network devices that support SR-IOV. See ["Using Single Root I/O Virtualization](http://www.oracle.com/pls/topic/lookup?ctx=E36784&id=NWVIRgnkoo) [With VNICs" in "Managing Network Virtualization and Network Resources in Oracle](http://www.oracle.com/pls/topic/lookup?ctx=E36784&id=NWVIRgnkoo) [Solaris 11.2 "](http://www.oracle.com/pls/topic/lookup?ctx=E36784&id=NWVIRgnkoo).
- **Virtual eXtensible area networks (VXLANs)** In addition to the VLAN support that was introduced in Oracle Solaris 11 11/11, VXLANs are now also supported. A VXLAN is an L2 and L3 technology that works by overlaying a datalink (L2) network on top of an IP (L3) network. VXLANs address the 4K limitation that is imposed when using VLANs. Typically, VXLANs are used in a cloud infrastructure to isolate multiple virtual networks.

You can manage VXLANs by using the EVS feature. See [Chapter 3, "Configuring Virtual](http://www.oracle.com/pls/topic/lookup?ctx=E36784&id=NWVIRvxlan) [Networks by Using Virtual Extensible Local Area Networks," in "Managing Network](http://www.oracle.com/pls/topic/lookup?ctx=E36784&id=NWVIRvxlan) [Virtualization and Network Resources in Oracle Solaris 11.2 "](http://www.oracle.com/pls/topic/lookup?ctx=E36784&id=NWVIRvxlan).

■ **Layer 3 Virtual Router Redundancy Protocol (VRRP)** –Oracle Solaris 11 supports both L2 and L3 VRRP. New in Oracle Solaris 11.2, the proprietary L3 VRRP feature provides high availability of IP addresses, such as those that are used for routers and load balancers. L3 VRRP removes the need to configure unique VRRP virtual MAC addresses for VRRP routers, thereby providing better support for VRRP over IPMP, InfiniBand interfaces, and zones. See [Chapter 3, "Using Virtual Router Redundancy Protocol," in "Configuring an](http://www.oracle.com/pls/topic/lookup?ctx=E36784&id=NWRTGgkfkc) [Oracle Solaris 11.2 System as a Router or a Load Balancer ".](http://www.oracle.com/pls/topic/lookup?ctx=E36784&id=NWRTGgkfkc)

See also ["What's New in Managing Network Virtualization and Network Resources in Oracle](http://www.oracle.com/pls/topic/lookup?ctx=E36784&id=NWVIRgmyix) [Solaris 11.2" in "Managing Network Virtualization and Network Resources in Oracle Solaris](http://www.oracle.com/pls/topic/lookup?ctx=E36784&id=NWVIRgmyix) [11.2 "](http://www.oracle.com/pls/topic/lookup?ctx=E36784&id=NWVIRgmyix).

For information about Oracle VM, including Oracle VM Server for x86, Oracle VM Server for SPARC (previously called Sun Logical Domains, or LDoms), and Oracle VM Manager, see the documentation at [http://www.oracle.com/technetwork/documentation/vm](http://www.oracle.com/technetwork/documentation/vm-sparc-194287.html)[sparc-194287.html](http://www.oracle.com/technetwork/documentation/vm-sparc-194287.html).

Oracle also provides the Oracle Enterprise Manager Ops Center for managing some aspects of network virtualization, for example, the ability to create virtual private networks inside a virtual datacenter. For more information about Oracle Enterprise Manager Ops Center, refer to the *Certified systems Matrix* document at <http:/www.oracle.com/pls/topic/lookup?ctx=oc122>.

# <span id="page-82-0"></span>**Comparing the Oracle Solaris 10 Network Protocol Stack to the Oracle Solaris 11 Network Protocol Stack**

In previous Oracle Solaris implementations of the network protocol stack, interfaces and links on the software layer were built on the devices in the hardware layer. More specifically, a hardware device instance in the hardware layer had a corresponding link on the datalink layer and a configured interface on the interface layer. This one-to-one relationship amongst the network device, its datalink, and its IP interface is illustrated in the following figure.

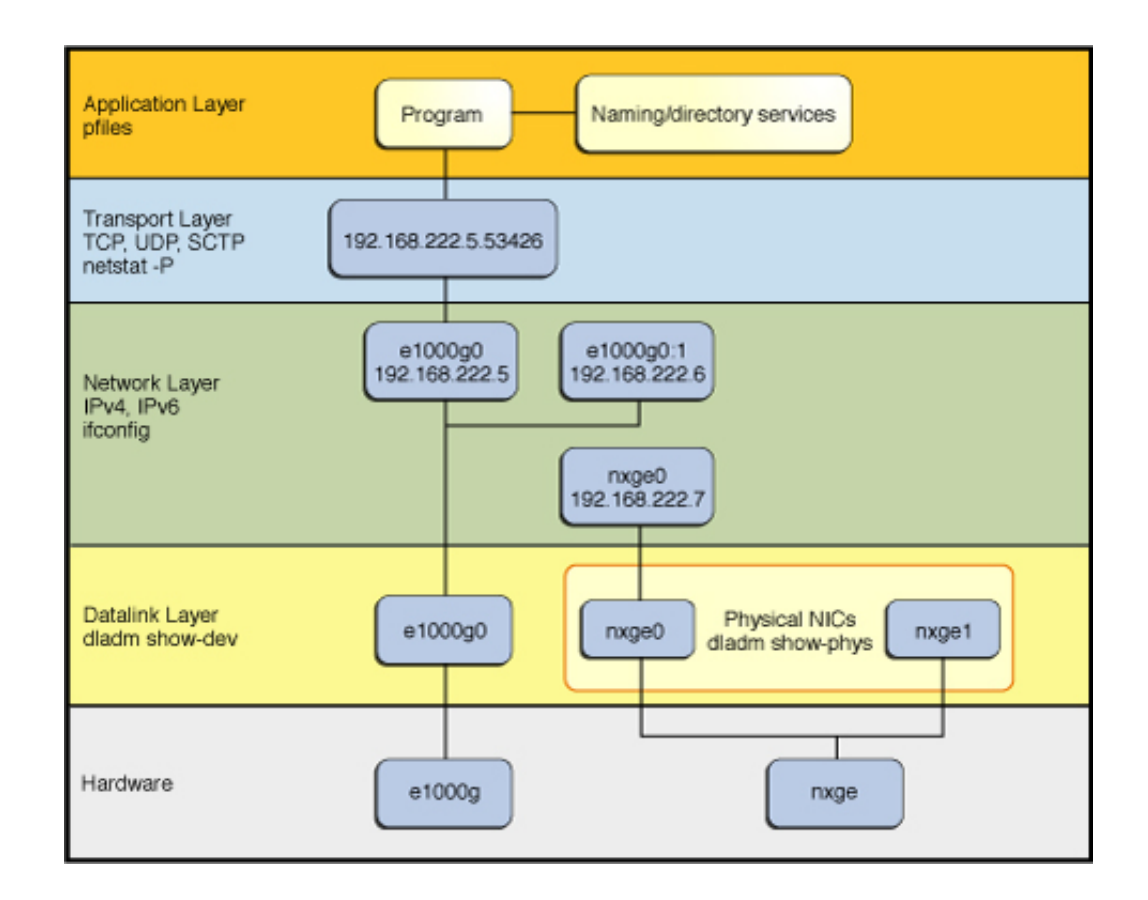

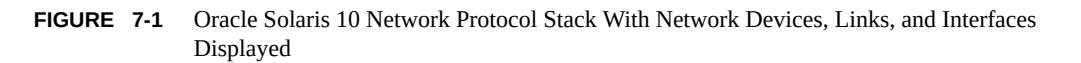

The Oracle Solaris 10 implementation has the following limitations:

- The one-to-one relationship that binds the device, the datalink, and the interface means that the network configuration is dependent on the hardware configuration and also the network topology. Thus, interfaces must be reconfigured if changes are implemented in the hardware layer, such as replacing the NIC or changing the network topology.
- There is limited support for virtual devices at the datalink layer. Only link aggregations are supported in Oracle Solaris 10.
- The ifconfig command manages logical interface names, where each logical interface corresponds to an IP address on the interface. It is not always obvious which managed features apply to the interface and which apply to individual addresses.

In Oracle Solaris 11, the one-to-one relationship between the hardware, datalink, and interface layers remains, as shown in the following figure. However, the software layer is decoupled

from the hardware layer. With this separation, network configuration on the software layer is no longer bound to the chipset or the network topology in the hardware layer.

**FIGURE 7-2** Oracle Solaris 11 Network Protocol Stack With Devices, Links, and Interfaces Displayed

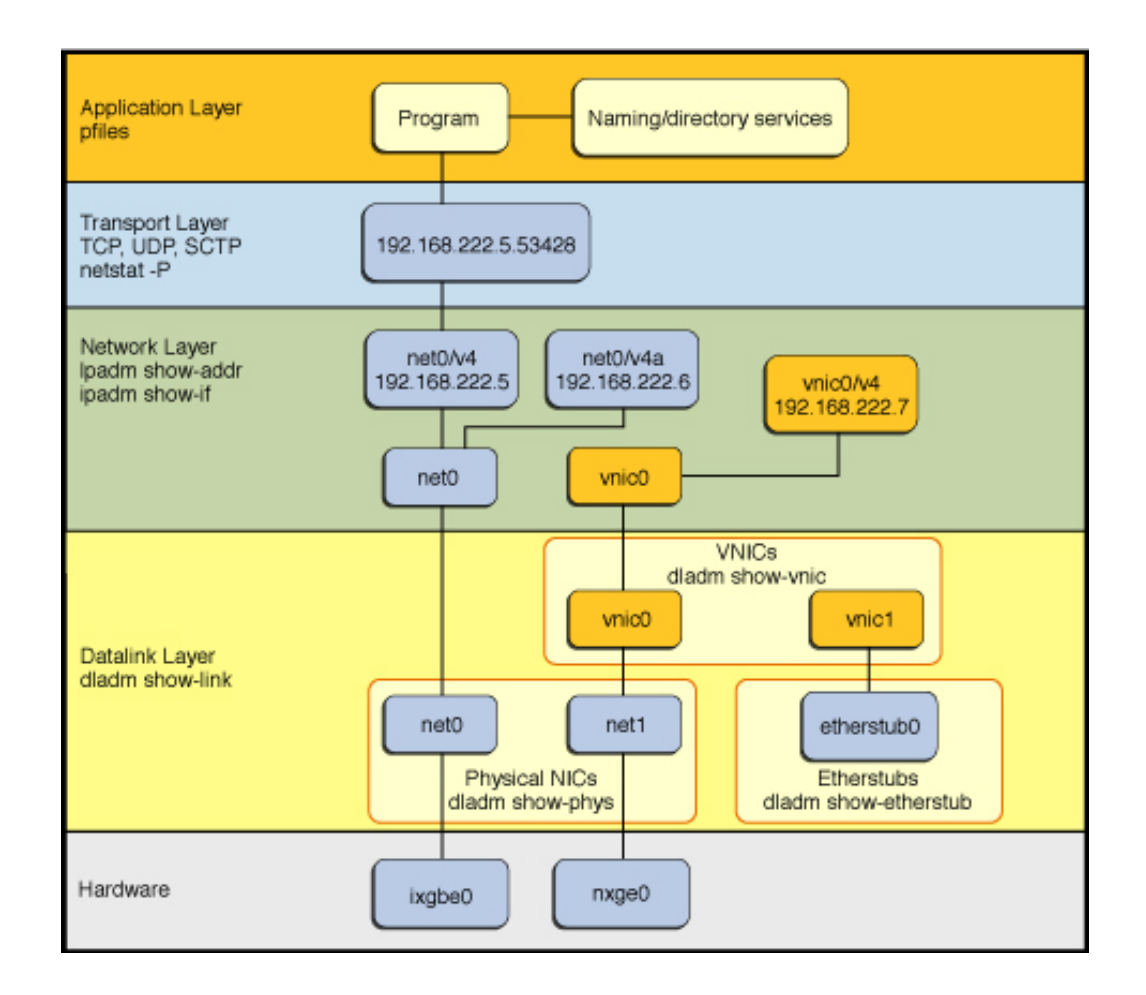

The changes that are implemented in Oracle Solaris 11 make network administration more flexible in the following ways:

- The network configuration is insulated from any changes that might occur in the hardware layer. Link and interface configurations are preserved even if the underlying hardware is removed. These same configurations can then be reapplied to any replacement NIC, provided that the two NICs are of the same type.
- The separation of the network configuration from the network hardware configuration also enables the use of customized link names in the datalink layer.

With the abstraction of the datalink layer, multiple networking abstractions or configurations, such as virtual local area networks (VLANs), virtual network interface cards (VNICs), physical devices, link aggregations, and IP tunnels are unified into a common administrative entity, which is the datalink.

For more information about how networking features are administered within the Oracle Solaris network protocol stack, see ["Network Administration Within the Oracle Solaris Network](http://www.oracle.com/pls/topic/lookup?ctx=E36784&id=NWRDMdesstack-1) [Protocol Stack" in "Strategies for Network Administration in Oracle Solaris 11.2 "](http://www.oracle.com/pls/topic/lookup?ctx=E36784&id=NWRDMdesstack-1).

#### <span id="page-85-0"></span>**Network Administration Command Changes**

In Oracle Solaris 10 and previous releases, the ifconfig command is the customary tool that you use to configure network interfaces. However, the command does not implement persistent configuration. Over time, the ifconfig command has undergone enhancements to add further network administration capabilities. As a result, the command has become more complex and can sometimes be confusing to use.

Another issue with IP interface configuration and administration is the absence of simple tools to administer TCP/IP properties, also referred to as tunables. The ndd command has long been the prescribed customization tool for this purpose, but like the ifconfig command, the ndd command does not implement persistent configuration. Previously, persistent configuration could be simulated for a network scenario by editing the boot scripts. With the introduction of the service management facility (SMF), using these types of workarounds can be risky because of the complexities of managing the various SMF dependencies, particularly in light of upgrades to an Oracle Solaris installation.

Note the following key points about the network administration commands that you use in this release:

The ipadm and dladm commands replace the ifconfig command for configuring network interfaces (datalinks and IP interfaces and addresses). Although the ifconfig command is still functional, it primarily exists for backward compatibility. Also, the previous method of adding information to the /etc/hostname\* files is deprecated in Oracle Solaris 11.

You can perform most of the tasks that you previously performed with the ifconfig command by using either the dladm command (for datalink administration) or the ipadm command (for IP administration). Although many ifconfig command options have an ipadm equivalent, there is not an exact one-to-one mapping between the two commands. For comparable equivalents, see "Comparing the ifconfig [Command to the](#page-86-0) ipadm [Command" on page 87](#page-86-0).

- The ipadm and dladm commands also replace the ndd command as a tool for customizing network parameters (*tunables*). Although the ndd command is still functional in Oracle Solaris 11, the ipadm and dladm commands are preferred.
- In Oracle Solaris 10, you configure drivers through driver-specific mechanisms, for example, the ndd command and the driver.conf file. However, in Oracle Solaris 11, you

configure common driver features by setting dladm properties, as well as some driverprivate features through driver-private properties.

**Note -** Some ndd options do not have equivalent dladm command options.

# <span id="page-86-0"></span>**Comparing the ifconfig Command to the ipadm Command**

Compared to the ifconfig command, the ipadm command provides the following advantages:

- Parameter interactions with interfaces and addresses that are clearly represented.
- Configuration commands that manage both the current system state, as well as keep a persistent record of that state synchronized for automatic use upon reboot.
- A committed, parsable output format with many subcommands that exist for easy use by shell scripts.
- User-defined IP address object names that provide a means for management scripts to easily reference individual addresses, including IP addresses that are defined through DHCP or IPv6 address autoconfiguration.

The following table compares selected ifconfig command options to ipadm command equivalent. The tables does not provide a comprehensive list of all of the available options. See [ipadm](http://www.oracle.com/pls/topic/lookup?ctx=E36784&id=REFMAN1Mipadm-1m)(1M).

| <b>Task Description</b>                                  | ifconfig Command                                                                                                    | ipadm Command                                                 |
|----------------------------------------------------------|----------------------------------------------------------------------------------------------------|---------------------------------------------------------------|
| List all interfaces and their<br>addresses.              | ifconfig-a                                                                                                    | ipadm                                                         |
| Create or delete an IP<br>interface.                     | plumb                                                                                                    | ipadm create-ip                                               |
|                                                          | unplumb                                                                                                    | ipadm delete-ip                                               |
| Create or delete a static IP<br>address on an interface. | [address[/prefix-length]<br>[dest-address]] [addif<br>address[/prefix-length]]<br>[removeif address[/prefix-<br><i>length</i> ]][netmask <i>mask</i> ]<br>[destination dest-<br>address] | ipadm create-addr-a address<br>ipadm delete-addr              |
| Create or delete a DHCP<br>address on an interface.      | {auto-dhcp dhcp} [wait<br>seconds] start   release                                                                                                    | ipadm create-addr -T dhcp [-w seconds]<br>ipadm delete-addr-r |

**TABLE 7-1** ifconfig and ipadm Command Comparison

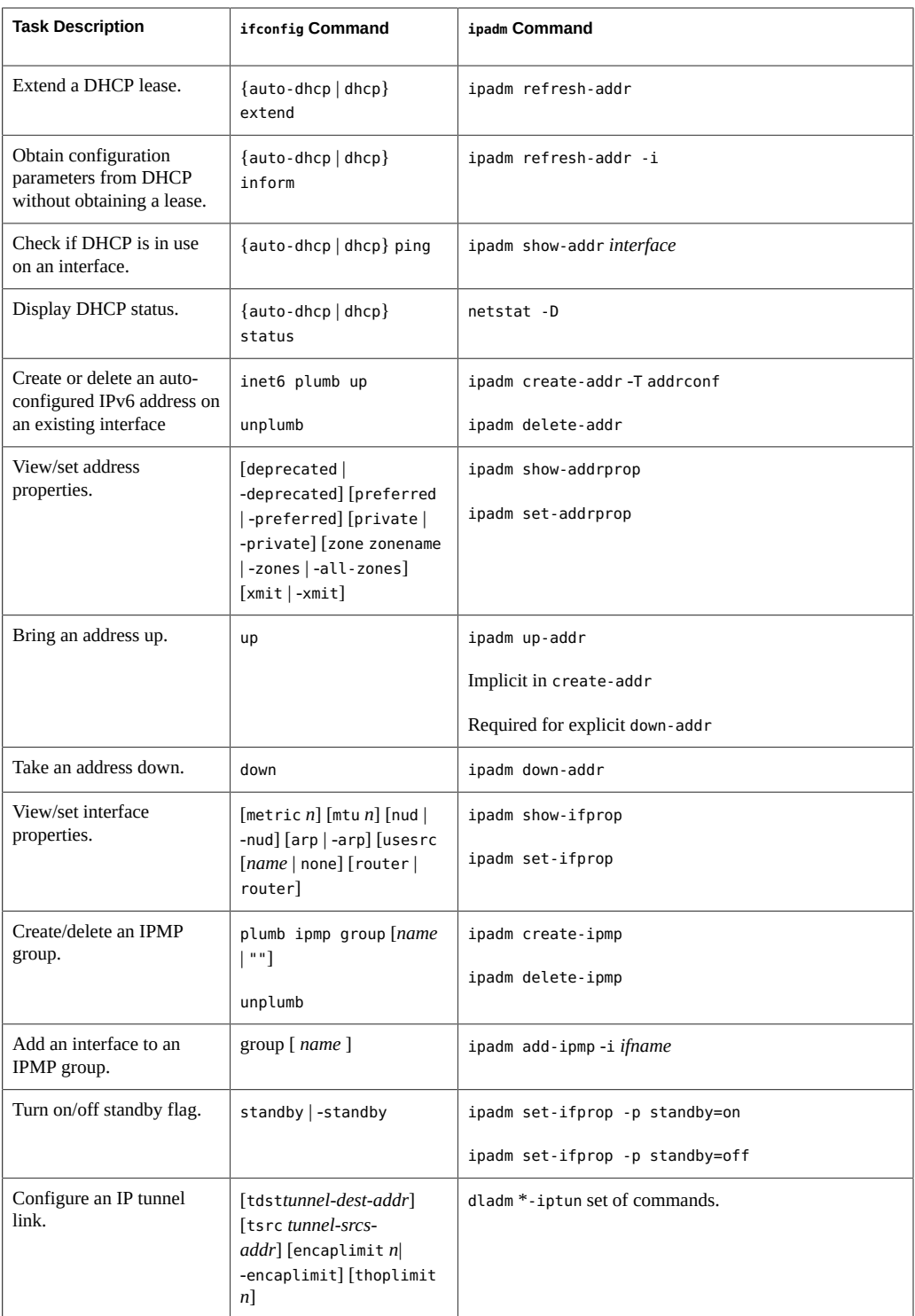

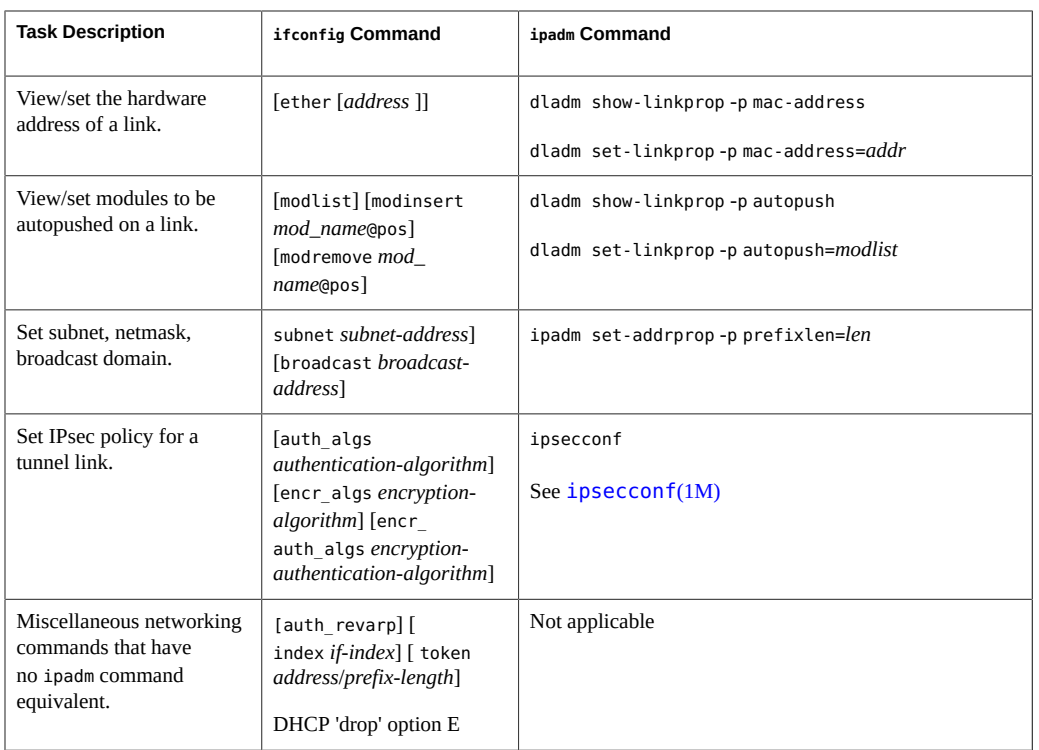

# **ifconfig Replacement Commands**

In Oracle Solaris 11, there is no single command that replaces the information that is displayed in the output of the ifconfig -a command. However, in most cases, using the ipadm command without any options provides very similar information.

To determine which command to use as a replacement for the ifconfig command, refer to the following information:

■ Use the ipadm command without any options to display basic information about a system's interfaces:

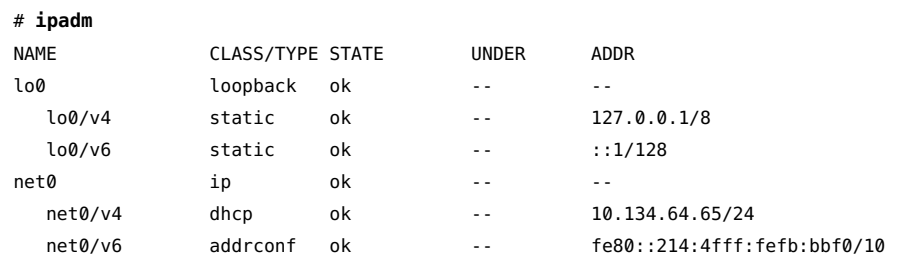

■ For MAC address information, use the dladm command with the following options:

# **dladm show-linkprop -p** *mac-address* **-o link,effective**

Display detailed IP interface state or property information as follows:

# **ipadm show-if -o ifname,class,state,current,over**

- # **ipadm show-ifprop -o ifname,property,proto,current**
- Display detailed IP address state or property information as follows:

# **ipadm show-addr -o addrobj,type,state,current,addr** # **ipadm show-addrprop -o addrobj,property,current**

Display IP tunnel configuration details as follows:

# **dladm show-iptun**

- The following are situations in which you might still opt to use the ifconfig command:
	- To display the logical interface number for any given address or a link index number. The ipadm does not display this information and some applications still use these numbers.
	- As a diagnostic tool, the ifconfig command can provide additional information that you might not be able to obtain by using the dladm and ipadm commands.

The following two examples compare differences between the output of the ifconfig and the output of the ipadm command when used to obtain similar information about a system's datalink (net0).

#### # **ifconfig net0**

net0: flags=100001000942<BROADCAST,RUNNING,PROMISC,MULTICAST,IPv4,PHYSRUNNING> mtu 1500 index 4 inet 0.0.0.0 netmask 0

ether 0:d0:b7:b9:a5:8c

```
# ifconfig net0 inet6
```
net0: flags=120002000940<RUNNING,PROMISC,MULTICAST,IPv6,PHYSRUNNING> mtu 1500 index 4 inet6 ::/10

```
# ipadm show-if -o ifname,class,state,current,over net0
```
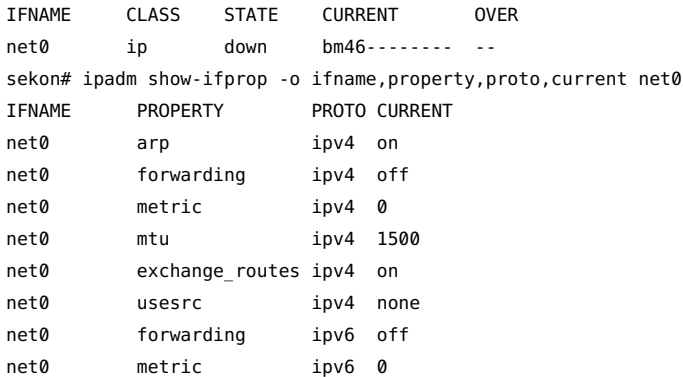

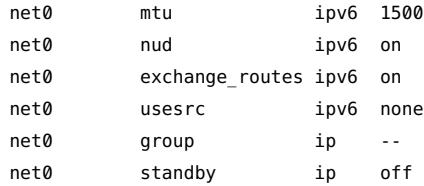

# <span id="page-90-0"></span>**Comparing the ndd Command to the ipadm Command**

Compared to the ndd command, the ipadm command provides the following advantages:

- Provides information about each TCP/IP property, such as a property's current and default value, as well as the range of possible values. Thus, debugging information is more easily obtained.
- Follows a consistent command syntax and is therefore easier to use.
- Persistent configuration of routing and transport layer tunables that is made possible by using an ipadm subcommand rather than the previously required uncommitted ndd commands that required the use of custom SMF scripts or /etc/rc\*.d scripts.

The following table compares selected ndd command options to equivalent ipadm command options. See the  $ipadm(1M)$  $ipadm(1M)$  man page for a more comprehensive list of command options.

| ndd Command                   |           |                                | ipadm Command   |      |                |                                               |                |       |
|-------------------------------|-----------|--------------------------------|-----------------|------|----------------|-----------------------------------------------|----------------|-------|
| bash-3.2# $ndd - get$ /dev/   |           | $bash-3.2#$ ipadm show-prop ip |                 |      |                |                                               |                |       |
| ip ?                          |           |                                | PROTO PROPERTY  | PERM | <b>CURRENT</b> | PERSISTENT                                    | <b>DEFAULT</b> |       |
| ip def ttl                    | (read and |                                | POSSIBLE        |      |                |                                               |                |       |
| write)                        |           |                                | ipv4 forwarding | rw   | off            |                                               | off            | on,   |
| ip6 def hops                  | (read and | off                            |                 |      |                |                                               |                |       |
| write)                        |           | ipv4 ttl                       |                 | rw   | 255            |                                               | 255            | $1 -$ |
| ip forward directed           |           | 255                            |                 |      |                |                                               |                |       |
| broadcasts                    |           | ipv6                           | forwarding      | rw   | off            |                                               | off            | on,   |
|                               | (read and | off                            |                 |      |                |                                               |                |       |
| write)                        |           | ipv6                           | hoplimit        | rw   | 255            | $ -$                                          | 255            | $1 -$ |
| ip forwarding                 | (read and | 255                            |                 |      |                |                                               |                |       |
| write)                        |           | $\cdots$                       |                 |      |                |                                               |                |       |
| $\cdots$                      |           |                                |                 |      |                |                                               |                |       |
| $\cdots$                      |           |                                |                 |      |                | bash-3.2# ipadm show-prop -p ttl, hoplimit ip |                |       |
|                               |           |                                | PROTO PROPERTY  | PERM | <b>CURRENT</b> | PERSISTENT                                    | <b>DEFAULT</b> |       |
| bash-3.2# $ndd - get /dev(ip$ |           |                                | POSSIBLE        |      |                |                                               |                |       |
| X                             |           | ipv4 ttl                       |                 | rw   | 255            | $ -$                                          | 255            | $1 -$ |
| ip def ttl                    |           | 255                            |                 |      |                |                                               |                |       |
| 100                           |           |                                |                 |      |                |                                               |                |       |

**TABLE 7-2** ndd Command Compared to the ipadm Command

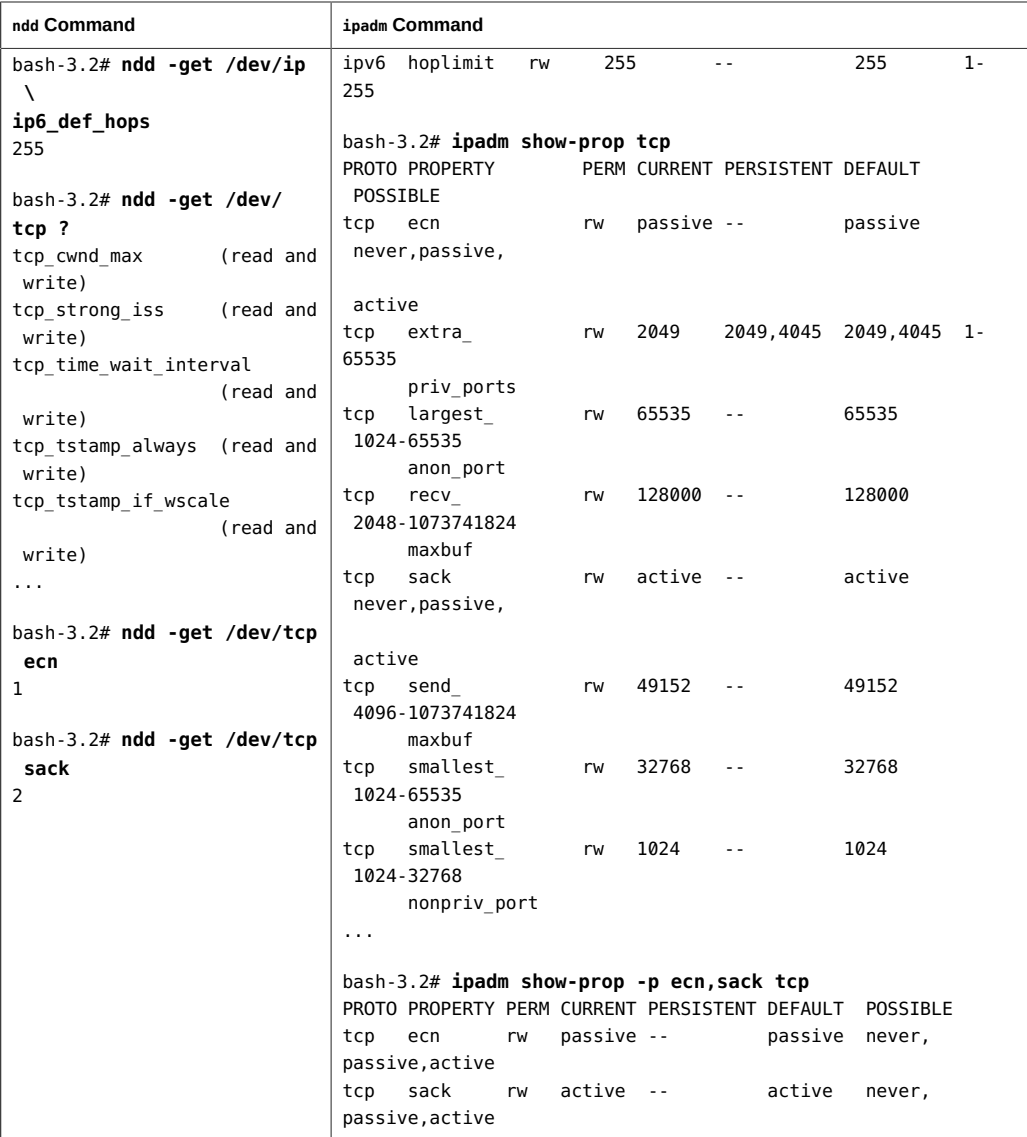

# <span id="page-91-0"></span>**Comparing the ndd Command and driver.conf Configuration to the dladm Command**

In Oracle Solaris 10, you use the ndd command to customize network parameters (tunables) and some driver-specific properties. Although the ndd command is still functional in Oracle Solaris 11, the dladm command is the preferred command for managing these properties.

The driver.conf file is also used in Oracle Solaris 10 to configure some driver-specific properties. In Oracle Solaris 11, you can configure some common driver features by setting dladm properties, as well as certain driver-private features through driver-private properties.

The following three classes of tunables are configurable:

**Common generic properties** – The majority of these properties have a straightforward mapping to a dladm command equivalent.

While ndd command parameters are queried and set with the -get and -set subcommands, dladm properties are queried and set with the show-linkprop and set-linkprop subcommands. You can also reset dladm properties by using the reset-linkprop subcommand. The following examples illustrate some of the differences between these two commands.

In the following example, the ndd command is used with the -get subcommand to retrieve the link speed of the datalink net0:

# **ndd -get /dev/net/net0 link\_speed**

The following example shows the equivalent dladm command that you would use to retrieve that information from the speed property:

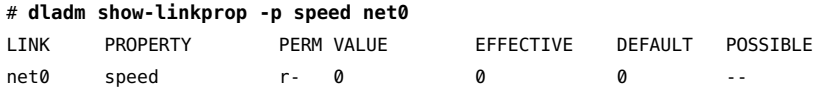

Another example is how the automatic negotiation of the link speed and duplex setting is enabled. In the following example, the ndd command is used to set the adv\_autoneg\_cap parameter:

# **mdd -set /dev/net/net0 adv\_autoneg\_cap 1**

Note that the ndd command does not configure settings that persist between reboots.

The following example shows how to enable the automatic negotiation of the link speed and duplex setting by using the dladm command to set the adv autoneg cap parameter:

# **dladm set-linkprop -p adv\_autoneg\_cap=1**

When you use the dladm command, the changes take place immediately and are persistent between system reboots.

Capability related tunables - Many of these properties have an equivalent dladm command option in Oracle Solaris 11. The list of properties is extensive. See the "Ethernet Link Properties" section of the  $d$ ladm(1M) man page.

You can display these properties by using the dladm command without any options, or you can use the dladm show-ether command. If you do not specify any options with the dladm show-ether command, only the current Ethernet property values for the datalink

are displayed. To obtain information beyond what is provided by default, use the -x option, as shown in the following example:

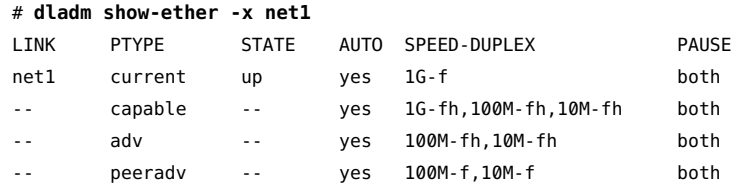

With the -x option, the command also displays the built-in capabilities of the specified link, as well as the capabilities that are currently advertised between the host and the link partner.

**Driver-specific properties** – In Oracle Solaris 11, how you configure properties that were previously stored in the driver.conf file depends on the specific driver. The main property that was previously configured in this file is the maximum transmission unit (MTU) property. You manage this property by using the dladm command. See ["Setting](http://www.oracle.com/pls/topic/lookup?ctx=E36784&id=NWCFGgngax) [the MTU Property" in "Configuring and Administering Network Components in Oracle](http://www.oracle.com/pls/topic/lookup?ctx=E36784&id=NWCFGgngax) [Solaris 11.2 "](http://www.oracle.com/pls/topic/lookup?ctx=E36784&id=NWCFGgngax).

For more information about the various properties that you can customize by using the dladm command, see ["Obtaining Status Information for Datalink Properties" in "Configuring and](http://www.oracle.com/pls/topic/lookup?ctx=E36784&id=NWCFGggtst) [Administering Network Components in Oracle Solaris 11.2 "](http://www.oracle.com/pls/topic/lookup?ctx=E36784&id=NWCFGggtst).

For information about configuring other private driver properties, refer to the manufacturer's documentation for that driver.

#### <span id="page-93-0"></span>**Configuring the Network in Oracle Solaris 11**

Refer to the following information when transitioning from network administration in Oracle Solaris 10 the network administration model that is used in Oracle Solaris 11.

## **How the Network Is Configured During an Installation**

During an installation, the network is configured as follows:

- For a GUI installation, the system-generated Automatic profile is activated on the system and the network is automatically configured, based on the current network conditions.
- For a text installation, you must choose one of the following: Automatic, Manual, or None.
- If you choose Automatic, the Automatic profile is activated on the system and the network is automatically configured upon reboot. See ["Managing Network](#page-100-0) [Configuration in Reactive Mode" on page 101](#page-100-0).
- If you choose Manual, the system's only fixed profile (DefaultFixed) is activated, and you are presented with a series of installation screens that enable you to manually configure network settings.
- If you choose None, the DefaultFixed is activated on the system, but you do not provide network parameters during the installation. Thus, after a reboot, no network interface is plumbed or configured. Only the loopback IPv4 and IPv6 interfaces (lo0) are activated. You can create persistent network configuration after the installation. See ["Network Administration Task Comparison" on page 95.](#page-94-0)
- For an installation with AI, the network is configured according to the profile that you set up before the installation. If you did not specify any network settings prior to installing Oracle Solaris, the interactive sysconfig tool runs during the installation, enabling you to set network parameters for the system at that time. See ["Installing Oracle Solaris 11.2](http://www.oracle.com/pls/topic/lookup?ctx=E36784&id=IOSUI) [Systems "](http://www.oracle.com/pls/topic/lookup?ctx=E36784&id=IOSUI).

Starting with Oracle Solaris 11.2, the svc:/network/install:default SMF service includes two new property group types: ipv4\_interface and ipv6\_interface that enable you to configure multiple network interfaces during an installation. You can create SC profiles that contain property groups with the type ipv4\_interface and, or ipv6 interface. The existing install ipv4 interface and install ipv6 interface property groups for this service continue to be supported in this release. See ["Installing](http://www.oracle.com/pls/topic/lookup?ctx=E36784&id=IOSUI) [Oracle Solaris 11.2 Systems "](http://www.oracle.com/pls/topic/lookup?ctx=E36784&id=IOSUI).

Because the commands that you use to manage network configuration vary, depending on which network mode your system defaults to after an installation, make sure you know which network profile is currently active on your system by using the netadm list command. See ["Enabling and Disabling Profiles" in "Configuring and Administering Network Components in](http://www.oracle.com/pls/topic/lookup?ctx=E36784&id=NWCFGenable-1) [Oracle Solaris 11.2 "](http://www.oracle.com/pls/topic/lookup?ctx=E36784&id=NWCFGenable-1).

# <span id="page-94-0"></span>**Network Administration Task Comparison**

The following table compares Oracle Solaris 10 network administration tasks to Oracle Solaris 11 network administration tasks. For more information administering network configuration in Oracle Solaris 11, see the  $d$ ladm(1M) and  $ipadm(1M)$  $ipadm(1M)$  man pages.

#### **TABLE 7-3** Comparing Oracle Solaris 10 Network Administration With Oracle Solaris 11 Network Administration

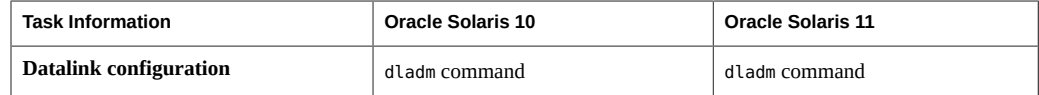

#### Configuring the Network in Oracle Solaris 11

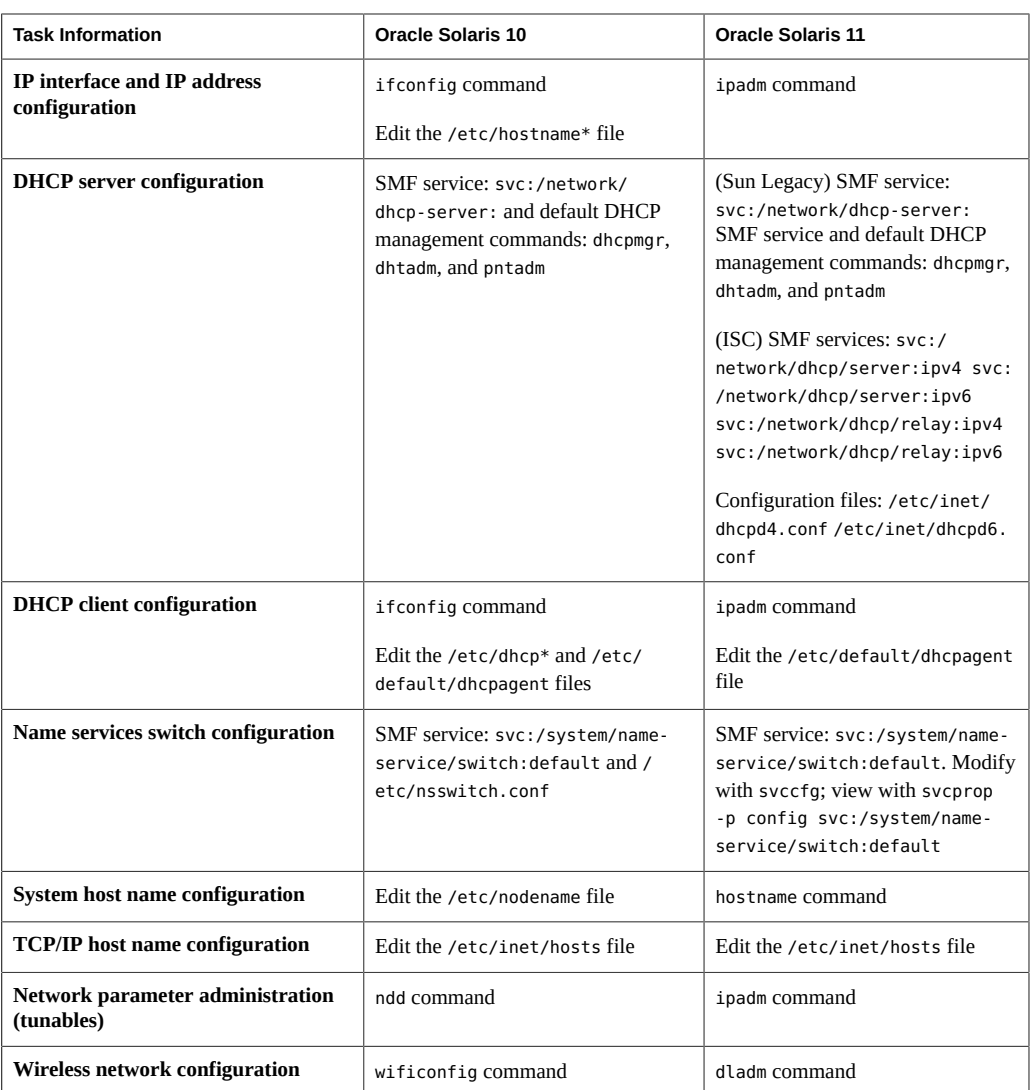

# **Administering Datalink Configuration**

When you perform a fresh installation, all datalinks are automatically assigned generic names by using the net0, net1, and net*N* naming convention, depending on the total number of network devices on a system. After the installation, you can use different datalink names. See [Chapter 2, "Administering Datalink Configuration in Oracle Solaris," in "Configuring and](http://www.oracle.com/pls/topic/lookup?ctx=E36784&id=NWCFGgfrtp) [Administering Network Components in Oracle Solaris 11.2 "](http://www.oracle.com/pls/topic/lookup?ctx=E36784&id=NWCFGgfrtp).

Note that during an upgrade, link names that were used previously are retained.

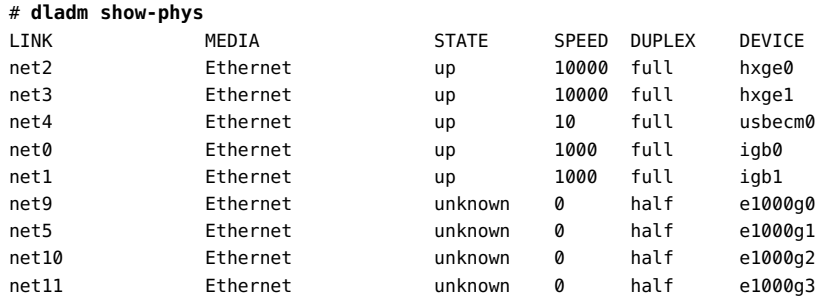

Display information about the datalinks on a system as follows:

Based on the criteria, Ethernet devices on a lower motherboard or IO board, host bridge, PCIe root complex, bus, device, and function are ranked ahead of the other devices. You can display the correspondences of link names, devices, and locations as follows:

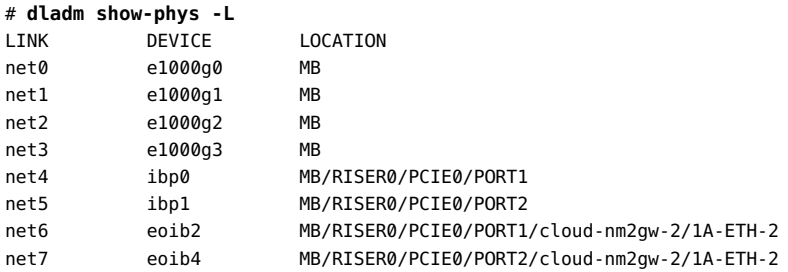

In Oracle Solaris 10, you can use the /etc/path\_to\_inst file to store information about physical and virtual network devices. In Oracle Solaris 11, this file does not contain link names for physical network interfaces. To display this information, use the dladm show-phys command, as shown in the previous example.

See [Chapter 2, "Administering Datalink Configuration in Oracle Solaris," in "Configuring and](http://www.oracle.com/pls/topic/lookup?ctx=E36784&id=NWCFGgfrtp) [Administering Network Components in Oracle Solaris 11.2 "](http://www.oracle.com/pls/topic/lookup?ctx=E36784&id=NWCFGgfrtp).

## **Configuring IP Interfaces and Addresses**

You use the ipadm command to configure IP interfaces and addresses in Oracle Solaris 11. For example, a static IPv4 interface is configured as follows:

```
# ipadm create-ip net0
# ipadm create-addr -T static -a local=10.9.8.7/24 net0
net0/v4
```
You can use the -T option to specify three address types: static, dhcp, and addrconf (for autoconfigured IPv6 addresses). In this example, the system is configured with a static IPv4 address. You can use the same syntax to specify a static IPv6 address. However, static IPv6 addresses

require that a link-local IPv6 address be configured prior to creating any static IPv6 addresses. This configuration is accomplished by creating an IPv6 addrconf address before creating the static IPv6 address:

```
# ipadm create-ip net0
# ipadm create-addr -T addrconf net0
net0/v6
# ipadm create-addr -T static -a local=ec0:a:99:18:209:3dff:fe00:4b8c/64 net0
net0/v6a
```
Configure an interface with DHCP as follows:

```
# ipadm create-ip net0
# ipadm create-addr -T dhcp net0
net0/v6a
```
Use the addrconf argument with the -T option to specify an automatically generated IPv6 address:

```
# ipadm create-ip net0
# ipadm create-addr -T addrconf net0
net0/v6
```
If you wanted to change the IP address that was provided for the net0 interface in the previous example, you would need to first remove the interface and then re-add it, as shown in the following example:

```
# ipadm delete-addr net0/v4
# ipadm create-addr -T static -a local=10.7.8.9/24 net0
net0/v4
```
See [Chapter 3, "Configuring and Administering IP Interfaces and Addresses in Oracle](http://www.oracle.com/pls/topic/lookup?ctx=E36784&id=NWCFGipconfig-123) [Solaris," in "Configuring and Administering Network Components in Oracle Solaris 11.2 "](http://www.oracle.com/pls/topic/lookup?ctx=E36784&id=NWCFGipconfig-123) and [ipadm](http://www.oracle.com/pls/topic/lookup?ctx=E36784&id=REFMAN1Mipadm-1m)(1M).

## <span id="page-97-0"></span>**Configuring Persistent Routes**

Because the /etc/defaultrouter file is deprecated in Oracle Solaris 11, you can no longer manage routes (default or otherwise) by using this file. Using the route command is the only way that you can manually add a route to a system. To make the changes persistent across reboots, use the -p option with the route command.

# **route -p add default** *ip-address*

For example, you would add a route to network 10.0.5.0, which has its gateway as the border router, as follows:

```
# route -p add -net 10.0.5.0/24 -gateway 10.0.5.150
add net 10.0.5.0: gateway 10.0.5.150
```
View routes that were created by the using the previous command as follows:

# **route -p show**

Also, note that after an installation, you can no longer determine a system's default route by checking the /etc/defaultrouter file. To display the currently active routes on a system, use the netstat command with the following options:

```
# netstat -rn
```
See the  $netstat(1M)$  $netstat(1M)$  and  $route(1M)$  $route(1M)$  man pages.

For instructions, see ["Creating Persistent \(Static\) Routes" in "Configuring and Administering](http://www.oracle.com/pls/topic/lookup?ctx=E36784&id=NWCFGgmyag) [Network Components in Oracle Solaris 11.2 "](http://www.oracle.com/pls/topic/lookup?ctx=E36784&id=NWCFGgmyag).

### <span id="page-98-0"></span>**Configuring Naming and Directory Services**

In this release, the SMF repository is the primary repository for all naming services configuration. The previous behavior of modifying a particular file to manage naming services configuration no longer applies. For a list of the naming services that has migrated to SMF, see [Table 8-2.](#page-106-0)

During an installation, the system undergoes a one time upgrade to convert any existing /etc network configuration files to their respective ipadm and dladm configurations. If necessary, you can use the nscfg command to import or export legacy name service configuration files into or out of the SMF repository. When a valid SMF configuration and corresponding Fault Management Resource Identifier (FMRI) is supplied, the nscfg command regenerates legacy naming service configuration files, for example, nsswitch.conf, resolv.conf, nscd.conf, into their legacy locations. See ["Importing Naming Services Configuration" in "Configuring and](http://www.oracle.com/pls/topic/lookup?ctx=E36784&id=NWCFGgnkgb) [Administering Network Components in Oracle Solaris 11.2 "](http://www.oracle.com/pls/topic/lookup?ctx=E36784&id=NWCFGgnkgb) and [nscfg](http://www.oracle.com/pls/topic/lookup?ctx=E36784&id=REFMAN1Mnscfg-1m)(1M).

**Note -** The persistent configuration of naming services through SMF applies to the fixed network configuration mode *only* and only when the DefaultFixed profile is active on the system. If you are using the reactive mode and the Automatic or another reactive profile is active on the system, you configure naming services in a Location profile by using the netcfg command and not through SMF. See ["Creating Locations" in "Configuring and Administering](http://www.oracle.com/pls/topic/lookup?ctx=E36784&id=NWCFGgmraj) [Network Components in Oracle Solaris 11.2 "](http://www.oracle.com/pls/topic/lookup?ctx=E36784&id=NWCFGgmraj).

The following example shows how you would configure the Domain Name Service (DNS) by using the svccfg. After you set the various properties, you must enable and refresh the SMF service.

```
# svccfg -s dns/client setprop config/nameserver=net_address: 192.168.1.1
# svccfg -s dns/client setprop config/domain = astring: "myhost.org"
```
# **svccfg -s name-service/switch setprop config/host = astring: "files dns"** # **svcadm refresh name-service/switch**

# **svcadm refresh dns/client**

You can also configure naming and directory SMF service properties interactively. For an example, see ["Configuring a DNS Client" in "Configuring and Administering Network](http://www.oracle.com/pls/topic/lookup?ctx=E36784&id=NWCFGgnhlk) [Components in Oracle Solaris 11.2 ".](http://www.oracle.com/pls/topic/lookup?ctx=E36784&id=NWCFGgnhlk)

See [Chapter 4, "Administering Naming and Directory Services on an Oracle Solaris Client," in](http://www.oracle.com/pls/topic/lookup?ctx=E36784&id=NWCFGcompconfig-1) ["Configuring and Administering Network Components in Oracle Solaris 11.2 ".](http://www.oracle.com/pls/topic/lookup?ctx=E36784&id=NWCFGcompconfig-1)

## <span id="page-99-0"></span>**Administering DHCP**

Note the following information about DHCP administration in this release:

The ISC DHCP server software is available for installation in this release. You can add the server package to your system as follows:

```
# pkg install pkg:/service/network/dhcp/isc-dhcp
```
For more information about administering ISC DHCP, including configuring the ISC DHCP server administering the ISC DHCP service, see [Chapter 2, "Administering the ISC](http://www.oracle.com/pls/topic/lookup?ctx=E36784&id=SDHCPdhcp-admin-9) DHCP Service," in "Working With DHCP in Oracle Solaris 11.2".

- The legacy Sun DHCP server software is still part of the Oracle Solaris release, but the feature has been marked as obsolete. See ["Legacy Sun DHCP Server" in "Working With](http://www.oracle.com/pls/topic/lookup?ctx=E36784&id=SDHCPdhcp-overview-51) [DHCP in Oracle Solaris 11.2 ".](http://www.oracle.com/pls/topic/lookup?ctx=E36784&id=SDHCPdhcp-overview-51)
- The term DHCP client refers to a software entity. The DHCP client is a daemon (dhcpagent) that runs on systems that are configured to request their network configuration from the DHCP service. Both the legacy Sun DHCP server and the ISC DHCP server work with the DHCP client. See [Chapter 3, "Configuring and Administering](http://www.oracle.com/pls/topic/lookup?ctx=E36784&id=SDHCPeyatl) [the DHCP Client," in "Working With DHCP in Oracle Solaris 11.2 "](http://www.oracle.com/pls/topic/lookup?ctx=E36784&id=SDHCPeyatl) for details.

#### **Setting a System's Host Name**

The primary interface's TCP/IP host name is a distinct entity from the system host name that you set with the hostname command. Although not required by Oracle Solaris, the same name is normally used for both. Some network applications depend on this convention. See [hostname](http://www.oracle.com/pls/topic/lookup?ctx=E36784&id=REFMAN1hostname-1)(1).

Permanently set a system's host name as follows:

# **hostname** *name-of-host*

Initially, the hostname value is stored in config/nodename, but this value is overridden if the system is configured by DHCP, in which case, DHCP provides the hostname value. If you

use the hostname command, then the hostname is the value that is specified in the config/ nodename file. If you set a system's identity by using the hostname command, this setting cannot be overridden by DHCP until you execute the hostname command with the -D option. The corresponding SMF properties and the associated SMF service are also automatically updated when you use the [hostname](http://www.oracle.com/pls/topic/lookup?ctx=E36784&id=REFMAN1hostname-1) command. See the  $hostname(1)$  man page.

# <span id="page-100-0"></span>**Managing Network Configuration in Reactive Mode**

When you are using the reactive network configuration mode, the system handles network connectivity and network configuration based on the current network conditions. The type of network configuration uses different profiles to specify the various parameters that define a system's network configuration. These profiles are automatically enabled on the system in response to changes in network conditions. Or, you can manually enable profiles on a system, as needed.

Reactive network configuration is most suitable for notebook PCs and in situations where cables are regularly plugged or unplugged, cards are added or removed, etc. Assuming your site has a DHCP server that can provide IP addresses and name service information, reactive network configuration provides out-of-box functionality for automatic network configuration of a system that does not require manual configuration. For a detailed overview of profile-based network configuration, see ["About Profile-Based Network Configuration" in "Configuring and](http://www.oracle.com/pls/topic/lookup?ctx=E36784&id=NWCFGprofile-abc) [Administering Network Components in Oracle Solaris 11.2 "](http://www.oracle.com/pls/topic/lookup?ctx=E36784&id=NWCFGprofile-abc).

For the reactive network configuration mode, you use the netcfg command to configure system-specific network configuration (datalinks and configure IP interfaces and addresses), as well as system-wide network configuration, for example, naming services. There is a second command, netadm, that you use to administering profiles on a system. These commands create network configuration that is applied to both the active and non-active profiles on the system.

For information about profile-based network configuration, see [Chapter 6, "Administering](http://www.oracle.com/pls/topic/lookup?ctx=E36784&id=NWCFGprofile-1) [Profile-Based Network Configuration in Oracle Solaris," in "Configuring and Administering](http://www.oracle.com/pls/topic/lookup?ctx=E36784&id=NWCFGprofile-1) [Network Components in Oracle Solaris 11.2 "](http://www.oracle.com/pls/topic/lookup?ctx=E36784&id=NWCFGprofile-1).

You can also manage network configuration from the desktop by using the network administration GUI (formerly NWAM). This tool is similar to using the netcfg and netadm commands to manage reactive network configuration. Reactive network configuration is more suitable for notebook PC use and in situations where the network environment changes often, for example when switching from a wired connection to a wireless connection or when switching from a work location to a home office location. In these situations, you will want to activate the system-defined Automatic network profile or a user-defined reactive network profile. See ["Administering Network Configuration From the Desktop" in "Configuring and](http://www.oracle.com/pls/topic/lookup?ctx=E36784&id=NWCFGgmybe) [Administering Network Components in Oracle Solaris 11.2 "](http://www.oracle.com/pls/topic/lookup?ctx=E36784&id=NWCFGgmybe).

# **...** CHAPTER 8

# Managing System Configuration

This chapter provides information about the system configuration features and tools that are supported in Oracle Solaris 11 releases.

The following topics are covered:

- ["System Configuration Changes" on page 103](#page-102-0)
- ["Service Management Facility Changes" on page 106](#page-105-0)
- ["System Console and Terminal Services Changes" on page 110](#page-109-0)
- ["Power Management Configuration Changes" on page 111](#page-110-0)
- ["System Configuration Tools Changes" on page 111](#page-110-1)
- ["System Registration and Customer Support Changes" on page 112](#page-111-0)
- ["Boot, Recovery, Platform, Hardware, and Disk Labeling Changes" on page 113](#page-112-0)
- ["System Recovery and Cloning With the Oracle Solaris Unified Archives](#page-121-0) [Feature" on page 122](#page-121-0)
- ["Printer Configuration and Management Changes" on page 122](#page-121-1)
- ["Internationalization and Localization Changes" on page 124](#page-123-0)

## <span id="page-102-0"></span>**System Configuration Changes**

The following is a summary of Oracle Solaris 11 system configuration changes:

- /etc/default/init **file is read-only** Locale and time zone configuration have migrated to the Service Management Facility (SMF). All changes to environment variables should be managed through the new svc:/system/environment:init SMF service. See ["Internationalization and Localization Changes" on page 124.](#page-123-0)
- /etc/dfs/dfstab **configuration** Publishing and unpublishing a file system share is done with the zfs command. See [Chapter 5, "Managing File Systems".](#page-56-0)
- /etc/hostname.<if>, /etc/dhcp.<if>, and /etc/hostname.ip\*.tun\* **configuration** – Persistent network configuration by editing these files is no longer necessary. The ipadm and dladm commands are used to manage this type of network configuration. See ["Configuring the Network in Oracle Solaris 11" on page 94](#page-93-0).

/etc/system.d *implementation* - This directory provides an easier way to package Oracle Solaris kernel configuration than the traditional method of editing the /etc/system file. Because you can use IPS to deliver fragments (one line or many) into files within the /etc/system.d/ directory, rather than editing the /etc/system file through first boot SMF services or other scripting, you can deliver any Oracle Solaris kernel customizations much more easily. See [system](http://www.oracle.com/pls/topic/lookup?ctx=E36784&id=REFMAN4system-4)(4).

**Note -** The /etc/system file remains fully supported in this release. However, for third-party software, using files within the /etc/system.d/ directory rather than editing the /etc/system file is encouraged.

Also, as part of this change, the cryptoadm and dtrace commands have been updated to write to files within the /etc/system.d/ directory rather than the /etc/system file as in previous releases. See [cryptoadm](http://www.oracle.com/pls/topic/lookup?ctx=E36784&id=REFMAN1Mcryptoadm-1m)(1M) and [dtrace](http://www.oracle.com/pls/topic/lookup?ctx=E36784&id=REFMAN1Mdtrace-1m)(1M).

- **Mapping a host name to a system's primary interface** A system's host name is mapped to the primary interface at installation time. The system/identity:node SMF service includes a property that enables an administrator to disable the feature.
- **Power management configuration** Power management is no longer configured by editing the /etc/power.conf file and by using the pmconfig command. Instead, the poweradm command is used. See ["Power Management Configuration](#page-110-0) [Changes" on page 111](#page-110-0).
- **Setting a system's host name** Use the hostname command to permanently set a system's host name. Initially, the hostname value is stored in config/nodename, but this value is overridden if the system is configured by DHCP, in which case, DHCP provides the hostname value. If the hostname command is used, then the hostname value is whatever is specified in config/nodename. If you set a system's identity by using the hostname command, this setting cannot be overridden by DHCP until you execute the hostname command with the -D option. The corresponding SMF properties and the associated SMF service are also automatically updated when you use the hostname command. See [hostname](http://www.oracle.com/pls/topic/lookup?ctx=E36784&id=REFMAN1hostname-1)(1).
- **System console and terminal services configuration** The sac command and the Service Access Facility (SAF) program are no longer supported. The system console and locally connected terminal devices are represented as instances of the SMF consolelogin service, svc:/system/console. See ["System Console and Terminal Services](#page-109-0) [Changes" on page 110](#page-109-0).
- **System logging services** The rsyslog daemon is a reliable and extended syslog daemon with a modular design implementation that supports several features, for example, filtering, TCP, encryption, high-precision timestamps, as well as output control.

Display the status of the system-log services as follows:

# **svcs -a | grep system-log**

disabled Nov\_21 svc:/system/system-log:rsyslog online Nov\_30 svc:/system/system-log:default

**Note -** The syslog SMF service, svc:/system/system-log:default, continues to be the default logging service in Oracle Solaris 11.

- **System recovery and cloning** The Oracle Unified Archives feature provides support for boot environments (BEs), IPS, and the various virtualization technologies that are available in Oracle Solaris 11. The Unified Archives feature is more robust and flexible than the flash archive installation method that is used in Oracle Solaris 10. See ["System](#page-121-0) [Recovery and Cloning With the Oracle Solaris Unified Archives Feature" on page 122.](#page-121-0)
- **Time zone configuration** In Oracle Solaris 10, the time zone is configured by editing the /etc/TIMEZONE (/etc/default/init) file. In Oracle Solaris 11, the svc:/system/ timezone:default SMF service enables you set a system's time zone. See ["Locale,](#page-126-0) [Timezone, and Console Keymap Configuration Changes" on page 127.](#page-126-0)

# **Oracle Solaris 10 and Oracle Solaris 11 System Configuration Feature Comparison**

The following table compares Oracle Solaris 10 and Oracle Solaris 11 system configuration features.

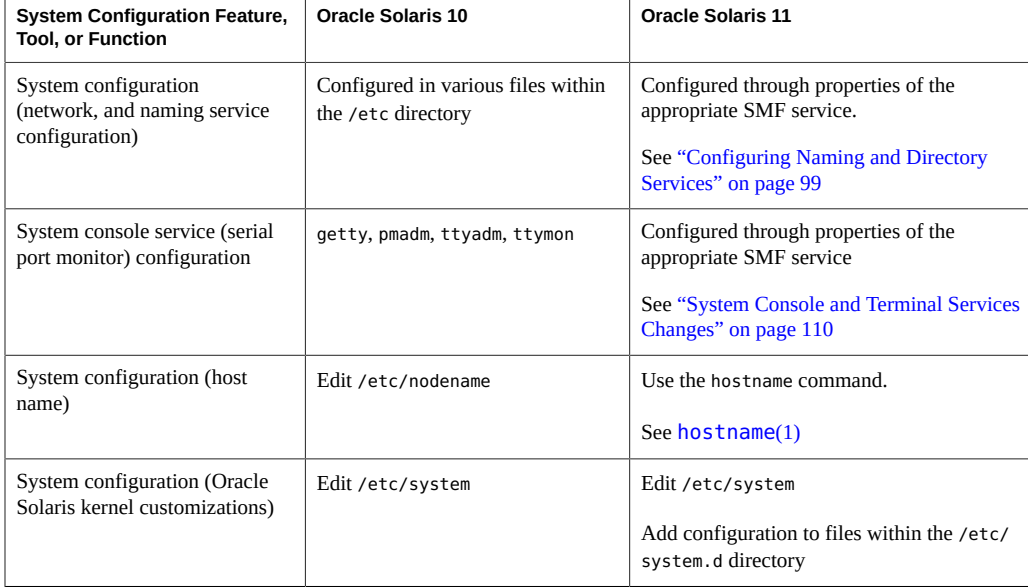

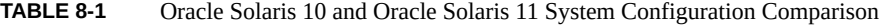

#### Service Management Facility Changes

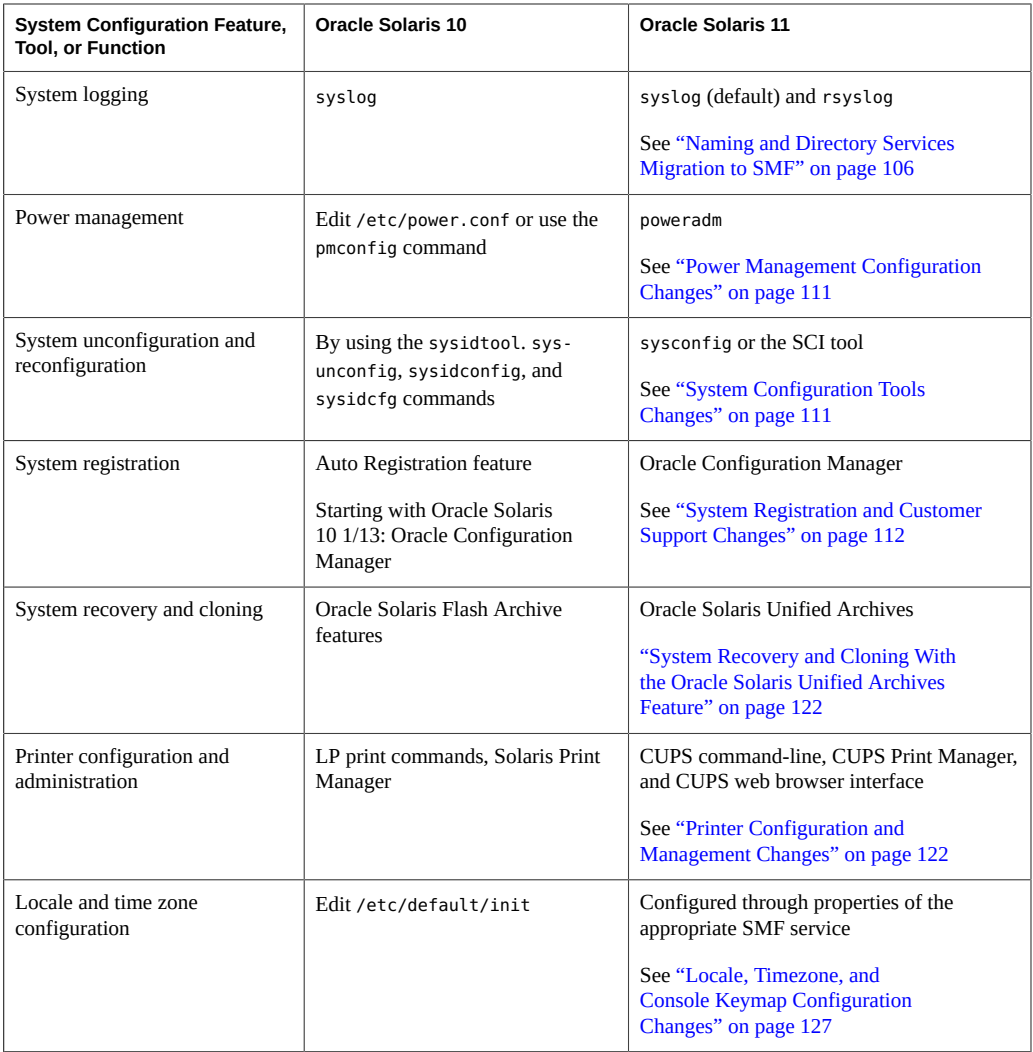

# <span id="page-105-0"></span>**Service Management Facility Changes**

The following information pertains to Service Management Facility (SMF) changes in Oracle Solaris 11.

## <span id="page-105-1"></span>**Naming and Directory Services Migration to SMF**

Naming and directory services configuration are managed through SMF in this release. The following table describes the various configuration files that have migrated to SMF control. For information about importing legacy naming services configuration to SMF after an installation, see ["Importing Naming Services Configuration" in "Configuring and Administering Network](http://www.oracle.com/pls/topic/lookup?ctx=E36784&id=NWCFGgnkgb) [Components in Oracle Solaris 11.2 ".](http://www.oracle.com/pls/topic/lookup?ctx=E36784&id=NWCFGgnkgb)

| <b>SMF Service</b>                       | <b>Files</b>                                      | <b>Description</b>                                                                                                    |
|------------------------------------------|---------------------------------------------------|----------------------------------------------------------------------------------------------------|
| svc:/system/name-service/switch:default  | /etc/nsswitch.conf                                | Naming service switch<br>configuration (used by the<br>nscd command)                                                                                                    |
| svc:/system/name-service/cache:default   | /etc/nscd.conf                                    | Naming service cache<br>(nscd)                                                                                                    |
| svc:/network/dns/client:default          | /etc/resolv.conf                                  | DNS naming service                                                                                                    |
| svc:/network/nis/domain:default          | /etc/defaultdomain /var/<br>yp/binding/\$DOMAIN/* | Shared NIS domain<br>configuration (used by<br>all NIS services). Also<br>historical shared use by<br>LDAP naming services<br>Note - Must be enabled<br>when using nis/client or<br>ldap/client. |
| svc:/network/nis/client:default          | Not applicable                                    | NIS client naming service<br>(ypbind and related files)                                                                                                    |
| svc:/network/ldap/client:default         | /var/ldap/*                                       | LDAP client naming<br>service (ldap_cachemgr<br>and related files)                                                                                                    |
| svc:/network/nis/server:default          | Not applicable                                    | NIS server naming service<br>(ypserv)                                                                                                    |
| svc:/network/nis/passwd:default          | Not applicable                                    | NIS server passwd service<br>(rpc.yppasswdd)                                                                                                    |
| svc:/network/nis/xfr:default             | Not applicable                                    | NIS server transfer<br>naming service (ypxfrd)                                                                                                    |
| svc:/network/nis/update:default          | Not applicable                                    | NIS server update naming<br>service (rpc.ypupdated)                                                                                                    |
| svc:/system/name-service/upgrade:default | Not applicable                                    | Naming legacy file to<br>SMF upgrade service                                                                                                    |

<span id="page-106-0"></span>**TABLE 8-2** SMF Service to Legacy File Mapping

# **SMF Administrative Changes**

Information for recording the source of properties, property groups, instances, and services has been added to the SMF repository. This information enables users to determine which settings are administrative customizations and which are delivered by a service manifest or profile.

The different settings by administrator, profile, or manifest are captured in *layers*. Use the svccfg listprop command with the -l option to explore the values that are in each of the layers. The svccfg -s *service:instance* listprop -l all command lists all of the property groups and property values for the selected *service:instance*, with all of the layers that are available for each property group and the property value that is set, as shown in the following example:

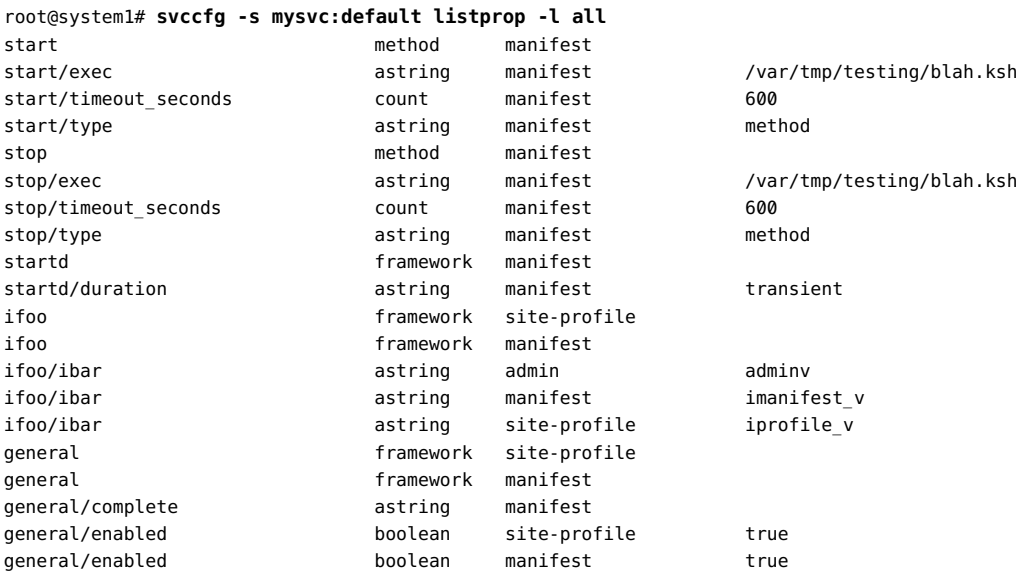

In this example, the property group ifoo shows the type of information that is listed when you use the -l option.

By comparison, running the same command without the new -l options lists the information as follows:

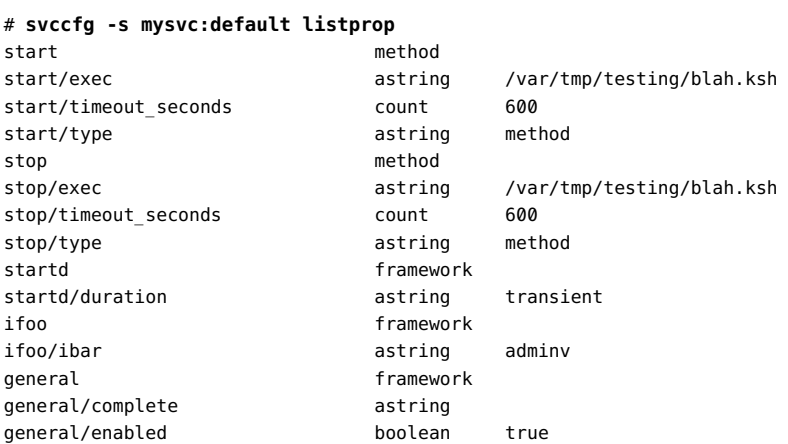

In addition, you can use the svccfg listcust command to list customizations *only*.
Services and instances that are delivered in standard locations (/lib/svc/manifest and /etc/ svc/profile) are managed by the manifest-import SMF service. To completely remove these services from the system, an administrator should uninstall the package that delivers the supporting files. This change triggers the removal of the service or instance from the system. If the delivering files are not managed by a package, then removing the file and restarting the manifest-import service removes the services or instances that are delivered from the system entirely.

If the files cannot be removed, or the administrator does not want the service or instance to run on the system, and disabling the service or instance is not an option, you can use the svccfg delete command. The svccfg delete command is considered an administrative customization to the way the system is currently installed when the delivering files that are still present in the standard locations.

**Note -** The svccfg delete command does not delete the service. The command only hides the service from other SMF consumers.

To remove any administrative customizations, including customizations that you made with the svccfg delete command, and return to the configuration that is provided by the service manifest, use the svccfg delcust command *with care*. For example, you would list and delete all of the customization on sendmail-client:default, as follows:

# **svccfg** svc:> **select svc:/network/sendmail-client:default** svc:/network/sendmail-client:default> **listcust** config application admin MASKED ... svc:/network/sendmail-client:default> **delcust** Deleting customizations for instance: default

See ["Managing System Services in Oracle Solaris 11.2 "](http://www.oracle.com/pls/topic/lookup?ctx=E36784&id=SVSVF) and [svccfg](http://www.oracle.com/pls/topic/lookup?ctx=E36784&id=REFMAN1Msvccfg-1m)(1M).

#### **SMF Manifest Creation Tool**

You can use the svcbundle command to generate SMF manifests. You can also use the command to generate profiles by specifying the bundle-type option. The generated bundle is defined by multiple -s name=value options. Some examples of name arguments include bundle-type, instance-name, service-name, and start-method. To generate a manifest, you must specify a service-name and start-method. The svcbundle command uses default values for some service characteristics. You can edit the generated manifest. Follow the DTD that is specified at the top of the manifest. For detailed instructions, see [Chapter 5, "Using](http://www.oracle.com/pls/topic/lookup?ctx=E36784&id=SVSVFcreatesvc) [SMF to Control Your Application," in "Managing System Services in Oracle Solaris 11.2 "](http://www.oracle.com/pls/topic/lookup?ctx=E36784&id=SVSVFcreatesvc) and [svcbundle](http://www.oracle.com/pls/topic/lookup?ctx=E36784&id=REFMAN1Msvcbundle-1m)(1M).

#### **System Process Summary Information**

Both Oracle Solaris 10 and Oracle Solaris 11 include some system processes that perform a specific task, but typically do not require any administration, such as those that are listed in the following table.

| <b>System Process</b> | <b>Description</b>                                                                                                    |  |  |
|-----------------------|----------------------------------------------------------------------------------------------------|--|--|
| fsflush               | System daemon that flushes pages to disk                                                                                                    |  |  |
| init                  | Initial system process that starts and restarts other processes and SMF<br>components                                                              |  |  |
| intrd                 | System process that monitors and balances system load due to interrupts                                                                            |  |  |
| kmem task             | System process that monitors memory cache sizes                                                                                                    |  |  |
| pageout               | System process that controls memory paging to disk                                                                                                 |  |  |
| sched                 | System process that is responsible for OS scheduling and process swapping                                                                          |  |  |
| vm tasks              | System process with one thread per processor that balances and distributes<br>virtual memory related workloads across CPUs for better performance. |  |  |
| zpool-pool-name       | System process for each ZFS storage pool containing the I/O taskg threads<br>for the associated pool                                               |  |  |

**TABLE 8-3** System Processes That Require No Administration

### **System Console and Terminal Services Changes**

The sac command and the Service Access Facility (SAF) program are no longer supported. The system console and locally connected terminal devices are represented as instances of the svc:/ system/console-login SMF service. Each instance can have specific overrides to the settings that are inherited from the service.

**Note -** The sac and getty modes of the ttymon command are no longer supported. However, the ttymon express mode is still supported.

If you want to offer login services on auxiliary terminals, use one of the following services:

- svc:/system/console-login:terma
- svc:/system/console-login:termb

The ttymon program is used to offer login services for these terminals. Each terminal uses a separate instance of the ttymon program. Command-line arguments that are passed by the service to the ttymon program govern the terminal's behavior. See [Chapter 5, "Managing the](http://www.oracle.com/pls/topic/lookup?ctx=E36784&id=ADSYSmodsafapp-84569) [System Console, Terminal Devices, and Power Services," in "Managing System Information,](http://www.oracle.com/pls/topic/lookup?ctx=E36784&id=ADSYSmodsafapp-84569) [Processes, and Performance in Oracle Solaris 11.2 "](http://www.oracle.com/pls/topic/lookup?ctx=E36784&id=ADSYSmodsafapp-84569).

### **Power Management Configuration Changes**

In Oracle Solaris 10, you administer power management by configuring the /etc/power.conf file and by using the pmconfig command. In Oracle Solaris 11, the poweradm command replaces the pmconfig command. Power administration in Oracle Solaris 11 includes a small number of controls that manage platform and implementation details. The poweradm command enables you to simplify power administration by manipulating these small number of controls. See [poweradm](http://www.oracle.com/pls/topic/lookup?ctx=E36784&id=REFMAN1Mpoweradm-1m)(1M).

Review the following potential power management transition issues:

By default, suspend is not enabled on any system. To enable suspend and inspect this setting on systems that support this feature, use the poweradm command as follows:

```
# poweradm set suspend-enable=true
```
- # **poweradm get suspend-enable**
- By default, the administrative-authority SMF service property of the poweradm command is set to the platform value. However, the power service goes into maintenance mode if the administrative-authority service property is set to the smf value *before* the time-to-full-capacity and time-to-minimum-responsiveness values have been set. If this problem occurs, you can recover as follows:
	- # **poweradm set administrative-authority=none**
	- # **poweradm set time-to-full-capacity=**
	- # **poweradm set time-to-minimum-responsiveness=**
	- # **svcadm clear power**
	- # **poweradm set administrative-authority=smf**
- The GNOME power manager (GPM) feature, which runs when the GUI starts, changes the power management settings. This behavior is intentional to enable the integration of power management administration with GNOME Desktop behavior. See ["Managing System](http://www.oracle.com/pls/topic/lookup?ctx=E36784&id=ADSYSgjwsz) [Power Services" in "Managing System Information, Processes, and Performance in Oracle](http://www.oracle.com/pls/topic/lookup?ctx=E36784&id=ADSYSgjwsz) [Solaris 11.2 "](http://www.oracle.com/pls/topic/lookup?ctx=E36784&id=ADSYSgjwsz).

## **System Configuration Tools Changes**

An Oracle Solaris instance, which is defined as a boot environment in either a global or a nonglobal zone, is created and configured during an installation. After installing or creating an

Oracle Solaris instance, you can unconfigure and reconfigure the instance by using the new sysconfig utility. This tool replaces the sys-unconfig and sysidtool utilities.

The sysconfig configure command produces similar results to the sys-unconfig command that is used in Oracle Solaris 10. For example:

```
# sysconfig configure -s
This program will re-configure your system.
Do you want to continue (y/(n))? y
```
The following example shows how you would unconfigure a previously configured Oracle Solaris instance and leave it in an unconfigured state:

```
# sysconfig unconfigure -g system
```
You can also reconfigure an Oracle Solaris instance by specifying an existing configuration XML profile, as shown in this example:

```
# sysconfig configure -c profile-name.xml
```
If you do not specify an existing configuration profile prior to an installation, the SCI tool launches during the installation process. The SCI tool enables you to provide specific configuration information for that Oracle Solaris instance. The SCI tool consists of a series of interactive panels that enable you to provide configuration information as part of a text installation. You can also run the tool on an installed Oracle Solaris system to create a new system configuration profile that is based on specifications that you provide.

Start the SCI tool from the command line as follows:

```
# sysconfig configure
```
See [sysconfig](http://www.oracle.com/pls/topic/lookup?ctx=E36784&id=REFMAN1Msysconfig-1m)(1M) and [Chapter 6, "Unconfiguring or Reconfiguring an Oracle Solaris](http://www.oracle.com/pls/topic/lookup?ctx=E36784&id=IOSUIrecon) [Instance," in "Installing Oracle Solaris 11.2 Systems ".](http://www.oracle.com/pls/topic/lookup?ctx=E36784&id=IOSUIrecon)

#### **System Registration and Customer Support Changes**

Oracle Configuration Manager is used to personalize and enhance the customer support experience by collecting configuration information and uploading it to the Management Repository. This information is then analyzed by customer support representatives to provide better service to customers. Benefits of using this feature include reduced time for problem resolution and problem avoidance, as well as access to best practices and the Oracle knowledge base. In some Oracle Solaris 10 releases, the Auto Registration feature performs a similar function. Starting with the Oracle Solaris 10 1/13 release, Oracle Configuration Manager replaces the Auto Registration feature.

You can configure the Oracle Configuration Manager and the Oracle Auto Service Request (ASR) features during an interactive installation, if you plan to install these features on your system. Several options are available to choose from during an installation, including the ability to start Oracle Configuration Manager in the *disconnected mode*. This option replaces the "opt out" choice that is supported in the Oracle 11 11/11 release. If you choose the disconnected mode option, no data is sent to My Oracle Support during the first reboot after an installation. Note that you can manually activate Oracle Configuration Manager later. See ["Using Oracle](http://www.oracle.com/pls/topic/lookup?ctx=E36784&id=IOSUIocm) [Configuration Manager" in "Installing Oracle Solaris 11.2 Systems "](http://www.oracle.com/pls/topic/lookup?ctx=E36784&id=IOSUIocm).

ASR is a secure, customer-installable feature of your Oracle or Sun hardware warranty and Oracle Premier Support for Systems. ASR assists in resolving specific hardware faults that occur by automatically opening service requests for Oracle's qualified server, storage, Exadata and Exalogic systems. The Oracle Auto Service Request is integrated with My Oracle Support. For more information, go to [http://www.oracle.com/technetwork/systems/asr/overview/](http://www.oracle.com/technetwork/systems/asr/overview/index.html) [index.html](http://www.oracle.com/technetwork/systems/asr/overview/index.html).

# **Boot, Recovery, Platform, Hardware, and Disk Labeling Changes**

An Oracle Solaris 11 system boots from a ZFS root file system by default and the ZFS root file system is contained within a ZFS root pool named rpool. Creating a UFS file system is still supported in Oracle Solaris 11, but you can no longer boot from a UFS or a Solaris Volume Manager root file system.

Review the following information, as it impacts the way the system is booted for recovery purposes:

- If you use a system's service processor (SP) or ILOM to recover from a system problem, accessing a system's SP or ILOM is identical to previous releases. The differences mostly pertain to how the system is booted after you get to a SPARC based system's OBP ok prompt or to an x86 based system's firmware screen (BIOS or UEFI).
- In Oracle Solaris 10, you use flash archive features to create a copy of a UFS or ZFS root environment and then restore the flash archive to recover the system environment, in the case of a system or device failure. In this release, you can create and deploy Oracle Solaris Unified Archives to perform system recovery and cloning operations. Oracle Solaris Unified Archives are system archives that can contain one or more archived instances of the OS. Each instance is an independently referenced system. An instance is defined as a boot environment in either a global or a non-global zone. Each system archive can contain any number of global and non-global zones. See ["Using Unified Archives for System](http://www.oracle.com/pls/topic/lookup?ctx=E36784&id=CUARC) [Recovery and Cloning in Oracle Solaris 11.2 "](http://www.oracle.com/pls/topic/lookup?ctx=E36784&id=CUARC) for details.

# **x86: GRand Unified Bootloader Changes**

GRUB 2 is the default boot loader, starting with Oracle Solaris 11.1. GRUB 2 replaces the original GRUB 0.97-based boot loader (GRUB Legacy) that is used in Oracle Solaris 10 and Oracle Solaris 11 11/11. GRUB 2 fully supports booting from disks that are larger than

2TB. GRUB 2 also supports the Unified Extensible Firmware Interface (UEFI) and the GUID Partition Table (GPT) partitioning scheme that is used in Oracle Solaris 11.

If you are transitioning from Oracle Solaris 10 to Oracle Solaris 11, note the following key differences between the two GRUB versions:

**GRUB menu changes** – Unlike the editable menu. Lst file that is used by GRUB Legacy, GRUB 2 stores its configuration in the grub.cfg file. This file is syntactically different than the legacy menu.lst file and is also not meant to be edited. The grub.cfg file stores most of the GRUB configuration and is managed *solely* by using the bootadm command. To accommodate this change, the bootadm command includes several new subcommands, as well as a new -P option for administering the GRUB configuration for multiple root pools.

**Note -** Because any GRUB configuration changes can automatically overwrite changes that you might make to the grub.cfg file, *do not* manually edit this file. Instead, use the bootadm command to update the GRUB configuration file. See [Chapter 2, "Administering the GRand](http://www.oracle.com/pls/topic/lookup?ctx=E36784&id=SBOOTgrubadmin-1) [Unified Bootloader \(Tasks\)," in "Booting and Shutting Down Oracle Solaris 11.2 Systems "](http://www.oracle.com/pls/topic/lookup?ctx=E36784&id=SBOOTgrubadmin-1) and [bootadm](http://www.oracle.com/pls/topic/lookup?ctx=E36784&id=REFMAN1Mbootadm-1m)(1M).

**Managing non-Solaris boot entries** – GRUB 2 includes an additional configuration file named custom.cfg. You use this file to add custom menu entries to the GRUB configuration. The custom.cfg file does not exist on the system by default. You must create the file and store it in the same location as the grub.cfg file (/*pool-name*/boot/ grub/). During the boot process, GRUB checks for the existence of the custom.cfg file in the top-level dataset of the root pool (boot/grub). If the file exists, GRUB sources the file and then processes any commands within the file as if the contents were actually part of the grub.cfg file. See ["Customizing the GRUB Configuration" in "Booting and Shutting](http://www.oracle.com/pls/topic/lookup?ctx=E36784&id=SBOOTglyem) [Down Oracle Solaris 11.2 Systems ".](http://www.oracle.com/pls/topic/lookup?ctx=E36784&id=SBOOTglyem)

If you are running an Oracle Solaris release that supports GRUB Legacy and are moving to a release that supports GRUB 2, see ["Upgrading Your GRUB Legacy System to a Release That](http://www.oracle.com/pls/topic/lookup?ctx=E36784&id=SBOOTgluae) [Supports GRUB 2" in "Booting and Shutting Down Oracle Solaris 11.2 Systems ".](http://www.oracle.com/pls/topic/lookup?ctx=E36784&id=SBOOTgluae)

## **Firmware, Disk Labeling, and EEPROM Changes**

If you are transitioning from Oracle Solaris 10, note the following feature changes:

64-Bit UEFI firmware support – Oracle Solaris 11 supports x86 based systems with 64-bit UEFI firmware. An installation on UEFI firmware is supported through the DVD, USB, and network installation methods. UEFI version 2.1+ is required.

If you are booting a system with UEFI firmware from the network, the boot process has changed slightly. See ["Booting Systems With UEFI and BIOS Firmware From the](http://www.oracle.com/pls/topic/lookup?ctx=E36784&id=SBOOTglylp) [Network" in "Booting and Shutting Down Oracle Solaris 11.2 Systems "](http://www.oracle.com/pls/topic/lookup?ctx=E36784&id=SBOOTglylp) for more details.

- **Support for GPT labeled disks–** GPT labeled disks are supported on both SPARC and x86 platforms. Installing an x86 or SPARC based system with GPT-aware firmware applies a GPT disk label on the root pool disk that uses the entire disk in most cases. For SPARC based systems that support a GPT labeled boot disk, see ["SPARC: GPT Labeled](http://www.oracle.com/pls/topic/lookup?ctx=E36784&id=SERNSglnnh) [Disk Support" in "Oracle Solaris 11.2 Release Notes "](http://www.oracle.com/pls/topic/lookup?ctx=E36784&id=SERNSglnnh)["Firmware Issues" in "Oracle](http://www.oracle.com/pls/topic/lookup?ctx=E36784&id=SERNSgmicv) [Solaris 11.2 Release Notes "](http://www.oracle.com/pls/topic/lookup?ctx=E36784&id=SERNSgmicv) for information about how to apply the GPT-aware firmware update. Otherwise, installing Oracle Solaris 11.2 on a SPARC based system applies an SMI (VTOC) label to the root pool disk with a single slice 0.
- **Setting EEPROM variables on UEFI enabled systems** For UEFI enabled systems, the parameters are stored in two places: Oracle Solaris specific variables are stored in the bootenv.rc file and UEFI specific variables are set in the NVRAM store. Unlike SPARC based systems with the OpenBoot PROM (OBP), Oracle Solaris variables are not consumed by UEFI firmware. To enable the availability of UEFI specific variables available, you can use the eeprom command with the -u option. Most UEFI variables are in a binary format and are translated to a readable format. When translation is not possible, a hexdump is printed. See  $eeprom(1M)$  $eeprom(1M)$  for details of this change.
- **Installing boot blocks** You use the bootadm install-bootloader command to install or reinstall the boot loader on both SPARC and x86 based systems. This command replaces the installboot command on SPARC platforms and the installgrub command x86 platforms. See [bootadm](http://www.oracle.com/pls/topic/lookup?ctx=E36784&id=REFMAN1Mbootadm-1m)(1M).

## **Additional Boot, Platform, and Hardware Changes**

Note the following boot, platform, and hardware feature changes:

**x86 platform support is 64–bit only** – Support for booting a 32–bit kernel on x86 platforms has been removed. Systems that have 32-bit hardware must either be upgraded to 64–bit hardware or continue to run Oracle Solaris 10.

**Note -** 32–bit applications are not impacted by this change.

**Bitmapped console support** – Support for high resolution and color depth consoles has been added to Oracle Solaris. By default, your machine will boot with a 1024x768x16 bit console, unless your video card does not support this setting. In which case, the setting will fall back to 800x600, then finally to 640x480. You can control the console type (and also the older VGA TEXT 640x480 console) through both kernel parameters and through options that you specify by editing the GRUB menu at boot time as follows:

```
-B console={text|graphics|force-text}
```
See ["Redirecting the Oracle Solaris Console at Boot Time" in "Booting and Shutting](http://www.oracle.com/pls/topic/lookup?ctx=E36784&id=SBOOTgkwvf) [Down Oracle Solaris 11.2 Systems "](http://www.oracle.com/pls/topic/lookup?ctx=E36784&id=SBOOTgkwvf).

**Fast Reboot support on x86 and SPARC platforms** – On x86 platforms, a fast reboot implements an in-kernel boot loader that loads the kernel into memory and then switches to that kernel. For SPARC based systems that support the Fast Reboot feature, the boot process is accelerated by skipping certain POST tests.

The Fast Reboot feature works differently on SPARC platforms than it does on x86 platforms. To initiate a fast reboot of a SPARC based system, use the -f option with the reboot command. Because Fast Reboot is the default behavior on x86 platforms, the -f option is not required. Use either the reboot command or the init 6 command to initiate a fast reboot of an x86 based system. The Fast Reboot feature is managed through SMF properties that you can enable or disable as needed. See ["Accelerating the Reboot Process"](http://www.oracle.com/pls/topic/lookup?ctx=E36784&id=SBOOTghsbc) [in "Booting and Shutting Down Oracle Solaris 11.2 Systems ".](http://www.oracle.com/pls/topic/lookup?ctx=E36784&id=SBOOTghsbc)

**Removal of support for the SPARC** sun4u **architecture** – With the exception of the Mseries (OPL) hardware, you cannot boot Oracle Solaris 11 on the sun4u architecture. If you attempt to boot Oracle Solaris 11 on one of these systems, the following error message is displayed:

```
Rebooting with command: boot
Error: 'cpu:SUNW,UltraSPARC-IV+' is not supported by this release of Solaris.
NOTICE: f_client_exit: Program terminated!
```
## **Booting a System for Recovery**

If an Oracle Solaris 11 system becomes unbootable, you most likely will need to perform a recovery boot. You can boot from installation media, or you can boot a backup BE.

If you need to perform complete system (bare metal) recovery, see ["How to Create a Recovery](http://www.oracle.com/pls/topic/lookup?ctx=E36784&id=CUARCgmweq) [Archive" in "Using Unified Archives for System Recovery and Cloning in Oracle Solaris 11.2](http://www.oracle.com/pls/topic/lookup?ctx=E36784&id=CUARCgmweq) ["](http://www.oracle.com/pls/topic/lookup?ctx=E36784&id=CUARCgmweq).

The following error and recovery scenarios are similar to previous releases:

You can use the boot -a command to bypass a problem in the /etc/system file. When prompted, use syntax that is similar to the following:

Name of system file [/etc/system]: /dev/null

Press Return at the other prompts, as needed.

A backup BE is created automatically during most pkg update operations. This feature enables you to boot back to a previous BE in case some error occurs during the image update process. Consider creating a backup BE before you make a system configuration change.

```
# beadm create solaris-backup
# beadm list
BE Active Mountpoint Space Policy Created
```
-- ------ ---------- ----- ------ ------ solaris R - 4.01G static 2013-02-08 16:53 solaris-backup N / 47.95M static 2013-02-11 10:48

See ["How to Boot From a Backup BE for Recovery Purposes" on page 117](#page-116-0) for the steps to boot from a backup BE.

Boot from the installation media or from an install server over the network to recover from a problem that is preventing the system from booting or to recover from a lost root password.

**Note -** On SPARC based systems, the boot net:dhcp command replaces the boot net command that is used in Oracle Solaris 10 releases.

- Boot a system in single-user mode to resolve a minor problem, such as correcting the root shell entry in the /etc/passwd file or changing a NIS server.
- Resolving a boot configuration problem generally involves importing the root pool, mounting the BE, and fixing the problem, for example reinstalling a corrupt x86 boot loader.

#### <span id="page-116-0"></span>**How to Boot From a Backup BE for Recovery Purposes**

Booting the failsafe archive is no longer supported on SPARC and x86 platforms. Whenever possible, use up-to-date backup BEs for recovery purposes. BEs are bootable instances of the Oracle Solaris image, plus any other application software packages that are installed into that image. Multiple BEs reduce risk when updating software because the backup BE preserves the original BE.

You can create a new BE based on an active or an inactive boot environment. Or, you can create a new BE based on a clone of your original BE. A clone copies the root dataset and everything hierarchically under the main root dataset of the original BE. See ["Creating and Administering](http://www.oracle.com/pls/topic/lookup?ctx=E36784&id=CMBEA) [Oracle Solaris 11.2 Boot Environments ".](http://www.oracle.com/pls/topic/lookup?ctx=E36784&id=CMBEA)

If the system does not boot from the active BE, select a backup BE from which to boot.

- **Boot from a backup BE as follows:**
	- SPARC: Boot the system so that you can select an alternate or backup BE.
		- **a. Boot with the boot -L command.**

ok **boot -L**

**b. Select an alternate or backup BE.**

```
Boot device: /pci@7c0/pci@0/pci@1/pci@0,2/LSILogic,sas@2/disk@0,0:a
File and args: -L
1 Oracle Solaris 11.2 SPARC
2 solaris-backup
Select environment to boot: [ 1 - 2 ]: 2
```
In the previous output, the active BE is Oracle Solaris 11.2 SPARC, which most likely does not match the actual BE name, but it represents the current BE.

#### **c. Boot the backup BE.**

After you select the BE from which to boot, identify the on-screen boot path and type that information at the prompt.

To boot the selected entry, invoke: boot [<root-device>] -Z rpool/ROOT/solaris-backup

Program terminated {0} ok **boot -Z rpool/ROOT/solaris-backup**

If the system does not boot, review the additional boot recovery steps in ["How to](#page-117-0) [Boot a System For Recovery Purposes" on page 118.](#page-117-0)

#### **x86: Boot the system to identify the alternate or backup BE from the GRUB menu.**

- **a. When the GRUB menu is displayed, identify the backup BE.**
- **b.** Select the backup BE, then press Return to boot that entry.

If the system does not boot from the backup BE, review the additional boot recovery steps in ["How to Boot a System For Recovery Purposes" on page 118](#page-117-0).

#### <span id="page-117-0"></span>**How to Boot a System For Recovery Purposes**

#### **1. Select the appropriate boot method:**

- **x86: Live Media** Boot from the installation media and use a GNOME terminal for the recovery procedure.
- **SPARC: Text installation** Boot from the install media or from the network, and select option 3 Shell from the text installation screen.
- **x86: Text installation** From the GRUB menu, select the Text Installer and command line boot entry, then select the option 3 Shell from the text installation screen.
- **SPARC: Automated installation** Use the following command to boot directly from an installation menu that allows you to exit to a shell.

ok **boot net:dhcp**

■ **x86: Automated installation** – Booting from an install server on the network requires a PXE boot. Select the Text Installer and command line entry from the GRUB menu. Then, select the option 3 Shell from the text installation screen.

For example, after the system is booted, select option 3 Shell.

```
1 Install Oracle Solaris
2 Install Additional Drivers
3 Shell
4 Terminal type (currently xterm)
5 Reboot
Please enter a number [1]: 3
To return to the main menu, exit the shell
#
```
#### **2. Select from the following boot recovery problems:**

Resolve a bad root shell by booting the system to single-user mode and correcting the shell entry in the /etc/passwd file.

On an x86 based system, edit the selected boot entry in the GRUB menu, then add the -s kernel argument to the end of the \$kernel line.

On a SPARC based system, shut down the system and boot to single-user mode. After you log in as the root user, edit the /etc/passwd file, and fix the root shell entry.

```
# init 0
ok boot -s
Boot device: /pci@7c0/pci@0/pci@1/pci@0,2/LSILogic,sas@2/disk@0,0:a ...
SunOS Release 5.11 Version 11.2 64-bit
Copyright (c) 1983, 2013, Oracle and/or its affiliates. All rights reserved.
Booting to milestone "milestone/single-user:default".
Hostname: systema.domain
Requesting System Maintenance Mode
SINGLE USER MODE
Enter user name for system maintenance (control-d to bypass): root
Enter root password (control-d to bypass): xxxxxxx
single-user privilege assigned to root on /dev/console.
Entering System Maintenance Mode
Aug 3 15:46:21 su: 'su root' succeeded for root on /dev/console
Oracle Corporation SunOS 5.11 11.2 July 2013
su: No shell /usr/bin/mybash. Trying fallback shell /sbin/sh.
root@systema.domain:~# TERM =vt100; export TERM
```

```
root@systema.domain:~# vi /etc/passwd
```
root@systema.domian:~# **<Press control-d>** logout svc.startd: Returning to milestone all.

Resolve a corrupt boot loader problem.

First, boot from media or the network by using one of the boot methods that are listed in Step 1. Then, import the root pool.

```
# zpool import -f rpool
```
**Note -** Do not use the -f option unless you are sure that you want to overwrite the boot loader with the version that is on the media. See ["Installing GRUB 2 by Using the bootadm install](http://www.oracle.com/pls/topic/lookup?ctx=E36784&id=SBOOTglzhs)[bootloader Command" in "Booting and Shutting Down Oracle Solaris 11.2 Systems "](http://www.oracle.com/pls/topic/lookup?ctx=E36784&id=SBOOTglzhs).

Then, reinstall the boot loader as follows:

```
# bootadm install-bootloader -f -P rpool
```
where -f forces the installation of the boot loader and bypasses any checks related to not downgrading the version of the boot loader on the system. The -P option specifies the root pool.

Exit and reboot the system.

#### # **exit**

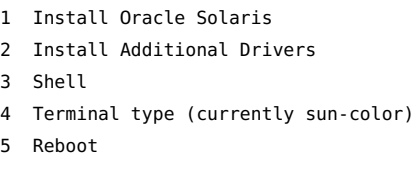

Please enter a number [1]: **5**

Confirm that the system boots successfully.

■ Resolve an unknown root password that prevents you from logging into the system.

First, you must boot from media or the network by using one of the boot methods that are listed in Step 1. Then, import the root pool (rpool) and mount the BE to remove the root password entry. This process is identical on SPARC and x86 platforms.

```
# zpool import -f rpool
# beadm list
be_find_current_be: failed to find current BE name
be find current be: failed to find current BE name
BE Active Mountpoint Space Policy Created
                -- ------ ---------- ----- ------ -------
solaris - - 11.45M static 2011-10-22 00:30
```

```
solaris-2 R - 12.69G static 2011-10-21 21:04
# mkdir /a
# beadm mount solaris-2 /a
# TERM=vt100
# export TERM
# cd /a/etc
# vi shadow
<Carefully remove the unknown password>
# cd /
# beadm umount solaris-2
# halt
```
**3. Set the root password by booting to single-user mode and setting the password.**

This step assumes that you have removed an unknown root password in the previous step.

- On an x86 based system, edit the selected boot entry in the GRUB menu, **then add the -s option to the \$kernel line.**
- On a SPARC based system, boot the system to single-user mode, log in as **root, and set the root password. For example:**

ok **boot -s** Boot device: /pci@780/pci@0/pci@9/scsi@0/disk@0,0:a File and args: -s SunOS Release 5.11 Version 11.2 64-bit

.

```
Copyright (c) 1983, 2012, Oracle and/or its affiliates. All rights
reserved.
Booting to milestone "milestone/single-user:default".
Hostname: systema.domain
Requesting System Maintenance Mode
SINGLE USER MODE
```

```
Enter user name for system maintenance (control-d to bypass): root
Enter root password (control-d to bypass): <Press return>
single-user privilege assigned to root on /dev/console.
Entering System Maintenance Mode
```

```
.
.
root@sysadma.domain:~# passwd -r files root
New Password: xxxxxx
Re-enter new Password: xxxxxx
passwd: password successfully changed for root
root@systema.central:~# <Press control-d>
logout
svc.startd: Returning to milestone all.
```
# **System Recovery and Cloning With the Oracle Solaris Unified Archives Feature**

The Oracle Solaris Unified Archives feature supports multiple system archives that consist of one or more point-in-time system archive images in a single file format. Unified Archives can contain one or more archived instances of Solaris from a single host. You can select individual installed zones to include during archive creation, while the host itself is optional. Unified archives provide similar functionality to the Oracle Solaris Flash Archive installation method that is supported in Oracle Solaris 10.

You can deploy a unified archive to perform system recovery, cloning, or migration by using any of the following methods

- AI installation method
- **Oracle Solaris Zones utilities**
- Unified Archive bootable media

In Oracle Solaris 10, the Oracle Solaris Flash Archive installation method is used. Introduced before the wide adoption of virtual systems, flash archives are designed to create and deploy OS instances for bare metal systems. Flash archives capture file system data from a running system and any system-related metadata. However, to support boot environments (BEs), the Image Packaging System (IPS), and the various virtualized technologies that are used in Oracle Solaris 11, a more flexible and robust archive solution was required. Unified Archives provide support for virtualized environments, such as zones, as well as cross platform portability within the same hardware architecture.

The archiveadm command enables you to create system archive images of a running Oracle Solaris system for the purposes of system cloning and recovery. You can also use the command to obtain information about existing archives and create bootable media from an archive. See [archiveadm](http://www.oracle.com/pls/topic/lookup?ctx=E36784&id=REFMAN1Marchiveadm-1m)(1M).

For additional information, see ["Using Unified Archives for System Recovery and Cloning in](http://www.oracle.com/pls/topic/lookup?ctx=E36784&id=CUARC) [Oracle Solaris 11.2 "](http://www.oracle.com/pls/topic/lookup?ctx=E36784&id=CUARC).

#### **Printer Configuration and Management Changes**

The legacy LP print service has been replaced by the Common UNIX Printing System (CUPS). CUPS is a modular, open-source printing system that uses the Internet Printing Protocol (IPP) as the basis for managing printers, print requests, and print queues. CUPS supports network printer browsing and PostScript Printer Description-based printing options. CUPS also provides a common printing interface across a local network.

#### **Removal of the LP Print Service**

The following important changes are a result of the removal of the LP print service:

- Solaris Print Manager is no longer available in the desktop. CUPS Print Manager replaces this tool. See ["Configuring and Managing Printing in Oracle Solaris 11.2 ".](http://www.oracle.com/pls/topic/lookup?ctx=E36784&id=ADPRT)
- Several LP print commands, files, and services are no longer available. Some LP print commands, for example lp, lpadmin, lpc, lpr are still available. In Oracle Solaris 11, these commands are managed by CUPS. For a complete list of the commands, services, and files that have been removed, refer to ["Removal of Legacy System Management](#page-16-0) [Commands, Files, and Services" on page 17](#page-16-0).
- Printer configuration that is stored in the NIS naming service in Oracle Solaris 10 is not used by CUPS. CUPS auto-discovers printers on a network, enabling you to print to these printers without any manual configuration. Administrators can share network printers that are configured by using CUPS by turning on the sharing feature. See ["How to Unshare or](http://www.oracle.com/pls/topic/lookup?ctx=E36784&id=ADPRTgjoqp) [Share a Printer" in "Configuring and Managing Printing in Oracle Solaris 11.2 ".](http://www.oracle.com/pls/topic/lookup?ctx=E36784&id=ADPRTgjoqp)
- In Oracle Solaris 10 and previous releases, the /etc/printers.conf file is where details about all of the printers that are set up by using the LP print service is stored. Starting with Oracle Solaris 11, this file is no longer generated after a fresh installation. Any information about printers that were configured by using lp print commands is removed. The resulting behavior is as though these printers were never configured on the system. Any previously configured printers must be reconfigured by using CUPS. Note that you do not need to delete existing printers prior to reconfiguring them. For information about setting up your printing environment to work with CUPS, see ["How to Set Up Your Printing Environment](#page-123-0) [After an Installation" on page 124](#page-123-0).
- Printers that are configured on a per-user basis in the  $\sim$ /.printers file no longer work. Printer configuration is solely managed by using CUPS. The default printer can be set on a per-user basis, by setting either the LPDEST or PRINTER environment variables, or by using the new 1 poptions command. The 1 poptions command creates an  $\sim$ /. 1 poptions file that has the default printer entry listed within that file. By default, all print jobs are directed to this printer.

List specific options for a printer as follows:

# **lpoptions -l** *printer-name*

Set the default destination or instance for the default printer by using the -d option:

# **lpoptions -d** *printer-name*

See ["Setting a Default Printer" in "Configuring and Managing Printing in Oracle Solaris](http://www.oracle.com/pls/topic/lookup?ctx=E36784&id=ADPRTglldq) [11.2 "](http://www.oracle.com/pls/topic/lookup?ctx=E36784&id=ADPRTglldq).

The lp entry in the /etc/passwd file is as follows:

lp:x:71:8:Line Printer Admin:/:

The lp entry in the /etc/group file remains as it is in previous releases.

See [Chapter 1, "Setting Up and Administering Printers by Using CUPS \(Overview\)," in](http://www.oracle.com/pls/topic/lookup?ctx=E36784&id=ADPRTcups-1) ["Configuring and Managing Printing in Oracle Solaris 11.2 ".](http://www.oracle.com/pls/topic/lookup?ctx=E36784&id=ADPRTcups-1)

# <span id="page-123-0"></span>**How to Set Up Your Printing Environment After an Installation**

Use the following procedure to set up your printing environment to work with CUPS after a fresh installation.

**1. Verify that the cups/scheduler and the cups/in-lpd SMF services are online.**

```
# svcs -a | grep cups/scheduler
# svcs -a | grep cups/in-lpd
```
**2. If these services are not online, enable them.**

```
# svcadm enable cups/scheduler
# svcadm enable cups/in-lpd
```
**3. Check that the printer/cups/system-config-printer package is installed.**

# **pkg info print/cups/system-config-printer**

- **If the package is already installed, you are ready to configure printers by using CUPS.**
- If the package is not installed, install the package:
	- # **pkg install print/cups/system-config-printer**
- **Next Steps** For instructions, see ["Setting Up and Administering Printers by Using CUPS Command-Line](http://www.oracle.com/pls/topic/lookup?ctx=E36784&id=ADPRTgllgm) [Utilities" in "Configuring and Managing Printing in Oracle Solaris 11.2 "](http://www.oracle.com/pls/topic/lookup?ctx=E36784&id=ADPRTgllgm).

#### **Internationalization and Localization Changes**

Note the following internationalization and localization changes:

**Language and locale support** – Oracle Solaris 11 supports over 200 locales. By default, only a core set of locales is installed on the system. Core locales typically provide better support at the level of localized messages than locales that are available for additional installation. Specific Oracle Solaris components, such as the installers or Package

Manager, are localized for core locales *only*. Note that localized messages for third-party software, for example GNOME and Firefox, include additional locales.

The core set of locales support the following languages:

- $Chinese Simplified (zh CN.UTF-8)$
- Chinese Traditional (zh. TW. UTF-8)
- English (en\_US.UTF-8)
- French (fr\_FR.UTF-8)
- German (de DE.UTF-8)
- Italian (it\_IT.UTF-8)
- Japanese (ja\_JP.UTF-8)
- Korean (ko KR.UTF-8)
- Portuguese Brazilian (pt\_BR.UTF-8)
- Spanish (es ES.UTF-8)

Other notable core locale changes include the addition of the Portuguese – Brazilian locale and the removal of the Swedish locale.

- **Other locale changes** Starting with Oracle Solaris 11.1, the following locale changes are implemented:
	- Japanese (ja\_JP.UTF-8@cldr) locale This locale is a new variant of the Japanese UTF-8 locale (ja\_JP.UTF-8) that conforms to the Unicode Common Locale Data Repository (CLDR) for the Japanese locale. The locale is an optional component that is installable from the system/locale/extra package.
	- Locale data for Simplified Chinese, Traditional Chinese, Korean, and Thai UTF-8 locales has been updated to support Unicode 6.0.
- **Language and locale packaging** In Oracle Solaris 10, optional package components, such as documentation, localization, and debug files are split into separate packages. However, in Oracle Solaris 11, IPS enables you to store these various package components in the same package by using special tags that are called *facets*. Facets simplify the packaging process, as well as minimize disk space usage. Locale facets are used to mark files or actions that are language or locale-specific.

Display the status of the facets on a system as follows:

#### \$ **pkg facet**

Starting with Oracle Solaris 11.2, you can use the nlsadm command to administer locales in place of the localeadm command that is used in Oracle Solaris 10. The nlsadm command provides a consolidated and convenient way to administer national language properties.

For example, you would use the following command to install the Danish locale and any available translations:

#### # **nlsadm install-locale da\_DK.UTF-8**

**Note -** You might need to install the nls-administration software package prior to using the nlsadm command on your Oracle Solaris 11.2 system:

# **pkg install nls-administration** 

Although the nlsadm command is the suggested method for installing and uninstalling locales in Oracle Solaris 11.2, you can still install and remove locales by modifying the locale facets directly, as shown in the following example:

```
# pkg change-facet facet.locale.da=True
# pkg change-facet facet.locale.da_DK=True
```
**Note -** Non-UTF-8 locales such as da\_DK.ISO8859-1 are packaged separately. If you are using the nlsadm command, the command automatically installs all of the necessary packages. If you are not using the nlsadm command, you must install the system/locale/extra package to enable these locales. See ["Controlling Installation of Optional Components" in "Adding and](http://www.oracle.com/pls/topic/lookup?ctx=E36784&id=AUOSSglmke) [Updating Software in Oracle Solaris 11.2 ".](http://www.oracle.com/pls/topic/lookup?ctx=E36784&id=AUOSSglmke)

- **Setting a system's default locale** In Oracle Solaris 10, the default system locale is configured in the /etc/default/init file. Starting with Oracle Solaris 11, this file is obsoleted and the configuration has moved to the corresponding properties of the svc:/ system/environment:init SMF service. See ["Locale, Timezone, and Console Keymap](#page-126-0) [Configuration Changes" on page 127.](#page-126-0)
- **Short form locales** Oracle Solaris 10 supports a number of short form locale names that do not follow the *language\_country*.*encoding*[ @*modifier*] format, for example, ja, de, de AT, and so on. These locales are not present in Oracle Solaris 11 in their original form, only as aliases to fully qualified locale names through the locale\_alias mechanism. Starting with Oracle Solaris 11, you should use fully qualified locale names. Or, if possible, use UTF-8 locales. See the end-of-feature announcements at [http://](http://www.oracle.com/technetwork/systems/end-of-notices/eonsolaris11-392732.html) [www.oracle.com/technetwork/systems/end-of-notices/eonsolaris11-392732.html](http://www.oracle.com/technetwork/systems/end-of-notices/eonsolaris11-392732.html).
- **Locale aliasing** Locale aliases are new. Locale name aliases are accepted and mapped to the corresponding canonical locale names. For example, the de locale is mapped to the canonical de\_DE.ISO8859-1 locale. For all of the locale name mappings, see the locale alias(5) man page.

# <span id="page-126-0"></span>**Locale, Timezone, and Console Keymap Configuration Changes**

In Oracle Solaris 10, locale, timezone, and console keymap configuration is set in the /etc/ default/init file. In Oracle Solaris 11, you manage this configuration through the following SMF services:

- System locale svc:/system/environment:init
- Timezone svc:/system/timezone:default
- Console keymap svc:/system/keymap:default

Starting with Oracle Solaris 11.2, you can use the nlsadm command to display and set these national language properties. The following examples show how to set these properties by using the nlsadm command.

**Note -** You might need to run the following command prior to using the nlsadm command:

```
# pkg install nls-administration
```
Change the default locale to fr\_FR.UTF-8 as follows:

```
# nlsadm set-system-locale fr_FR.UTF-8
```
Set the timezone to Europe/Paris as follows:

```
# nlsadm set-timezone Europe/Paris
```
Set the console keymap to US-English as follows:

```
# nlsadm set-console-keymap US-English
```
For other date and time configuration changes, see ["Reconfiguring Date and Time Before and](#page-37-0) [After an Installation" on page 38](#page-37-0).

# **♦ ♦ ♦ C H A P T E R 9**  9

# Managing Security

This chapter describes security feature changes in Oracle Solaris 11 releases. The following topics are covered:

- ["Security Feature Changes" on page 129](#page-128-0)
- ["Roles, Rights, Privileges, and Authorizations" on page 133](#page-132-0)
- ["File and File System Security Changes" on page 137](#page-136-0)

### <span id="page-128-0"></span>**Security Feature Changes**

Note the following key security changes:

- **Address Space Layout Randomization (ASLR)** Starting with Oracle Solaris 11.1, ASLR randomizes addresses that are used by a given binary. ASLR causes certain types of attacks that are based on knowing the exact location of certain memory ranges to fail and detects the attempt when it likely stops the executable. Use the sxadm command to configure ASLR. Use the elfedit command to change the tagging on a binary. See [sxadm](http://www.oracle.com/pls/topic/lookup?ctx=E36784&id=REFMAN1Msxadm-1m)(1M) and [elfedit](http://www.oracle.com/pls/topic/lookup?ctx=E36784&id=REFMAN1elfedit-1)(1).
- **Administrative Editor** Starting with Oracle Solaris 11.1, you can use the pfedit command to edit system files. If defined by the system administrator, the value of this editor is \$EDITOR. If undefined, the editor defaults to the vi command. Start the editor as follows:

#### \$ **pfedit** *system-filename*

In this release, auditing is on by default. For a secure system, use the interfaces that are always audited when auditing of administrative actions is turned on. Because pfedit use is always audited, it is the preferred command for editing system files. See  $pfedit(1M)$  $pfedit(1M)$  and [Chapter 3, "Controlling Access to Systems," in "Securing Systems and Attached Devices](http://www.oracle.com/pls/topic/lookup?ctx=E36784&id=OSSADsecsys-1) [in Oracle Solaris 11.2 ".](http://www.oracle.com/pls/topic/lookup?ctx=E36784&id=OSSADsecsys-1)

■ **Auditing** – Auditing is a service in Oracle Solaris 11 and is enabled by default. No reboot is required when disabling or enabling this service.You use the auditconfig command to view information about audit policy and to change audit policy. The auditing of public

objects generates less noise in the audit trail. In addition, auditing of non-kernel events has no performance impact.

For information about creating a ZFS file system for audit files, see ["How to Create ZFS](http://www.oracle.com/pls/topic/lookup?ctx=E36784&id=OSMAAaudittask-8) [File Systems for Audit Files" in "Managing Auditing in Oracle Solaris 11.2 ".](http://www.oracle.com/pls/topic/lookup?ctx=E36784&id=OSMAAaudittask-8)

- Audit Remote Server (ARS) ARS is a feature that receives and stores audit records from a system that is being audited and is configured with an active audit remote plugin. To distinguish an audited system from an ARS, the audited system can be termed the locally audited system. This feature is new in Oracle Solaris 11.1. Refer to the information about the -setremote option in  $auditconfig(1M)$  $auditconfig(1M)$ .
- **Compliance assessment** Use the compliance command (new in Oracle Solaris 11.2) to automate compliance assessment, not remediation. You can use the command to list, generate, and delete assessments and reports. See ["Oracle Solaris 11.2 Security](http://www.oracle.com/pls/topic/lookup?ctx=E36784&id=OSCPL) [Compliance Guide "](http://www.oracle.com/pls/topic/lookup?ctx=E36784&id=OSCPL) and [compliance](http://www.oracle.com/pls/topic/lookup?ctx=E36784&id=REFMAN1Mcompliance-1m)(1M).
- **Basic Audit Reporting Tool (BART)** The default hash that is used by BART is SHA256, not MD5. In addition to SHA256 being the default, you can also select the hash algorithm. See [Chapter 2, "Verifying File Integrity by Using BART," in "Securing Files](http://www.oracle.com/pls/topic/lookup?ctx=E36784&id=OSSFVbart-1) [and Verifying File Integrity in Oracle Solaris 11.2 ".](http://www.oracle.com/pls/topic/lookup?ctx=E36784&id=OSSFVbart-1)
- cryptoadm **command changes** As part of the implementation of the /etc/system.d directory for easier packaging of Oracle Solaris kernel configuration, the cryptoadm command has also been updated to write to files within the this directory rather than the / etc/system file as in previous releases. See [cryptoadm](http://www.oracle.com/pls/topic/lookup?ctx=E36784&id=REFMAN1Mcryptoadm-1m)(1M).
- **Cryptographic Framework** This feature includes more algorithms, mechanisms, plugins, and support for Intel and SPARC T4 hardware acceleration. Also, Oracle Solaris 11 provides better alignment with the NSA Suite B cryptography. Many of the algorithms in the framework are optimized for x86 platforms with the SSE2 instruction set. For more information about T-Series optimizations, see ["Cryptographic Framework and SPARC T-](http://www.oracle.com/pls/topic/lookup?ctx=E36784&id=OSCMEscf-hw)[Series Servers" in "Managing Encryption and Certificates in Oracle Solaris 11.2 "](http://www.oracle.com/pls/topic/lookup?ctx=E36784&id=OSCMEscf-hw).
- dtrace **command changes** As part of the implementation of the /etc/system.d directory for easier packaging of Oracle Solaris kernel configuration, the dtrace command has also been updated to write to files within the this directory rather than the /etc/system file as in previous releases. See  $dt$ race(1M).
- **Kerberos DTrace providers** A new DTrace USDT provider that provides probes for Kerberos messages (Protocol Data Unit) has been added. The probes are modeled after the Kerberos message types that are described in RFC 4120.
- **Key Management enhancements:** 
	- PKCS#11 keystore support for RSA keys in the Trusted Platform Module
	- PKCS#11 access to Oracle Key Manager for centralized enterprise key management
- lofi **command changes** The lofi command supports the encryption of block devices in this release. See [lofi](http://www.oracle.com/pls/topic/lookup?ctx=E36784&id=REFMAN7lofi-7d)(7D).
- profiles **command changes** In Oracle Solaris 10, this command is only used to list profiles for a specific user or role, or a user's privileges for specific commands. Starting

with Oracle Solaris 11, you can create and modify profiles in files and in LDAP by using the profiles command, See [profiles](http://www.oracle.com/pls/topic/lookup?ctx=E36784&id=REFMAN1profiles-1)(1).

- sudo **command** The sudo command is new in Oracle Solaris 11. This command generates Oracle Solaris audit records when running commands. The command also drops the proc\_exec basic privilege, if the sudoers command entry is tagged as NOEXEC.
- **ZFS file system encryption** ZFS file system encryption is designed to keep your data secure. See ["Encrypting ZFS File Systems" on page 139.](#page-138-0)
- rstchown **property** The rstchown tunable parameter that is used in previous releases to restrict chown operations is a ZFS file system property, rstchown, and is also a general file system mount option. See ["Managing ZFS File Systems in Oracle Solaris 11.2 "](http://www.oracle.com/pls/topic/lookup?ctx=E36784&id=ZFSADMIN) and [mount](http://www.oracle.com/pls/topic/lookup?ctx=E36784&id=REFMAN1Mmount-1m)(1M).

If you attempt to set this obsolete parameter in the /etc/system file, the following message is displayed:

sorry, variable 'rstchown' is not defined in the 'kernel'

## **Network Security Features**

The following network security features are supported:

- **Internet Key Exchange (IKE)** IKE Version 2 (IKEv2) provides automatic key management for IPsec using the latest version of the IKE protocol. IKEv2 and IPsec use cryptographic algorithms from the Cryptographic Framework feature of Oracle Solaris. IKEv2 includes more Diffie-Hellman groups and can also use Elliptic Curve Cryptography (ECC) groups. See [Chapter 8, "About Internet Key Exchange," in "Securing the Network](http://www.oracle.com/pls/topic/lookup?ctx=E36784&id=NWSECike-1) [in Oracle Solaris 11.2 ".](http://www.oracle.com/pls/topic/lookup?ctx=E36784&id=NWSECike-1)
- **IP Security Architecture (IPsec)** IPsec includes AES-CCM and AES-GCM modes and is capable of protecting network traffic for the Trusted Extensions feature of Oracle Solaris (Trusted Extensions). See [Chapter 6, "About IP Security Architecture," in "Securing the](http://www.oracle.com/pls/topic/lookup?ctx=E36784&id=NWSECipsecov-1) [Network in Oracle Solaris 11.2 "](http://www.oracle.com/pls/topic/lookup?ctx=E36784&id=NWSECipsecov-1).
- **IP Filter Firewall** IP Filter Firewall, which is similar to the open source IP Filter feature, is compatible, manageable, and highly integrated with SMF. This feature enables selective access to ports, based on IP address.
- **Kerberos** Kerberos is capable of mutual authentication of clients and servers in this release. Also, support for initial authentication by using X.509 certificates with the PKINIT protocol has been introduced. See ["OpenSSL Support in Oracle Solaris" in "Managing](http://www.oracle.com/pls/topic/lookup?ctx=E36784&id=OSCMEgnuef) [Encryption and Certificates in Oracle Solaris 11.2 "](http://www.oracle.com/pls/topic/lookup?ctx=E36784&id=OSCMEgnuef).
- **OpenSSL 1.0.1** Starting with Oracle Solaris 11.2, OpenSSL 1.0.1 is supported. This version of OpenSSL provides you with a choice between performance or FIPS-140 compliance. See [https://blogs.oracle.com/observatory/entry/](https://blogs.oracle.com/observatory/entry/openssl_on_solaris_11_2) openssl on solaris 11 2.
- **Secure by Default** You use the Secure by Default feature to disable and protect several network services from attack, which provides minimization of network exposure. In Oracle Solaris 10, this feature was introduced, but was turned off by default and had to be enabled during the OS installation or by running the netservices limited command. Starting with Oracle Solaris 11, this feature is enabled by default, and only SSH is enabled for remote access to the system. To enable remote access for other services, see instructions in the man page for each specific network service.
- **SSH** Support for host and user authentication by using X.509 certificates is supported.

# **Pluggable Authentication Module Changes**

The following Pluggable Authentication Module (PAM) changes are introduced:

**Module to enable per-user PAM stacks** − Enables you to configure the PAM authentication policy on a per-user basis, when used in conjunction with the new pam policy key (user  $attr(4)$ ). The default pam.conf file has also been updated to enable you to use this feature by specifying the pam\_policy in a user's extended attributes or in a profile that is assigned to a user, as shown in this example:

# **usermod -K pam\_policy=krb5\_only** *username*

See [pam\\_user\\_policy](http://www.oracle.com/pls/topic/lookup?ctx=E36784&id=REFMAN5pam-user-policy-5)(5).

**PAM configuration in** /etc/pam.d – Adds support for configuring PAM by using perservice files. As a result, the contents of the /etc/pam.conf file have been migrated to multiple files within the /etc/pam.d/ directory, based on the relevant PAM service name. This mechanism is the correct method for configuring PAM in Oracle Solaris and is the default method that is used for all *new* installations. The /etc/pam.conf file is still consulted, so any existing or new changes that are made to this file continue to be recognized.

If you have never edited the /etc/pam.conf file, the file only contains comments that direct you to the per-service equivalents in the /etc/pam.d/ directory. If you previously edited the /etc/pam.conf file, for example, to enable LDAP or Kerberos, a new file name named /etc/pam.conf.new is delivered with the changes that you made. See [pam.conf](http://www.oracle.com/pls/topic/lookup?ctx=E36784&id=REFMAN4pam.conf-4)(4).

definitive **flag added to** pam.conf – The pam.conf file includes the definitive control flag in this release. See  $pam.conf(4)$  $pam.conf(4)$ .

#### **Removed Security Features**

The following security features are excluded:

- **Automated Security Enhancement Tool (ASET)** The ASET functionality is replaced by a combination of IP Filter, which includes svc.ipfd, BART, SMF, and other security features that are supported in this release.
- **Smartcard** Smartcard support is no longer available.

# <span id="page-132-0"></span>**Roles, Rights, Privileges, and Authorizations**

The following information describes how roles, rights, privileges, and authorizations work Oracle Solaris 11:

- Assign versus delegate authorizations Oracle Solaris provides authorizations for delegating specific administrative rights to individual users and roles to implement separation of duty. In Oracle Solaris 10, authorizations ending in .grant are required to delegate an authorization to another user. Starting with Oracle Solaris 11, two new suffixes, .assign and .delegate, are used, for example, solaris.profile.assign and solaris.profile.delegate. The former grants the right to delegate any rights profile to any user or role. The latter is more restrictive, in that only the rights profiles that are already assigned to the current user can be delegated. Since the root role is assigned solaris.\*, this role can assign any authorization to any user or role. As a safety measure, no authorizations that end in .assign are included in any profiles by default.
- groupadd **Command Changes** At group creation, the system assigns the solaris.group.assign/*groupname* authorization to the administrator. This authorization gives the administrator complete control over that group, enabling the administrator to modify or delete the *groupname*, as needed. See the [groupadd](http://www.oracle.com/pls/topic/lookup?ctx=E36784&id=REFMAN1Mgroupadd-1m)(1M) and [groupmod](http://www.oracle.com/pls/topic/lookup?ctx=E36784&id=REFMAN1Mgroupmod-1m)(1M) man pages.
- **Media Restore rights profile** This rights profile and set of authorizations can escalate the privileges of a non root account. The profile exists, but is not part of any other rights profile. Because the Media Restore rights profile provides access to the entire root file system, its use is a possible escalation of privilege. Deliberately altered files or substitute media could be restored. By default, the root role includes this rights profile.
- **Primary Administrator profile removed** The initial user that is created at installation time is given the following roles and rights:
	- root role
	- System Administrator rights profile
	- Access to the sudo command for all commands that are run as root
- **Role authentication** You can specify either user or role for the roleauth keyword. You can determine which password has been assigned to the root role as follows:
	- # **userattr roleauth root**

No output means the root account has not been customized, meaning the password is the Oracle Solaris default and not the user's password.

See [user\\_attr](http://www.oracle.com/pls/topic/lookup?ctx=E36784&id=REFMAN4user-attr-4)(4).

- **root as a Role** root is a role by default in Oracle Solaris 11, therefore, not *anonymous* and cannot remotely log in to a system. For information about changing the root role to a user, see ["How to Change the root Role Into a User" in "Securing Users and Processes in](http://www.oracle.com/pls/topic/lookup?ctx=E36784&id=OSSUPrbactask-20) [Oracle Solaris 11.2 "](http://www.oracle.com/pls/topic/lookup?ctx=E36784&id=OSSUPrbactask-20).
- **Oracle Solaris basic privileges include the following:** 
	- file read
	- file write
	- net access
- **Profile shell versions of regular shells** Every regular shell has its own profile version in Oracle Solaris 11. The following profile shells are available:
	- pfbash
	- pfcsh
	- pfksh
	- pfksh93
	- pfrksh93
	- pfsh
	- pftcsh
	- pfzsh

#### See [pfexec](http://www.oracle.com/pls/topic/lookup?ctx=E36784&id=REFMAN1pfexec-1)(1).

- **Rights profiles** The user attr, prof attr, and exec attr databases are read-only. These local files databases are assembled from fragments that are located in /etc/ user\_attr.d, /etc/security/prof\_attr.d, and /etc/security/exec\_attr.d. The fragment files are not merged into a single version of the file, but left as fragments. This change enables packages to deliver complete or partial rights profiles. Entries that are added to the local files repository with the useradd and profiles commands are added to the local-entries file in the fragment directory. To add or modify a profile, use the profiles command. See ["About Rights Profiles" on page 135](#page-134-0).
- **Stop rights profile** This profile enables administrators to create restricted accounts. See ["More About Rights Profiles" in "Securing Users and Processes in Oracle Solaris 11.2 "](http://www.oracle.com/pls/topic/lookup?ctx=E36784&id=OSSUPrbac-33).
- pfsh *script* **command** This command runs the same as the pfsh -c *script* command. Previously, commands within a script would not be able to take advantage of using rights profiles, unless the script specified a profile shell as its first line. This rule required you to modify any scripts to use rights profiles, which is now unnecessary because the caller of the script (or an ancestor within the session) can specify a profile shell.

pfexec **command** – This command is no longer setuid root. The new PF\_PFEXEC process attribute is set when the pfexec command or a profile shell is executed. Then, the kernel sets the appropriate privileges on exec. This implementation ensures that sub-shells are empowered or restricted, as appropriate.

When the kernel is processing an  $exec(2)$ , it treats setuid to root differently. Note that setuid to any other uid or setgid is as it was previously. The kernel searches for an entry in the Forced Privilege rights profile in  $exec \text{attr}(4)$  to determine which privileges the program should run with. Instead of having the program start with uid root and all privileges, the program runs with the current uid and only the additional privileges that the Forced Privilege execution rights profile have assigned to that path name.

# <span id="page-134-0"></span>**About Rights Profiles**

Rights profiles are collections of authorizations and other security attributes, commands with security attributes, and supplementary rights profiles. Oracle Solaris provides many rights profiles. You can modify existing rights profiles, as well as create new ones. Note that rights profiles must be assigned in order, from most to least powerful.

The following are some of the rights profiles that are available:

- **System Administrator** Is a profile that is able to perform most tasks that are not connected with security. This profile includes several other profiles to create a powerful role. Use the profiles command to display information about this profile. See [Example 9-1](#page-134-1).
- **Operator** Is a profile with limited capabilities to manage files and offline media.
- **Printer Management** Is a profile that provides a limited number of commands and authorizations to handle printing.
- **Basic Solaris User** Is a profile that enables users to use the system within the bounds of security policy. This profile is listed by default in the policy.conf file.
- **Console User** Is a profile for the workstation owner. This profile provides access to authorizations, commands, and actions for the person who is seated at the computer.

Other rights profiles that are available in this release include the All rights profile and the Stop rights profile. See [Chapter 8, "Reference for Oracle Solaris Rights," in "Securing Users and](http://www.oracle.com/pls/topic/lookup?ctx=E36784&id=OSSUPrbacref-1) [Processes in Oracle Solaris 11.2 "](http://www.oracle.com/pls/topic/lookup?ctx=E36784&id=OSSUPrbacref-1).

<span id="page-134-1"></span>**EXAMPLE 9-1** Displaying Information About the System Administrator Rights Profile

Use the profiles command to display information about a specific rights profile. In the following example, information about the System Administrator rights profile is displayed:

```
$ profiles -p "System Administrator" info
name=System Administrator
desc=Can perform most non-security administrative tasks
profiles=Install Service Management,Audit Review,Extended Accounting Flow
```
Management,Extended Accounting Net Management,Extended Accounting Process Management, Extended Accounting Task Management, Printer Management, Cron Management, Device Management, File System Management,Log Management,Mail Management,Maintenance and Repair, Media Backup, Media Catalog, Media Restore, Name Service Management, Network Management Object Access Management,Process Management,Project Management,RAD Management, Service Operator,Shadow Migration Monitor,Software Installation,System Configuration,User Management,ZFS Storage Management help=RtSysAdmin.html

## **Viewing Privileges and Authorizations**

When a user is directly assigned privileges, in effect, the privileges are in every shell. When a user is not directly assigned privileges, then the user must open a profile shell. For example, when commands with assigned privileges are in a rights profile that is in the user's list of rights profiles, then the user must execute the command in a profile shell.

To view privileges online, see [privileges](http://www.oracle.com/pls/topic/lookup?ctx=E36784&id=REFMAN5privileges-5)(5). The privilege format that is displayed is used by developers.

\$ **man privileges** Standards, Environments, and Macros entity and privileges(5) **NAME** privileges - process privilege model ... The defined privileges are: PRIV\_CONTRACT\_EVENT Allow a process to request reliable delivery of events to an event endpoint. Allow a process to include events in the critical event set term of a template which could be generated in volume by the user. ... **EXAMPLE 9-2** Viewing Directly-Assigned Privileges

If you have been directly assigned privileges, then your basic set contains more than the default basic set. In the following example, the user always has access to the proc\_clock\_highres privilege.

```
$ /usr/bin/whoami
jdoe
$ ppriv -v $$
1800: pfksh
flags = <none&gt;E: file_link_any,…,proc_clock_highres,proc_session
```

```
I: file_link_any,…,proc_clock_highres,proc_session
P: file_link_any,…,proc_clock_highres,proc_session
L: cpc_cpu,dtrace_kernel,dtrace_proc,dtrace_user,…,sys_time
$ ppriv -vl proc_clock_highres
Allows a process to use high resolution timers.
```
To view authorizations, use the auths command:

\$ **auths list**

The output of this command produces a more readable summary (one per line) of the authorizations that are assigned to a user. Starting with Oracle Solaris 11.1, several new options have been added to the auths command. For example, the check option is useful for scripting. Other new options provide the ability to add, modify, and remove authorizations to and from files or LDAP. See [auths](http://www.oracle.com/pls/topic/lookup?ctx=E36784&id=REFMAN1auths-1)(1).

#### <span id="page-136-0"></span>**File and File System Security Changes**

The following changes pertain to file and file system security.

#### **aclmode Property Reintroduced**

The aclmode property that determines how the ACL permissions on a file are modified during a chmod operation is reintroduced in this release. The aclmode values are discard, mask, and passthrough. The discard default value is the most restrictive, and the passthrough value is the least restrictive.

**EXAMPLE 9-3** ACL Interaction With chmod Operations on ZFS Files

The following examples illustrate how specific aclmode and aclinherit property values influence the interaction of existing ACLs with a chmod operation that either reduces or expands any existing ACL permissions to be consistent with the ownership of a group.

In this example, the aclmode property is set to mask and the aclinherit property is set to restricted. The ACL permissions in this example are displayed in compact mode, which more easily illustrates changing permissions.

The original file and group ownership and ACL permissions are as follows:

```
# zfs set aclmode=mask pond/whoville
# zfs set aclinherit=restricted pond/whoville
```

```
# ls -lV file.1
-rwxrwx---+ 1 root root 206695 Aug 30 16:03 file.1
user:amy:r-----a-R-c---:-------:allow
user:rory:r-----a-R-c---:-------:allow
group:sysadmin:rw-p--aARWc---:-------:allow
group:staff:rw-p--aARWc---:-------:allow
owner@:rwxp--aARWcCos:-------:allow
group@:rwxp--aARWc--s:-------:allow
everyone@:------a-R-c--s:-------:allow
```
A chown operation changes the file ownership on file.1 and the output is seen by the owning user, amy. For example:

```
# chown amy:staff file.1
# su - amy
$ ls -lV file.1
-rwxrwx---+ 1 amy staff 206695 Aug 30 16:03 file.1
user:amy:r-----a-R-c---:-------:allow
user:rory:r-----a-R-c---:-------:allow
group:sysadmin:rw-p--aARWc---:-------:allow
group:staff:rw-p--aARWc---:-------:allow
owner@:rwxp--aARWcCos:-------:allow
group@:rwxp--aARWc--s:-------:allow
everyone@:------a-R-c--s:-------:allow
```
The following chmod operation changes the permissions to a more restrictive mode. In this example, the modified sysadmin group's and staff group's ACL permissions do not exceed the owning group's permissions.

```
$ chmod 640 file.1
$ ls -lV file.1
-rw-r-----+ 1 amy staff 206695 Aug 30 16:03 file.1
user:amy:r-----a-R-c---:-------:allow
user:rory:r-----a-R-c---:-------:allow
group:sysadmin:r-----a-R-c---:-------:allow
group:staff:r-----a-R-c---:-------:allow
owner@:rw-p--aARWcCos:-------:allow
group@:r-----a-R-c--s:-------:allow
everyone@:------a-R-c--s:-------:allow
```
The following chmod operation changes the permissions to a less restrictive mode. In this example, the modified sysadmin group's and staff group's ACL permissions are restored to allow the same permissions as the owning group.

```
$ chmod 770 file.1
$ ls -lV file.1
-rwxrwx---+ 1 amy staff 206695 Aug 30 16:03 file.1
user:amy:r-----a-R-c---:-------:allow
user:rory:r-----a-R-c---:-------:allow
group:sysadmin:rw-p--aARWc---:-------:allow
group:staff:rw-p--aARWc---:-------:allow
owner@:rwxp--aARWcCos:-------:allow
group@:rwxp--aARWc--s:-------:allow
```
everyone@:------a-R-c--s:-------:allow

## <span id="page-138-0"></span>**Encrypting ZFS File Systems**

In previous Oracle Solaris releases and in this release, the Cryptographic Framework feature provides the encrypt, decrypt, and mac commands to encrypt files.

Oracle Solaris 10 does not support ZFS encryption. However, Oracle Solaris 11 supports the following ZFS encryption features:

- ZFS encryption is integrated with the ZFS command set. Like other ZFS operations, key change and rekey operations are performed online.
- You can use your existing storage pools as long as they are upgraded. You have the flexibility of encrypting specific file systems.
- ZFS encryption is inheritable to descendent file systems. Key management can be delegated through ZFS delegated administration.
- Data is encrypted by using AES (Advanced Encryption Standard) with key lengths of 128,192, and 256 in the CCM and GCM operation modes.
- ZFS encryption uses the Cryptographic Framework feature, which gives it access to any available hardware acceleration or optimized software implementations of the encryption algorithms automatically.

**Note -** Currently, you cannot encrypt a ZFS root file system or other OS components, such as the /var directory, even if it is a separate file system.

**EXAMPLE 9-4** Creating an Encrypted ZFS File System

The following example shows how to create an encrypted ZFS file system. The default encryption policy is to prompt for a passphrase, which must be a minimum of 8 characters in length.

```
# zfs create -o encryption=on tank/data
Enter passphrase for 'tank/data': xxxxxxxx
Enter again: xxxxxxxx
```
The default encryption algorithm is aes-128-ccm when a file system's encryption value is on.

After an encrypted file system is created, it cannot be unencrypted. For example:

```
# zfs set encryption=off tank/data
cannot set property for 'tank/data': 'encryption' is readonly
```
See ["Encrypting ZFS File Systems" in "Managing ZFS File Systems in Oracle Solaris 11.2 "](http://www.oracle.com/pls/topic/lookup?ctx=E36784&id=ZFSADMINgkkih).

## **Immutable Zones**

The file-mac-profile property enables you to run zones with a read-only root file system. This feature enables you to choose between four predefined profiles that determine how much of a zone file system is read-only only, even for processes that have allzone privileges. See ["zonecfg file-mac-profile Property" in "Creating and Using Oracle Solaris Zones "](http://www.oracle.com/pls/topic/lookup?ctx=E36784&id=VLZSOzmfp).

# **\*\*\*** CHAPTER 10

# Managing Oracle Solaris Releases in a Virtual Environment

This chapter describes the virtualization environments that are supported in Oracle Solaris 11 releases.

The following topics are covered:

- ["Oracle Solaris Virtualization Features" on page 141](#page-140-0)
- ["Consolidating Legacy Oracle Solaris Systems With Oracle VM Server" on page 142](#page-141-0)
- ["Oracle Solaris Zone Features" on page 143](#page-142-0)
- ["Transitioning an Oracle Solaris 10 Instance to a Non-Global Zone on an Oracle Solaris 11](#page-145-0) [System" on page 146](#page-145-0)

# <span id="page-140-0"></span>**Oracle Solaris Virtualization Features**

The following table provides a brief description of the various virtualization features that are supported in Oracle Solaris 11. All of these features are also supported in Oracle Solaris 10.

| <b>Oracle Solaris 11</b><br>Feature                                                                      | <b>Description</b>                                                                        | <b>Oracle Solaris</b><br>10 Support | <b>For More Information</b>                                                              |
|----------------------------------------------------------------------------------------------------|-------------------------------------------------------------------------------------------|-------------------------------------|------------------------------------------------------------------------------------------|
| Oracle Solaris Resource<br>Manager product<br>components (also<br>referred to as resource<br>management) | Features that enable you to<br>control how applications use<br>available system resources | Supported                           | "Administering Resource"<br>Management in Oracle Solaris 11.2<br>$\overline{\mathbf{z}}$ |
| Oracle VM Server for<br><b>SPARC</b>                                                                     | Hypervisor-based<br>virtualization for SPARC<br>servers                                   | Supported                           | http://www.oracle.com/<br>technetwork/documentation/vm-<br>sparc-194287.html             |
| Oracle VM Server for<br>$x86$ (Xen)                                                                      | Hypervisor-based<br>virtualization for x86 based<br>servers                               | Supported                           | http://www.oracle.com/<br>technetwork/documentation/vm-<br>096300.html                   |

**TABLE 10-1** Virtualization Features Supported in Oracle Solaris 11

Consolidating Legacy Oracle Solaris Systems With Oracle VM Server

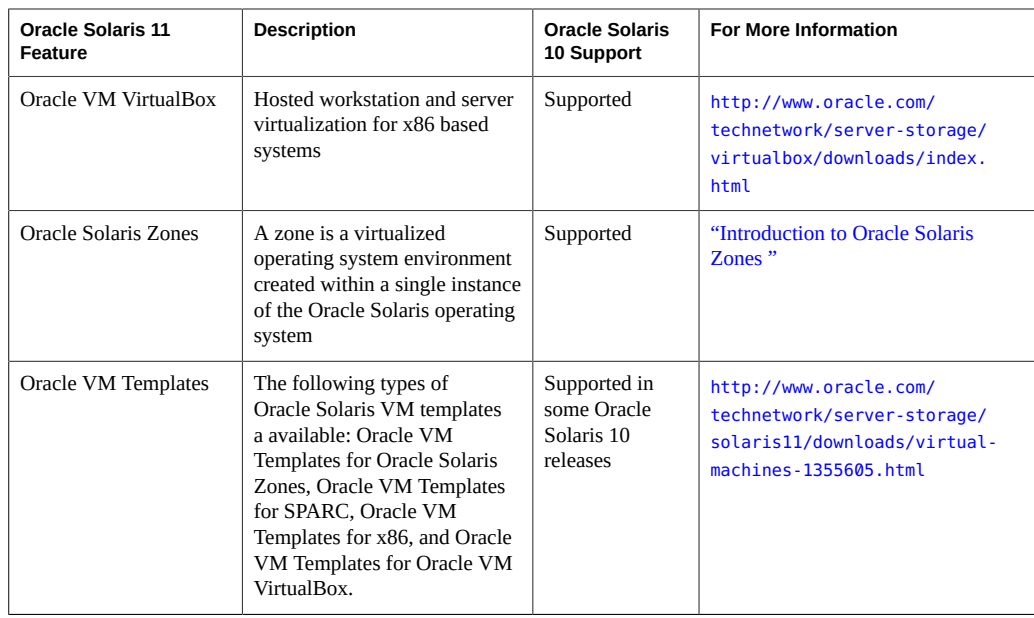

For an introduction to Oracle Solaris virtualization environments, see ["Introduction to Oracle](http://www.oracle.com/pls/topic/lookup?ctx=E36784&id=VLINT) [Solaris 11.2 Virtualization Environments "](http://www.oracle.com/pls/topic/lookup?ctx=E36784&id=VLINT).

# <span id="page-141-0"></span>**Consolidating Legacy Oracle Solaris Systems With Oracle VM Server**

Oracle VM Server for SPARC 3.1 provides several virtual networking performance improvements, including the addition of following:

- Dynamic Single-Root I/O Virtualization (SR-IOV)
- Extension of Direct I/O and SR-IOV features to non-Primary root domains
- InfiniBand device support for SR-IOV features, as well as Ethernet devices
- Fault Management Architecture (FMA) blacklisting feature
- Recovery mode feature that automatically recovers domain configurations that cannot be booted due to faulty or missing resources
- ldmpower command to show per-domain, power-consumption information
- Support for VNICs on virtual networks

You can use the Oracle VM Server for SPARC physical-to-virtual (P2V) conversion tool to automatically convert an existing physical system to a virtual system that runs Oracle Solaris 10 in a logical domain on a chip multithreading (CMT) system.

Run the ldmp2v command from a control domain that is running Oracle Solaris 10 or Oracle Solaris 11 to convert one of the following source systems to a logical domain:

- Any sun4u SPARC based system that is running at least Solaris 8, Solaris 9, or Oracle Solaris 10
- Any sun4v system that is running Oracle Solaris 10, but does not run in a logical domain

**Note -** The ldmp2v command does not support any SPARC based system that runs Oracle Solaris 10 with a ZFS root or Oracle Solaris 11.

See [Chapter 14, "Oracle VM Server for SPARC Physical-to-Virtual Conversion Tool," in](http://www.oracle.com/pls/topic/lookup?ctx=E38405&id=LDSAGldomsp2v) ["Oracle VM Server for SPARC 3.1 Administration Guide "](http://www.oracle.com/pls/topic/lookup?ctx=E38405&id=LDSAGldomsp2v).

#### <span id="page-142-0"></span>**Oracle Solaris Zone Features**

■ **Oracle Solaris 10 branded zones** – Oracle Solaris 10 Zones provide an Oracle Solaris 10 environment on Oracle Solaris 11.

You can migrate an Oracle Solaris 10 system or zone to a solaris10 zone on an Oracle Solaris 11 system in the following ways:

- Create a zone archive and use the archive to create an s10zone on the Oracle Solaris 11 system. See ["Transitioning an Oracle Solaris 10 Instance to a Non-Global Zone on](#page-145-0) [an Oracle Solaris 11 System" on page 146.](#page-145-0)
- Detach the zone from the Oracle Solaris 10 system and attach the zone on the Oracle Solaris 11 zone. The zone is halted and detached from its current host. The zonepath is moved to the target host, where it is attached. See ["About Detaching and Attaching](http://www.oracle.com/pls/topic/lookup?ctx=E36784&id=VLZTNghyhp) [the solaris10 Zone" in "Creating and using Oracle Solaris 10 Zones ".](http://www.oracle.com/pls/topic/lookup?ctx=E36784&id=VLZTNghyhp)
- You can create and manage multiple boot environments (BEs) for a Solaris 10 branded zone, as well as modify the currently active BE or any inactive BE, all while the production workload continues to run. See ["About Multiple Boot Environments](http://www.oracle.com/pls/topic/lookup?ctx=E36784&id=VLZTNgntjn) [On solaris10 Zones" in "Creating and using Oracle Solaris 10 Zones ".](http://www.oracle.com/pls/topic/lookup?ctx=E36784&id=VLZTNgntjn)
- **Oracle Solaris 11 installation support** You can specify the configuration and installation of non-global zones as part of an AI client installation. Non-global zones are installed and configured on the first reboot after the global zone is installed. See [Chapter](http://www.oracle.com/pls/topic/lookup?ctx=E36784&id=IOSUIaizones) [12, "Installing and Configuring Zones," in "Installing Oracle Solaris 11.2 Systems ".](http://www.oracle.com/pls/topic/lookup?ctx=E36784&id=IOSUIaizones)
- **Exclusive-IP zones by default** Exclusive-IP zones enable you to assign a separate IP stack per zone. Each zone has the flexibility to configure IP within that stack completely separate to other zones. You can easily observe network traffic, per zone, and apply individual network resources. In previous versions of Oracle Solaris this was dependent on the number of physical NICs per system. The addition of network virtualization provides enhanced flexibility when managing zones, without the restrictions of physical network

hardware. Newly created zones in Oracle Solaris 11 are exclusive-IP zones with a VNIC (net0) whose underlying link is automatically selected at boot time. See ["Introduction to](http://www.oracle.com/pls/topic/lookup?ctx=E36784&id=VLZON) [Oracle Solaris Zones ".](http://www.oracle.com/pls/topic/lookup?ctx=E36784&id=VLZON)

- **Legacy branded zones** The following legacy branded zone features are supported in Oracle Solaris 10 only:
	- Linux brand  $(lx)$
	- Oracle Solaris 8 Containers (solaris8)
	- Oracle Solaris 9 Containers (solaris9)
- **Immutable Zones** The file-mac-profile property enables you to run a non-global zone with a read-only root file system. See ["zonecfg file-mac-profile Property" in](http://www.oracle.com/pls/topic/lookup?ctx=E36784&id=VLZSOzmfp) ["Creating and Using Oracle Solaris Zones "](http://www.oracle.com/pls/topic/lookup?ctx=E36784&id=VLZSOzmfp).
- **iSCSI support in non-global zones** Neither iSCSI target nor initiator services are currently supported in non-global zones.
- **Network virtualization for zones** Most Oracle Solaris network virtualization features can be applied to a zone by creating a virtual NIC (VNIC) for the zone and then applying bandwidth limits and traffic flows to the zone's assigned VNIC. The VNIC is created when the zone boots, deleted when the zone halts, and is created within the non-global zone's datalink name space. This feature enables you to provision a zone without knowing the details of the network configuration and topology. If you want to assign a preexisting datalink to an exclusive-IP zone, you can still do so during the zone configuration.
- **NFS server and CIFS support in non-global zones** Any Oracle Solaris 11 non-global zone brand type can be an NFS server or an NFS client. However, an Oracle Solaris10 branded non-global zone cannot be an NFS server. Any Oracle Solaris 11 non-global zone can be a CIFS client, but no non-global zone of any brand type can be a CIFS server. Also, an Oracle Solaris10 branded non-global zone cannot be a CIFS client, except when using the non-native Solaris open source Samba package.
- **Oracle Solaris Kernel Zones** Kernel zones, also known as solaris-kz branded zones, are new in Oracle Solaris 11.2. Before using this feature, review the information in ["Hardware and Software Requirements for Oracle Solaris Kernel Zones" in "Creating and](http://www.oracle.com/pls/topic/lookup?ctx=E36784&id=VLZKZgnwoi) [Using Oracle Solaris Kernel Zones ".](http://www.oracle.com/pls/topic/lookup?ctx=E36784&id=VLZKZgnwoi)
- Whole root zones only Oracle Solaris Zones are whole-root type only. However, you can configure zones in a more flexible way, for example, when disk space is limited or if you prefer a read-only zone root configuration. By default, zone boot environments are compressed.

In addition, you can automatically update any non-global zone to ensure consistency across the system. An added benefit is that individual software stacks for each non-global zone are independent of the global zone.

- Zone migration through ZFS Archives You can migrate an existing non-global zone from one system to another system by creating an archive of a zone and then attaching that archive to another system. See ["How to Migrate A Non-Global Zone Using ZFS Archives"](http://www.oracle.com/pls/topic/lookup?ctx=E36784&id=VLZSOgcghu) [in "Creating and Using Oracle Solaris Zones "](http://www.oracle.com/pls/topic/lookup?ctx=E36784&id=VLZSOgcghu) for instructions.
- **Zone monitoring** System resources that are consumed by non-global zones can be monitored by using the zonestat command.
# **Oracle Solaris Zones Feature Enhancements**

The following zones enhancements have been made:

- **Improved install and attach performance** Installing a zone is 27 percent faster and attaching a zone is 91 percent faster. These performance improvements mean that a planned service window of a system with Oracle Solaris zones can be shorter because installing and updating Oracle Solaris zones is much faster.
- **Multiple boot environments supported on Oracle Solaris 10 branded zones** Multiple boot environments are supported on Oracle Solaris 10 branded zones. This change provides a greater degree of flexibility and safety for performing patching operations within an Oracle Solaris 10 environment that is running Oracle Solaris 11.
- **Parallel zone updates** A system that has multiple Oracle Solaris zones is updated in parallel. The increase in speed for updating 20 zones is in the 4x range.
- **Zone file system statistics** A per-fstype kstat (kernel statistic) for each zone is provided so that you can monitor file system activity in each non-global zone. In addition, a kstat is available for monitoring the global zone.
- **Zones on shared storage** You can simplify zones deployment, administration and migration by running the zones on arbitrary storage objects, for example, Fibre Channel devices or iSCSI targets. The shared storage feature enables you to transparently access and manage shared storage resources in zones. You can describe the corresponding shared storage resources in a host-independent format in the zone configuration.

For iSCSI targets, a URI type is used to describe the various storage devices that can be accessed through the iSCSI network-based storage protocol. See ["About Shared Storage](http://www.oracle.com/pls/topic/lookup?ctx=E36784&id=VLZSOgoaoz) [Resources Using Storage URIs" in "Creating and Using Oracle Solaris Zones ".](http://www.oracle.com/pls/topic/lookup?ctx=E36784&id=VLZSOgoaoz)

Zones installations that use the shared storage feature are encapsulated into dedicated ZFS storage pools that are hosted on shared storage devices. You can configure a device path directly with the zonecfg command. The zone is automatically encapsulated into its own ZFS storage pool. See [Chapter 14, "Getting Started With Oracle Solaris Zones on Shared](http://www.oracle.com/pls/topic/lookup?ctx=E36784&id=VLZSOz.zoss-1) [Storage," in "Creating and Using Oracle Solaris Zones ".](http://www.oracle.com/pls/topic/lookup?ctx=E36784&id=VLZSOz.zoss-1)

See ["Introduction to Oracle Solaris Zones "](http://www.oracle.com/pls/topic/lookup?ctx=E36784&id=VLZON).

# **Oracle Solaris 10 Branded Zones Preparation**

Prepare for migrating a Oracle Solaris 10 OS instance or zone to your Oracle Solaris 11 system as follows:

Confirm that your Oracle Solaris 10 instance or zone is running at least the Oracle Solaris 10 9/10 release, which is the minimum OS requirement. The root file system can be UFS or ZFS.

- Confirm that your Oracle Solaris 10 instance or zone is the same platform as the system migration target. You can only migrate a SPARC instance to a SPARC system and an x86 instance to an x86 based system.
- Download and run the /usr/sbin/zonep2vchk script on the Oracle Solaris 10 system to determine if any issues would prevent the Oracle Solaris 10 zone or instance from running successfully on the Oracle Solaris 11 system.

On an Oracle Solaris 10 1/13 system, the /usr/sbin/zonep2vchk utility is included in the release. For a system running an older Oracle Solaris 10 release, download the unbundled package from Oracle Technology Network:

<http://www.oracle.com/technetwork/server-storage/solaris10/downloads>

Keep in mind that this script is only for system migration purposes.

Enable the Oracle Solaris 10 package and patch tools.

To use the Oracle Solaris 10 package and patch tools in your Oracle Solaris 10 zones, install the following patches on your source Oracle Solaris 10 system before the image is created:

- 119254-75, 119534-24, 140914-02 (SPARC platforms)
- 119255-75, 119535-24 and 140915-02 (x86 platforms)

**Note -** The physical to virtual (P2V) process works without the patches, but the package and patch tools do not work properly within the Oracle Solaris 10 zones unless these patches are installed.

# **Transitioning an Oracle Solaris 10 Instance to a Non-Global Zone on an Oracle Solaris 11 System**

To transition your Oracle Solaris 10 environment to a non-global zone on an Oracle Solaris 11 system, you can create a zone archive, then migrate the zone archive to the Oracle Solaris 11 system.

The steps are as follows:

1. Install the Oracle Solaris 10 zone package on your Oracle Solaris 11 system.

s11sysB# **pkg install system/zones/brand/brand-solaris10**

2. Run the zonep2vchk script to identify any issues that might prevent the instance from running as a solaris10 zone.

s10sys# **./zonep2vchk** --Executing Version: 1.0.5-11-15652

```
- Source System: systema
Solaris Version: Oracle Solaris 10 8/11 s10s u10wos 17b SPARC
Solaris Kernel: 5.10 Generic_147440-01
Platform: sun4u SUNW, Sun-Fire-V440
- Target System:
Solaris Version: Solaris 10
Zone Brand: native (default)
IP type: shared
--Executing basic checks
.
```
3. Create a ZFS file system that will contain the flash archive of the Oracle Solaris 10 system instance, if necessary.

Then, create a NFS share of the ZFS file system on your Oracle Solaris 11 system.

```
s11sysB# zfs create pond/s10archive
s11sysB# zfs set share.nfs.sec.default.root=s10sysA=on pond/s10archive
```
4. Select an Oracle Solaris 10 instance, which could be a virtual environment or a global zone on an Oracle Solaris 10 system. Note the Oracle Solaris 10 system's hostid.

```
s10sysA# hostid
8439b629
```
.

5. Create an archive of the Oracle Solaris 10 instance that you plan to migrate to a non-global zone on the Oracle Solaris 11 system.

```
s10sysA# flarcreate -S -n s10sysA -L cpio /net/s11sysB/pond/s10archive/s10.flar
```
6. Create a ZFS file system for the Oracle Solaris 10 zone.

```
s11sysB# zfs create -o mountpoint=/zones pond/zones
s11sysB# chmod 700 /zones
```
7. Create the non-global zone for the Oracle Solaris 10 instance.

```
s11sysB# zonecfg -z s10zone
```

```
s10zone: No such zone configured
Use 'create' to begin configuring a new zone.
zonecfg:s10zone> create -t SYSsolaris10
zonecfg:s10zone> set zonepath=/zones/s10zone
zonecfg:s10zone> set ip-type=exclusive
zonecfg:s10zone> add anet
zonecfg:s10zone:net> set lower-link=auto
zonecfg:s10zone:net> end
zonecfg:s10zone> set hostid=8439b629
zonecfg:s10zone> verify
zonecfg:s10zone> commit
```
zonecfg:s10zone> **exit**

8. Install the Oracle Solaris 10 non-global zone.

```
s11sysB# zoneadm -z s10zone install -u -a /pond/s10archive/s10.flar
A ZFS file system has been created for this zone.
Progress being logged to /var/log/zones/zoneadm.20110921T135935Z.s10zone.install
Installing: This may take several minutes...
Postprocess: Updating the image to run within a zone
Postprocess: Migrating data
from: pond/zones/s10zone/rpool/ROOT/zbe-0
to: pond/zones/s10zone/rpool/export
.
```
9. Boot the Oracle Solaris 10 zone.

. .

# **zoneadm -z s10zone boot**

10. Configure the Oracle Solaris 10 non-global zone.

```
s11sysB# zlogin -C s10zone
[Connected to zone 's10zone' console]
.
.
.
s10zone console login: root
Password: xxxxxxxx
# cat /etc/release
Oracle Solaris 10 8/11 s10s_u10wos_17b SPARC
Copyright (c) 1983, 2011, Oracle and/or its affiliates. All rights reserved.
Assembled 23 August 2011
# uname -a
SunOS supernova 5.10 Generic_Virtual sun4v sparc SUNW,Sun-Fire-T1000
# zfs list
NAME USED AVAIL REFER MOUNTPOINT
rpool 4.53G 52.2G 106K /rpool
rpool/ROOT 4.53G 52.2G 31K legacy
rpool/ROOT/zbe-0 4.53G 52.2G 4.53G /
rpool/export 63K 52.2G 32K /export
rpool/export/home 31K 52.2G 31K /export/home
```
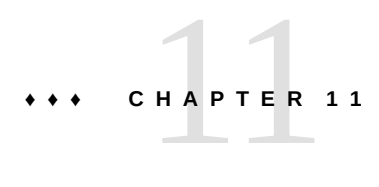

# Managing User Accounts and User **Environments**

This chapter provides information about the management of user accounts, groups, roles, and a user's environment in Oracle Solaris 11 releases.

The following topics are covered:

- ["Commands and Tools for Managing User Accounts" on page 149](#page-148-0)
- **["Managing User Accounts" on page 150](#page-149-0)**
- ["User Environment Feature Changes" on page 153](#page-152-0)
- ["Oracle Solaris Man Page Changes" on page 155](#page-154-0)

# <span id="page-148-0"></span>**Commands and Tools for Managing User Accounts**

**Note -** The Solaris Management Console graphical tool and its associated command line interface have been removed. To create and manage user accounts, use the command-line and graphical tools that are described or referenced in this chapter.

| <b>Command/Tool Name</b>   | <b>Description</b>                              | <b>For More Information</b>                  |
|----------------------------|-------------------------------------------------|----------------------------------------------|
| useradd, groupadd, roleadd | Commands for adding users,<br>groups, and roles | <b>Managing User Accounts</b>                |
|                            |                                                 | "Assigning Rights to Users" in               |
|                            |                                                 | "Securing Users and Processes in             |
|                            |                                                 | Oracle Solaris 11.2"                         |
| usermod, groupmod, rolemod | Commands for modifying users,                   | "How to Modify a User Account" in            |
|                            | groups, and roles                               | "Managing User Accounts and User             |
|                            |                                                 | <b>Environments in Oracle Solaris 11.2 "</b> |
| userdel, groupdel, roledel | Commands for deleting users,                    | "How to Delete a User" in "Managing"         |
|                            | groups, and roles                               | <b>User Accounts and User Environments</b>   |
|                            |                                                 | in Oracle Solaris 11.2" and                  |
|                            |                                                 | userdel(1M)                                  |

**TABLE 11-1** Commands and Tools for Managing User Accounts

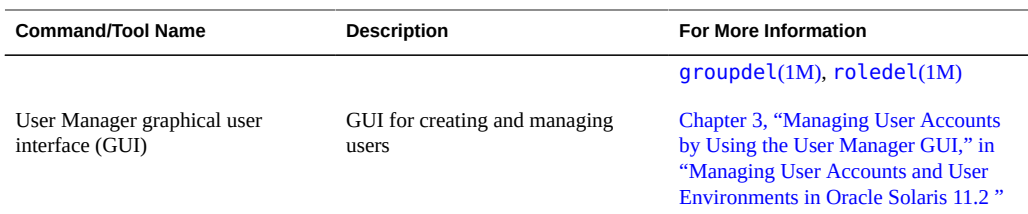

# <span id="page-149-0"></span>**Managing User Accounts**

In this release, you create and manage user accounts from the command line or by using the User Manager GUI. The GUI replaces some of the functionality of the Solaris Management Console and its associated command-line. See ["Managing User Accounts and User](http://www.oracle.com/pls/topic/lookup?ctx=E36784&id=ADUSR) [Environments in Oracle Solaris 11.2 "](http://www.oracle.com/pls/topic/lookup?ctx=E36784&id=ADUSR).

## **User Account Management Changes**

The following features are new or have changed in this release:

- **Creating user accounts** User account creation has changed in the following ways:
	- User accounts are created as individual ZFS file systems, which enables users to have their own file system and their own ZFS dataset. Every home directory that is created with the useradd and roleadd commands places the user's home directory on /export/home as an *individual* ZFS file system.
	- Starting with Oracle Solaris 11.2, user names and group names can be up to 32 characters. The 8 character limitation no longer exists.
	- The useradd command relies on the automount service, svc:/system/filesystem/ autofs, to mount home directories. This service should never be disabled. Each home directory entry for a user in the passwd database uses the format, /home/*username*, which is an autofs trigger that is resolved by the automounter through the auto home map.
	- The optional server name specifies the host on which the home directory resides. Entries in this form depend on the automounter and are maintained in the auto\_home map. The path /home/*username* is maintained in the passwd database. When a user subsequently references /home/*username*, the automounter mounts the specified directory on /home/*username*. You can disable the autofs service if you do not specify home directory path names that include a server name or localhost.
- **Modifying user accounts** The usermod command works with LDAP and files. All security attributes can be assigned to a user by using this mechanism. For example, an administrator can add a role to a user's account by using the usermod command.

```
# roleadd -K roleauth=user -P "Network Management" netmgt
# usermod -R +netmgt jdoe
```
See **[usermod](http://www.oracle.com/pls/topic/lookup?ctx=E36784&id=REFMAN1Musermod-1m)**(1M) for additional examples.

- **Creating and managing groups** An administrator who has the solaris.group.manage authorization can create a group. At group creation, the system assigns the solaris.group.assign/*groupname* authorization to the administrator, which gives the administrator complete control over that group. The administrator can then modify or delete that *groupname*, as needed. See the [groupadd](http://www.oracle.com/pls/topic/lookup?ctx=E36784&id=REFMAN1Mgroupadd-1m)(1M) and [groupmod](http://www.oracle.com/pls/topic/lookup?ctx=E36784&id=REFMAN1Mgroupmod-1m)(1M) man pages.
- **Creating and managing roles** You can create roles locally and in an LDAP repository. To create a role and assign an initial password, you must be assigned the User Management rights profile. For instructions on creating a role, see ["Assigning Rights to Users" in](http://www.oracle.com/pls/topic/lookup?ctx=E36784&id=OSSUPrbactask-22) ["Securing Users and Processes in Oracle Solaris 11.2 ".](http://www.oracle.com/pls/topic/lookup?ctx=E36784&id=OSSUPrbactask-22)
- **User Manager GUI** The User Manager GUI is part of the Visual Panels project and is accessible from the desktop. The GUI replaces some of the functionality of the Solaris Management Console. See [Chapter 3, "Managing User Accounts by Using the User](http://www.oracle.com/pls/topic/lookup?ctx=E36784&id=ADUSRusersetupgui-1) [Manager GUI," in "Managing User Accounts and User Environments in Oracle Solaris](http://www.oracle.com/pls/topic/lookup?ctx=E36784&id=ADUSRusersetupgui-1) [11.2 "](http://www.oracle.com/pls/topic/lookup?ctx=E36784&id=ADUSRusersetupgui-1).

# **User Password and Login Changes**

User password management and login information have changed in the following ways:

- **Assuming a role** All role assumption requires a password. In this release, at administrative discretion, the password that you supply to assume a role can be your own password.
- **Expanded login options during shutdown** During a system shutdown, an /etc/ nologin file is created. This file displays a message that the system is being shut down and that logins are not possible. However, this type of shutdown does not prevent superuser from logging into the system. In this release, users who are assigned the root role and users who are assigned the solaris.system.maintenance authorization are also not blocked when the nologin file is present on the system.
- **Failed login count notification** The system notifies users of failed authentication attempts, even if the user account is not configured to enforce failed logins. Users who fail to authenticate correctly, will see a message similar to following upon successful authentication:

Warning: 2 failed authentication attempts since last successful authentication. The latest at Thu May 24 12:02 2012.

To suppress such notifications, create a  $\sim$  / . hushlogin file.

- **Monitoring and restricting** root **access** In a default system configuration, a user cannot remotely log in to as root. When logging in remotely, users must log in with their user name and then become root by using the su command. You can monitor who has been using the su command, as well as restrict root access to a system. See ["Monitoring and](http://www.oracle.com/pls/topic/lookup?ctx=E36784&id=OSSADsecsys-37) [Restricting root Access" in "Securing Systems and Attached Devices in Oracle Solaris](http://www.oracle.com/pls/topic/lookup?ctx=E36784&id=OSSADsecsys-37)  $11.2$ "
- **Password hashing algorithm** The default password hashing algorithm in this release is SHA256. This password hash is similar to the following:

\$5\$cgQk2iUy\$AhHtVGx5Qd0.W3NCKjikb8.KhOiA4DpxsW55sP0UnYD

Also, there is no longer an eight character limitation for user passwords. The eight character limitation only applies to passwords that use the older  $\text{crypt}$  unix(5) algorithm, which has been preserved for backwards compatibility with any existing passwd file entries and NIS maps. Starting with Oracle Solaris 11, the crypt\_sha256 algorithm is the default

Passwords are encoded by using one of the other crypt(3c) algorithms, including the SHA256 algorithm, which is the default in the policy.conf file. Thus, passwords can be much longer than eight characters. See  $policy$ .conf(4).

- root **password changes** It is no longer possible to use a system without assigning the root role a password of the requisite length that also meets other password complexity requirements.
- **Property definition refinements for the password <b>command** This change clarifies which user accounts can and cannot be locked. The primary changes impact the LK and NL property definitions in the following ways:
	- LK The account is locked for UNIX authentication. The passwd -l command was run, or the account was automatically locked due to the number of authentication failures reaching the configured maximum that is allowed. See the  $policy$ .  $conf(4)$  and user  $attr(4)$  man pages.
	- NL The account is a no login account. The passwd -N command was run.

# **Sharing Home Directories That Are Created as ZFS File Systems**

An NFS or a SMB share of a ZFS file system is created and then shared. The following sharing features are provided on ZFS storage pool version 34:

- The share.nfs property replaces the sharenfs property in previous releases to define and publish an NFS share.
- The share.smb property replaces the sharesmb property in previous releases to define and publish an SMB share.
- ZFS share administration is simplified by leveraging ZFS property inheritance. If you want to share the tank/home file system, use syntax similar to the following:

```
# zfs set share.nfs=on tank/home
```
The share.nfs property value is inherited to any descendent file systems.

# **zfs create tank/home/userA**

# **zfs create tank/home/userB**

See ["How to Share Home Directories That Are Created as ZFS File Systems" in "Managing](http://www.oracle.com/pls/topic/lookup?ctx=E36784&id=ADUSRusersetup-15731) [User Accounts and User Environments in Oracle Solaris 11.2 "](http://www.oracle.com/pls/topic/lookup?ctx=E36784&id=ADUSRusersetup-15731).

# **How Home Directories Are Mounted in Oracle Solaris**

Because home directories are created as ZFS file systems in Oracle Solaris 11, you typically do not need to manually mount home directories. The home directory is automatically mounted during its creation and also at boot time from the SMF local file system service. For instructions on manually mounting a user's home directory, see ["Manually Mounting a User's Home](http://www.oracle.com/pls/topic/lookup?ctx=E36784&id=ADUSRusersetup-57972) [Directory" in "Managing User Accounts and User Environments in Oracle Solaris 11.2 "](http://www.oracle.com/pls/topic/lookup?ctx=E36784&id=ADUSRusersetup-57972).

## <span id="page-152-0"></span>**User Environment Feature Changes**

Note the following user environment feature and command changes:

- Addition of /var/user/\$USER Starting with Oracle Solaris 11.1, whenever a user logs in and successfully authenticates by using the pam unix cred module, a /var/ user/\$USER directory is explicitly created, if the directory does not already exist. This directory enables applications to store persistent data that is associated with a particular user on the host system. The /var/user/\$USER directory is created upon initial credential establishment, as well during a secondary authentication when changing users by using the su, ssh, rlogin, and telnet commands. The /var/user/\$USER directory does not require any administration. However, users should be aware of how the directory is created, its function, and that it is visible in the /var directory.
- **Command locations** Administration commands that were previously in /sbin have moved to /usr/sbin. In addition, the /sbin directory has been replaced by an /sbin  $\rightarrow$  / usr/sbin symbolic link.

**Default login and other shell changes** - In Oracle Solaris 10, the default scripting shell (/bin/sh) is the Bourne shell. Starting with Oracle Solaris 11, /bin/sh is the Korn shell (ksh93), and the default interactive shell is the Bourne-again (bash) shell. When used as a login shell, bash retrieves configuration information from the first instance of .bash profile, .bash login, or .profile file.

Note the following additional changes:

- The legacy Bourne shell is available as /usr/sunos/bin/sh.
- The legacy ksh88 is available as /usr/sunos/bin/ksh from the shell/ksh88 package.
- Korn shell compatibility information is available in /usr/share/doc/ksh/ COMPATIBILITY.
- **Default user path and PATH environment variable** The default user path is /usr/bin. The default path for the root role is /usr/bin:/usr/sbin. The default PATH environment variable for bash is /usr/bin:/usr/sbin
- **Developer tools locations** Developer tools that were previously in /usr/ccs/bin have moved to /usr/bin. The /usr/ccs/bin directory is replaced by a /usr/ccs/bin  $\rightarrow$  /usr/ bin symbolic link.
- **Editor changes** The vi family of editors, including /usr/bin/vi, /usr/bin/view, and /usr/bin/ex, are links to the vim open source implementation of the vi editor. The traditional SunOS versions of these commands are available in /usr/sunos/bin/.
- **File locations–** Files that were previously in the /usr/sfw directory are now in /usr/bin.
- **Java version** Java 7 is the default Java version in this release. Java 7 includes several feature, security, and performance enhancements for Oracle Solaris, including the new OracleUcrypto Provider, which on SPARC T4 platforms directly accesses the underlying native (on-chip) T4 crypto capabilities for maximum performance while minimizing CPU load. For more details, go to [http://www.oracle.com/technetwork/java/javase/](http://www.oracle.com/technetwork/java/javase/compatibility-417013.html) [compatibility-417013.html](http://www.oracle.com/technetwork/java/javase/compatibility-417013.html).

To change the default version to Java 7, run the following command:

```
# pkg set-mediator -V 1.7 java
```
**Note -** If you install Java 8, it becomes your default Java version, *unless* you run the pkg setmediator command that is shown in the previous example. For additional information, see ["Java Recommendations" in "Oracle Solaris 11.2 Release Notes "](http://www.oracle.com/pls/topic/lookup?ctx=E36784&id=SERNSgoggp).

MANPATH **variable** – The MANPATH environment variable is no longer required.

The man command determines the appropriate MANPATH, based on the PATH environment variable setting.

## <span id="page-154-0"></span>**Oracle Solaris Man Page Changes**

The following man page features are new or have changed:

**Locating information in man pages** – This release has the capability of searching man pages with query strings by using the man -K *keywords* command. The -K (uppercase) option works similarly to the -k (lowercase) option, with the exception that the -k option is limited to searching only the NAME subsection of all of the man page sections.

The -k and -K options uses index files for searching. A new SMF service, svc:/ application/man-index:default, triggers the automatic regeneration of new index files whenever new man pages are added to the /usr/share/man and /usr/gnu/share/man directories, if these directories exist. This service is enabled by default.

- **Package Name Change** The SUNWman package that previously contained the Oracle Solaris man pages has changed to the smaller system/manual package. The bulk of the man pages are packaged separately with their component technology packages. For example, ls.1m for the /usr/bin/ls command, is part of the system/core-os package.
- **Man Page Display** By default, man pages are installed on your Oracle Solaris system. If man pages on not displaying on your system, check whether the default value is set to True as follows:

\$ **pkg facet -a facet.doc.man** FACET VALUE SRC facet.doc.man True system

Change the setting to True as follows

\$ **pkg change-facet facet.doc.man=True**

If you do not want man pages to display on your system, you can toggle the default setting to False as follows:

\$ **pkg change-facet facet.doc.man=False**

**Note -** Changing the default setting from True to False removes all of the man pages from the system and creates a backup BE. The backup BE still has man pages, but the newly created BE does not.

# **♦ ♦ ♦ C H A P T E R 1 2**  12

# Managing the Oracle Solaris Desktop

This chapter describes the desktop features that are supported in Oracle Solaris 11 releases. The following topics are covered:

- ["Oracle Solaris Desktop Features" on page 157](#page-156-0)
- ["Desktop Features That Have Been Removed" on page 160](#page-159-0)
- ["Xorg Family of Servers" on page 161](#page-160-0)
- ["Troubleshooting Desktop Transition Issues" on page 162](#page-161-0)

#### <span id="page-156-0"></span>**Oracle Solaris Desktop Features**

The default desktop environment in this release is the Oracle Solaris Desktop, which includes GNOME 2.30 from the GNOME Foundation. Also included is the Firefox web browser, Thunderbird Email client, and the Lightning calendar manager from the Mozilla Foundation.

**Note -** If you use the text installation method, the Oracle Solaris Desktop package (solarisdesktop) is not installed on your system by default. Also, the solaris-desktop package cannot be applied directly to a running system. See ["Installing the Oracle Solaris Desktop Software](#page-161-1) [Package After an Installation" on page 162](#page-161-1).

Other supported desktop features include the following:

- Accessibility feature enhancements
- Bluefish HTML editor
- Compiz OpenGL based window manager
- D-Bus IPC Framework
- Evince PDF viewer
- GIMP image editing program
- **GNOME Python bindings**
- Gobby text editing collaboration tool
- Multimedia support enhancements
- Planner and openproj project management tools
- Trusted Extensions integration
- xchat IRC client
- Xserver features that augment the desktop, such as virtual terminal (VT) switching

# **Key Desktop Features**

The following are key desktop features in this release:

■ **Accessibility enhancements** – Users with disabilities can use a wide range of accessibility features, including Orca, espeak, and brltty. These features replace gnopernicus and provide better text-to-speech support. The Dasher on-screen keyboard also has been added in this release.

Note that the GNOME On-screen Keyboard (GOK) program that is used in Oracle Solaris 10 is no longer available. Use the Dasher application as a replacement for some users.

■ **Command Assistant** – Locates command-line information in Oracle Solaris managed content, for example books and man pages. To add Command Assistant to the desktop panel, use the Add to Panel  $\rightarrow$  Command Assistant dialog box. If necessary, install the package as follows:

# **pkg install cmdassist**

Graphical login manager - Oracle Solaris 10 uses the Common Desktop Environment (CDE) and dtlogin as the default login GUI. The GNOME graphical desktop manager (GDM) is also available in Oracle Solaris 10. In this release, GDM is the only graphical login option.

The GDM configuration process has also changed considerably. To learn more, consult the gdm and console-kit-daemon man pages. ConsoleKit configuration features are used to manage multi-seat environments in this release. To troubleshoot transition issues, see ["GNOME Desktop Manager Issues" on page 163](#page-162-0).

- **Multimedia support:**
	- **Brasero CD/DVD burner** You can use the Brasero CD/DVD burner to create a data disc project, drag and drop files in place, and then burn them.
	- **FreeDesktop GStreamer** The FreeDesktop GStreamer module is a desktop tool that provides multimedia support. GStreamer uses a plug-in infrastructure that enables the use of additional media formats.
	- gksu Is the graphical version of the sudo command. When launched, the tool displays a prompt that enables you to type an additional password to run an administrative tool.
	- **Multimedia formats** The FLAC, Speex, Ogg Vorbis, and Theora media formats are supported through the use of GStreamer plugins. Oracle Solaris 11 provides GStreamer 0.10, while Oracle Solaris 10 uses GStreamer 0.8.

**Open Sound System** – The Open Sound System (OSS) framework manages audio devices and provides better audio support. Some audio devices that were previously supported are no longer supported. Programs that use the Sun Audio Device Architecture (SADA) interfaces continue to be supported. If your audio device is not working properly, you can launch a dialog box from the desktop that enables you to choose which audio device and GStreamer audio input/output plugins to use:

#### \$ **/usr/bin/gstreamer-properties**

This program also includes a Test button that enables you to determine whether your audio settings are correct. Note that some audio cards present themselves as having more than one device, for example, one for analog audio and one for digital audio. If you are currently using RealPlayer, you will need to transition to the multimedia tools that are currently supported.

**PulseAudio sound server** – The PulseAudio sound server supports improved audio mixing. The /usr/bin/gnome-volume-control Device combo-box displays additional PulseAudio devices. For desktop and notebook PC use, the "OSS" device choice should work best. To determine the best setting for your audio hardware, some initial trial-and-error might be required. If you continue to experience audio problems, run the following command to verify that the correct default Input/Output audio plugins are selected:

#### \$ **/usr/bin/gstreamer-properties**

PulseAudio additionally provides CLI configuration capabilities: \$HOME/.pulse, and \$HOME/.pulse-cookie. See pulseaudio(1) for details. On systems with a working audio card, you will notice that the /usr/bin/pulseaudio process is running for GNOME sessions. Go to [http://www.freedesktop.org/wiki/Software/](http://www.freedesktop.org/wiki/Software/PulseAudio) [PulseAudio](http://www.freedesktop.org/wiki/Software/PulseAudio).

- **Other media tools** Rhythmbox media player, Cheese photo/video tool, the Ekiga video conference tool are also included in this release.
- **Network administration GUI** You use the network administration GUI (formerly NWAM) to manage network connections from the desktop. See ["Administering](http://www.oracle.com/pls/topic/lookup?ctx=E36784&id=NWCFGgmybe) [Network Configuration From the Desktop" in "Configuring and Administering Network](http://www.oracle.com/pls/topic/lookup?ctx=E36784&id=NWCFGgmybe) [Components in Oracle Solaris 11.2 ".](http://www.oracle.com/pls/topic/lookup?ctx=E36784&id=NWCFGgmybe)
- **Print management** Starting with Oracle Solaris 11, CUPS is the default print service, replacing the LP print service that is used in Oracle Solaris 10. Solaris Print Manager is also no longer available in the desktop. CUPS has a print manager that you can start from the desktop by choosing System  $\rightarrow$  Administration  $\rightarrow$  Print Manager. See ["Configuring](http://www.oracle.com/pls/topic/lookup?ctx=E36784&id=ADPRT)" [and Managing Printing in Oracle Solaris 11.2 "](http://www.oracle.com/pls/topic/lookup?ctx=E36784&id=ADPRT).
- **Removable media** Oracle Solaris 11 includes various removable media enhancements, including support for hot-pluggable device discovery, content recognition, usability, security, and performance across all layers of the software stack, from device drivers to the GUI. You can use the Eject button on a CD/DVD drive's front panel to eject a disc, even if

it is mounted. The Nautilus file manager automatically registers when external hard drives or flash cards are inserted.

The functions of the vold daemon and the volcheck command are performed by the Hardware Abstraction Layer (HAL) through the rmvolmgr and gvfs-hal-volume-monitor commands, which are HAL-aware. See [rmvolmgr](http://www.oracle.com/pls/topic/lookup?ctx=E36784&id=REFMAN1Mrmvolmgr-1m)(1M).

- **Seahorse** GnuPG is supported in this release. The Seahorse application manages encryption keys and passwords in the gnome-keyring. Seahorse also replaces the gnomekeyring-manager for managing SSH and GnuPG keys.
- **Trusted Extensions (GNOME) desktop** In this release, the Trusted Extensions feature of Oracle Solaris is supported *only* in the Oracle Solaris Desktop (GNOME 2.30). In Oracle Solaris 10, this feature is supported in both CDE and the GNOME Desktop. In Solaris 8, this support is limited to CDE.

This version of the Trusted Extensions desktop includes significant changes that improve usability, robustness, and functionality, which also includes zones and rights profile improvements. For example, the txzonemgr GUI has significantly improved. You can use this tool to manage most aspects of Trusted Extensions. If you are currently using Trusted CDE, you will need to migrate to the a currently supported version of the product.

- **Time Slider** Manages ZFS snapshots. Use the tool to regularly back up data by taking timed ZFS snapshots.
- **Virtual console terminals** You can switch between an X session and a virtual console terminal. This service is enabled by default. To switch between sessions, use the **Alt** + **Ctrl** + **F***#* hotkey combination. For example, to switch to vt2, press **Alt** + **Ctrl** + **F2**. Also, you can create graphical VT sessions and then switch between those sessions by using the User Switcher panel applet. To add the applet to the desktop, right click the panel, then select the Add to Panel... option. To switch to a new or different graphical login session, click the applet, then select Switch User.
- Web browser and Email The Firefox and Thunderbird applications are supported.

# <span id="page-159-0"></span>**Desktop Features That Have Been Removed**

The following desktop features have been replaced or removed. Note that some removed features were introduced later than Oracle Solaris 10:

- Adobe Flash Player This feature was present in Oracle Solaris 11 11/11, but removed in Oracle Solaris 11.1. You can download older versions from Adobe's web site, but Adobe no longer produces or supports Flash for Oracle Solaris.
- Common Desktop Environment (CDE) CDE is replaced by the Oracle Solaris Desktop (GNOME 2.30).
- $ESounD Migrate$  to the GStreamer programs, such as  $qst$ -launch.
- gnome-keyring-manager Seahorse replaces this feature.
- GNOME On-screen Keyboard (GOK) program You can use the Dasher application as a replacement in some instances.
- GNOME System tools (Introduced in a previous Oracle Solaris 11 release):
	- network-admin NWAM replaces this feature. Starting with Oracle Solaris 11.1, this tool is renamed to the Network Administration GUI.
	- $s$ ervices-admin Use the /usr/bin/vp svcs command.
	- shares-admin Use the /usr/bin/vp sharemgr command.
	- time-admin Use the /usr/bin/vp time command.
	- users-admin (GNOME Users and Groups tool) No replacement is currently available. See ["Commands and Tools for Managing User Accounts" on page 149.](#page-148-0)

The GNOME System tools are not available in Oracle Solaris 10.

- Solaris Management Console This tool and its equivalent command-line are no longer available. The User Manager GUI replaces this tool, starting with Oracle Solaris 11.1. See ["Commands and Tools for Managing User Accounts" on page 149](#page-148-0).
- Solaris Print Manager This tool is replaced by CUPS Print Manager. See ["Printer](#page-121-0) [Configuration and Management Changes" on page 122](#page-121-0).
- Xsun family of servers The Xorg family of servers is still supported. See ["Xorg Family of](#page-160-0) [Servers" on page 161.](#page-160-0)

## <span id="page-160-0"></span>**Xorg Family of Servers**

While Oracle Solaris 10 includes both the Xsun family of X servers, with Xsun as the default on SPARC platforms, and Xorg as the default on x86 platforms, Oracle Solaris 11 only supports the Xorg family of servers. X server information has moved from /usr/X11/bin to /usr/bin. Note that Xorg packages are included on the Live Media, but not with the text installer. The following table lists legacy Oracle Solaris X server commands and the corresponding Oracle Solaris 11 commands.

| <b>Legacy Command</b>  | <b>Oracle Solaris 11 Command</b> |
|------------------------|----------------------------------|
| /usr/openwin/bin/Xsun  | /usr/bin/Xorq                    |
|                        | See $Xorg(1)$                    |
| /usr/openwin/bin/Xnest | /usr/bin/Xephyr                  |
|                        | See $Xephyr(1)$                  |
| /usr/openwin/bin/Xvfb  | /usr/bin/Xvfb                    |
|                        | See $Xvfb(1)$                    |

**TABLE 12-1** Oracle Solaris 11 X Server Commands

# **How to Update Custom Hot Key Configurations or Enable Legacy Mappings**

Oracle Solaris 11 has moved to more common Xorg key mappings. For example, the **Copy** key is mapped to XF86Copy.

- **1. To update custom hot key configurations or enable the legacy mappings from the desktop, open the Keyboard panel from the System → Preferences menu.**
- **2. Select the Layouts tab, then click the Options... button to open the Keyboard Layout Options dialog box.**
- **3. Select the Maintain key compatibility with old Solaris keycodes option, then select the Sun Key Compatibility checkbox.**

#### <span id="page-161-0"></span>**Troubleshooting Desktop Transition Issues**

Refer to the following troubleshooting information when transitioning to the Oracle Solaris Desktop (GNOME 2.30).

# <span id="page-161-1"></span>**Installing the Oracle Solaris Desktop Software Package After an Installation**

The Oracle Solaris 11 text installer does not include the primary software package that includes the GNOME 2.30 desktop. If you use this installation method, you will need to install the solaris-desktop package afterwards. For information about using the pkg install command to add packages after a text installation, see ["Adding Software After a Text Installation" in](http://www.oracle.com/pls/topic/lookup?ctx=E36784&id=IOSUIaddsw) ["Installing Oracle Solaris 11.2 Systems ".](http://www.oracle.com/pls/topic/lookup?ctx=E36784&id=IOSUIaddsw)

If you have a situation where you need to install the solaris-desktop package on a system running a live session, create a new boot environment, install the solaris-desktop package, then activate the new boot environment as follows:

- # **beadm create be-name**
- # **beadm mount be-name /mnt**
- # **pkg -R /mnt install group/system/solaris-desktop**
- # **bootadm update-archive -R /mnt**
- # **beadm umount be-name**
- # **beadm activate be-name**

#### <span id="page-162-0"></span>**GNOME Desktop Manager Issues**

Note the following potential GDM login issues:

■ **CDE to GDM login configuration** – If you customized your CDE login in Oracle Solaris 10, you will likely need to reintegrate your configuration choices to work with GDM in Oracle Solaris 11. Note that an exact one-to-one mapping between CDE and GDM login features does not exist. Some CDE login configuration choices are not available in the GDM login, and there are some GDM login configuration choices that are not available in the CDE login. For example, the GDM login screen does not offer a chooser screen by default.

Another example is the X Display Manager Control Protocol (XDMCP) feature, which is configured and enabled differently in Oracle Solaris 11 than in Oracle Solaris 10. The GDM provides the ability to run an XDMCP server, but this feature is disabled by default. You can enable the feature by modifying the GDM configuration file.

Another requirement of XDMCP is that X11 allow TCP/IP connections, which is also disabled by default. Refer to the  $X \subseteq Y(1)$  man page for instructions on how to enable this feature. See also the gdm(1) man page, the yelp-tools manual, and the online help.

**Support for Oracle Solaris 10 GDM themes in Oracle Solaris – In Oracle Solaris 10,** GDM is shipped as a non-default login program, which includes a GUI configuration tool. In Oracle Solaris 11, GDM does *not* have this GUI configuration tool. Also, the GDM *themes* that work with GDM in Oracle Solaris 10 are not supported in this release. You can change the appearance of the GDM login GUI by modifying the /usr/share/gdm/gdmgreeter-login-window.ui file, as desired.